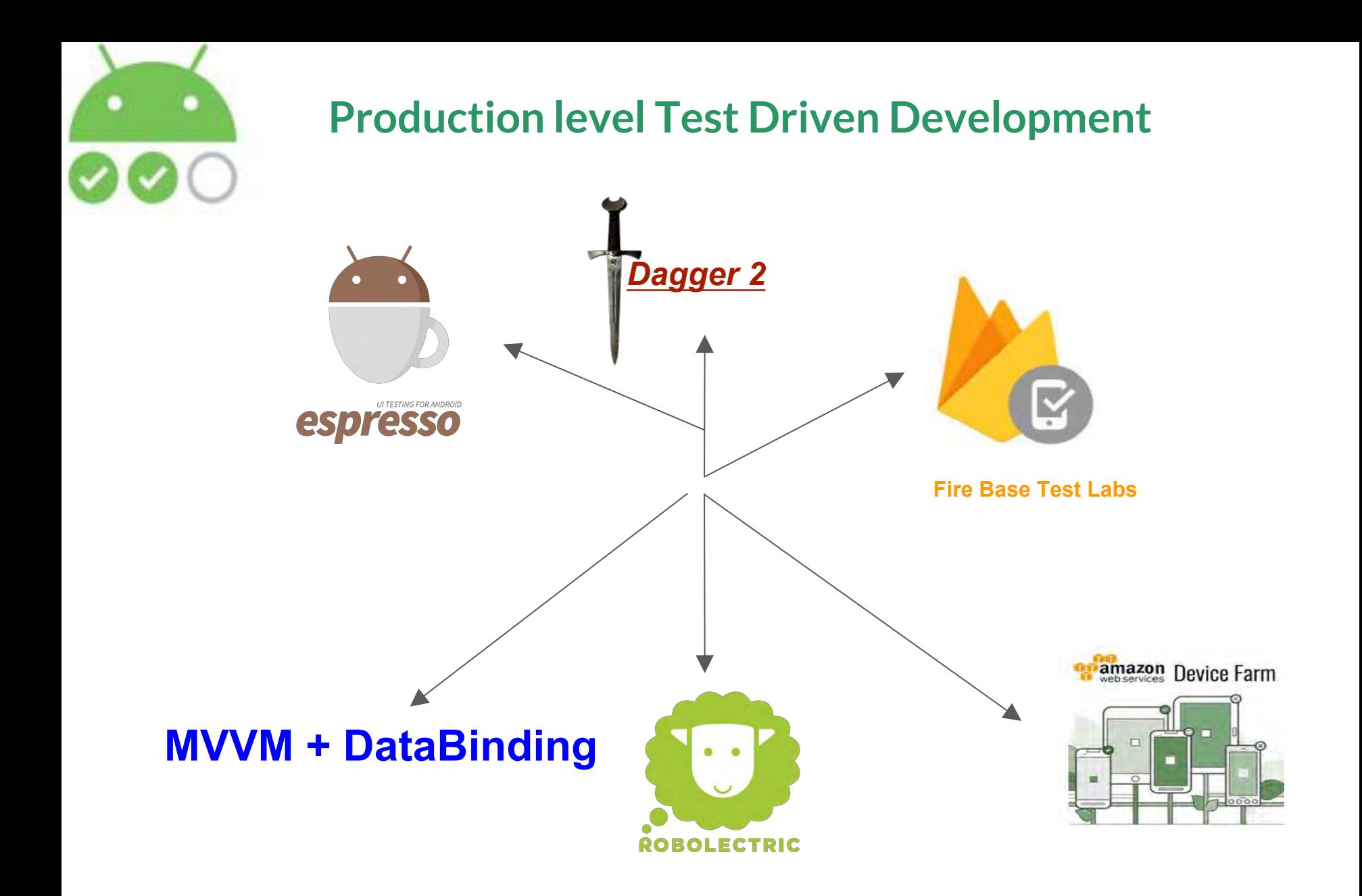

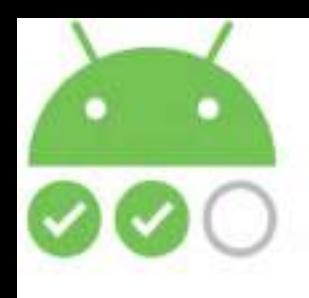

**About Me**

#### **KAPIL BAKSHI**

**FOODIE**

**TRAVELLER**

**MUSIC LOVER**

#### **SUSPENSE WATCHER**

### **LOGISTICS + FINTECH + EDTECH**

**BLACKBUCK** 

**Software Engineer**

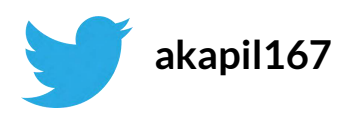

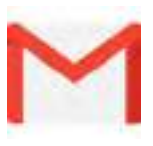

**akapil167 kapilbakshi167@gmail.com**

### **The Major Release is Coming**

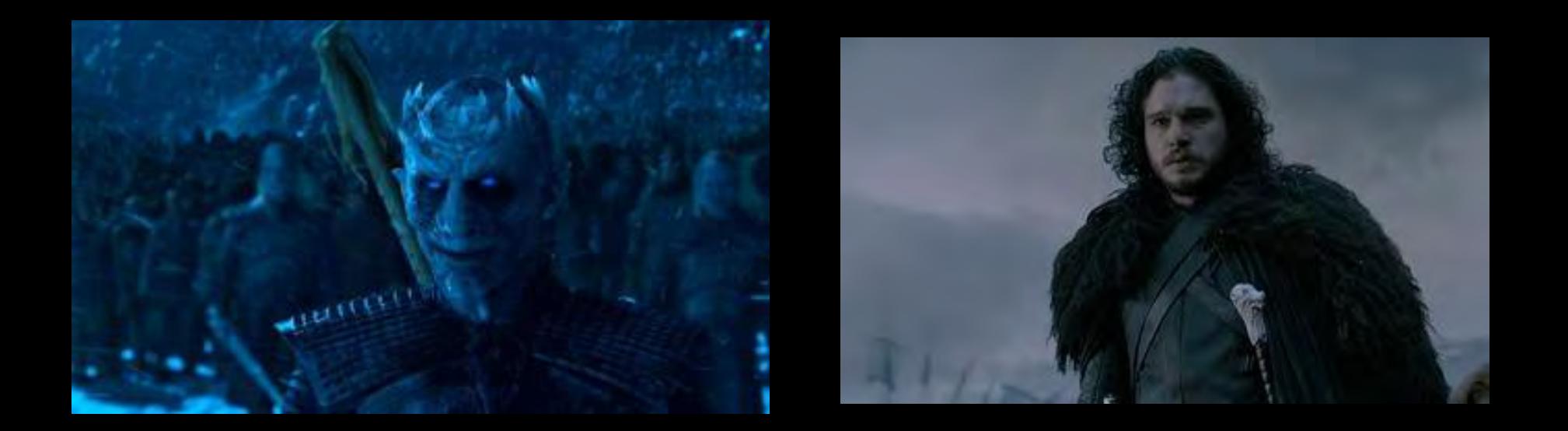

## **And The Bugs Come With It**

# **The War is Between The Features And The Bugs**

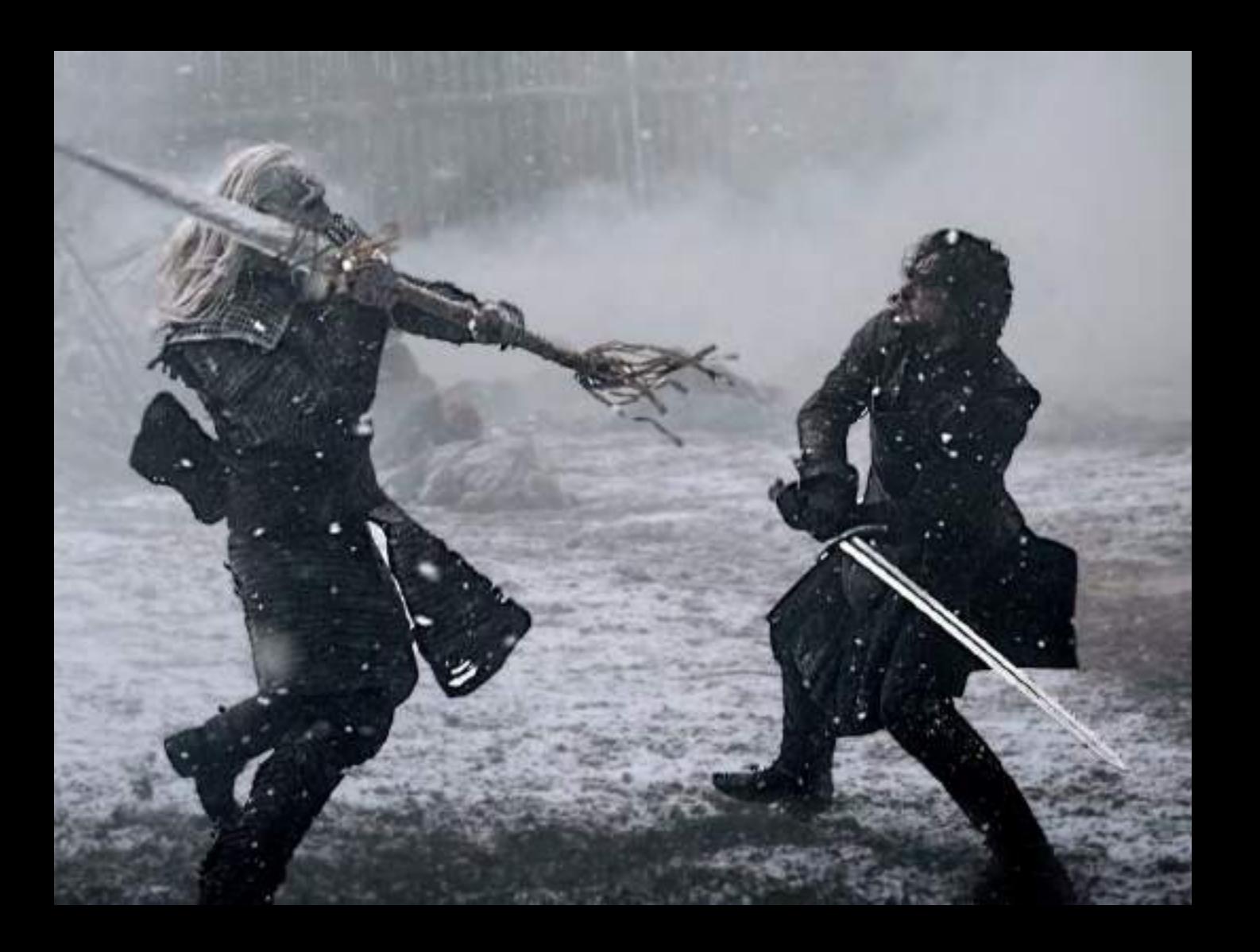

## **And Make No Mistake**

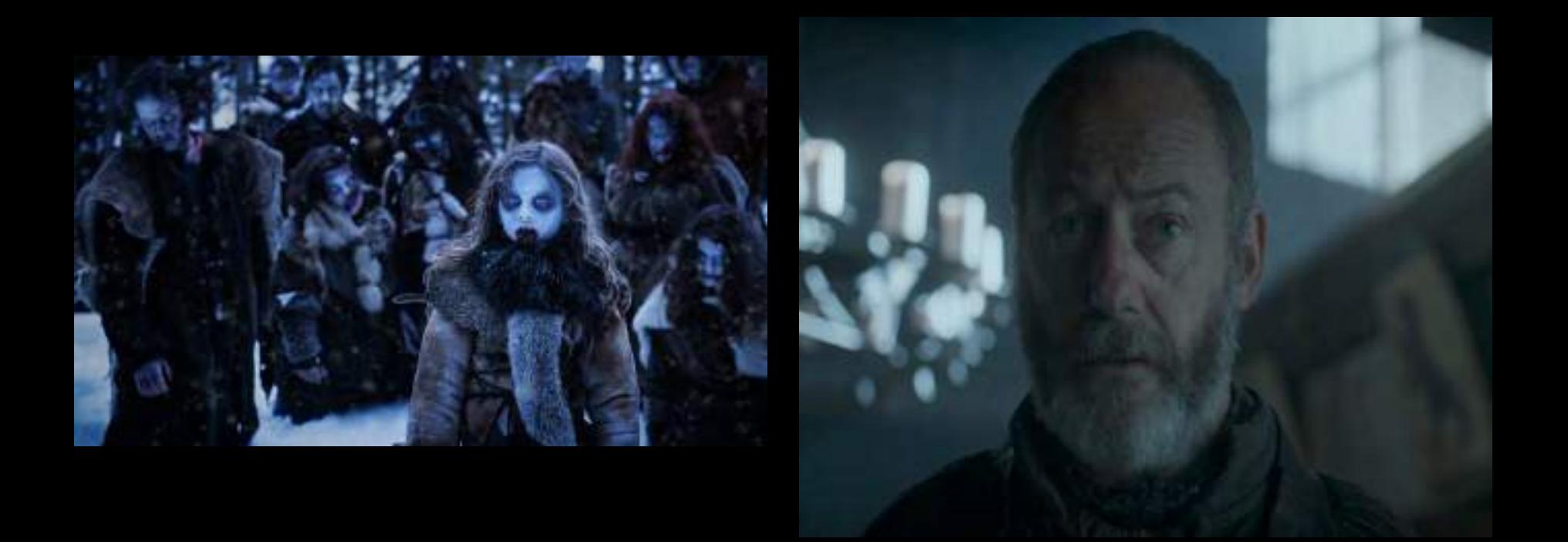

# **The Bugs Are Coming**

### **And That is Why We Have Gathered Here**

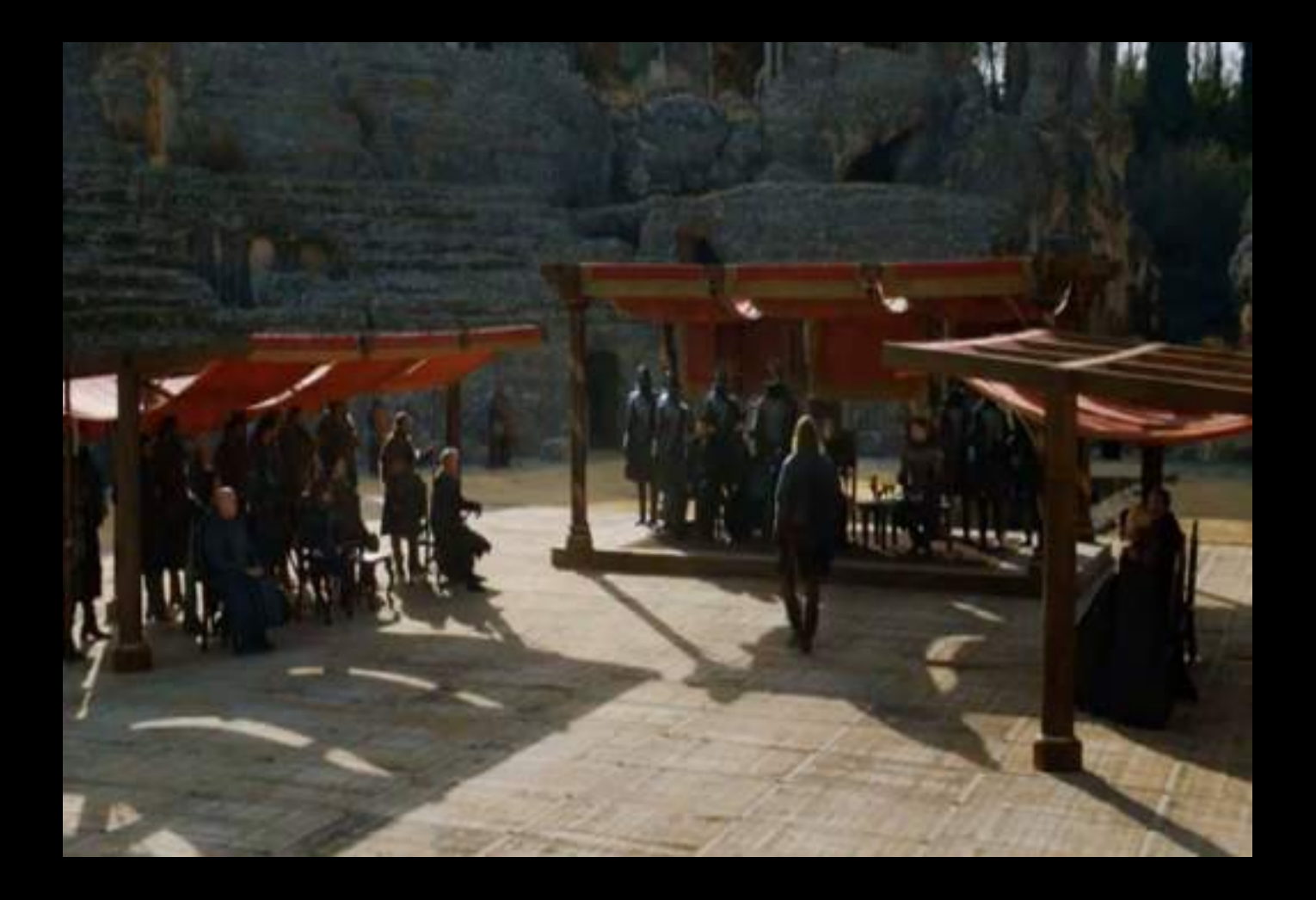

### **To Find A Solution**

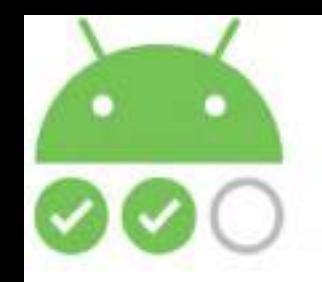

#### **This talk will clear all your confusions**

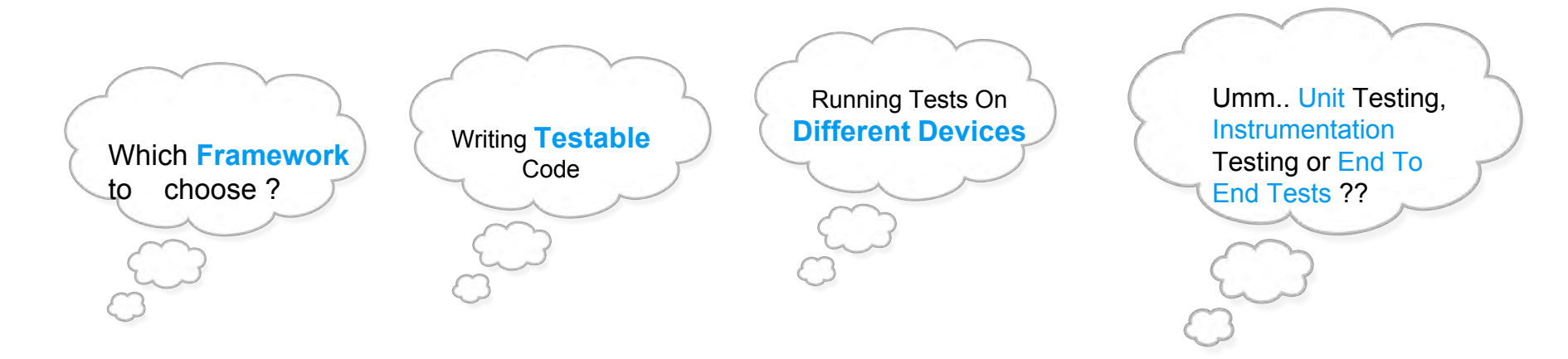

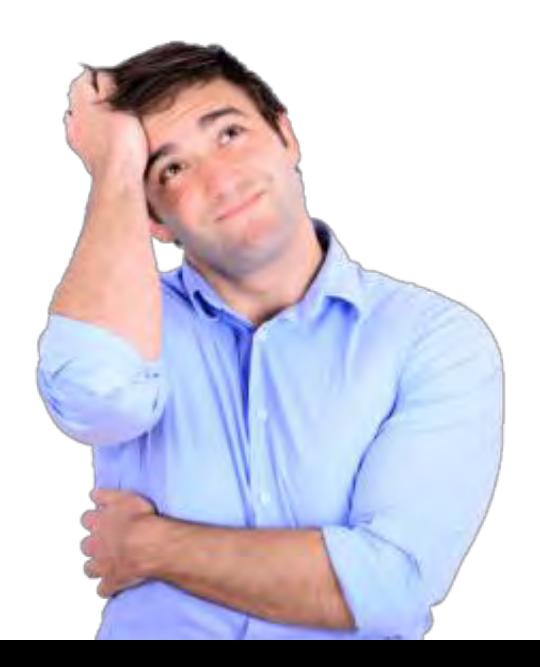

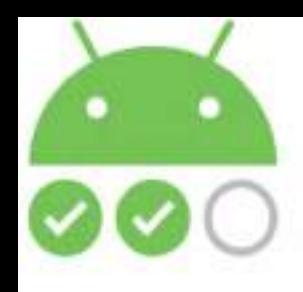

#### **Different Types Of Testing**

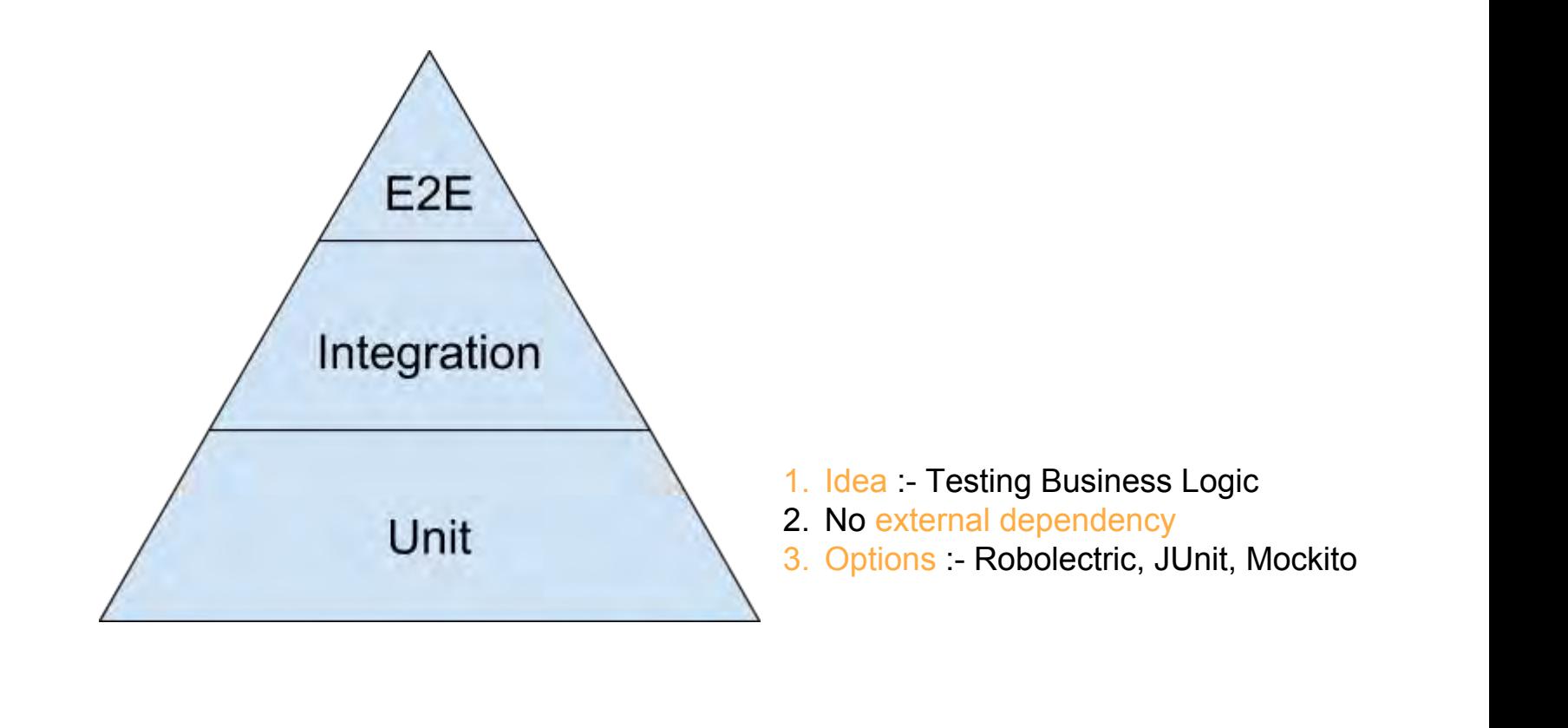

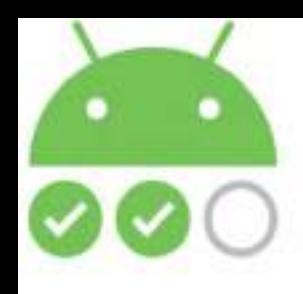

#### **Different Types Of Testing**

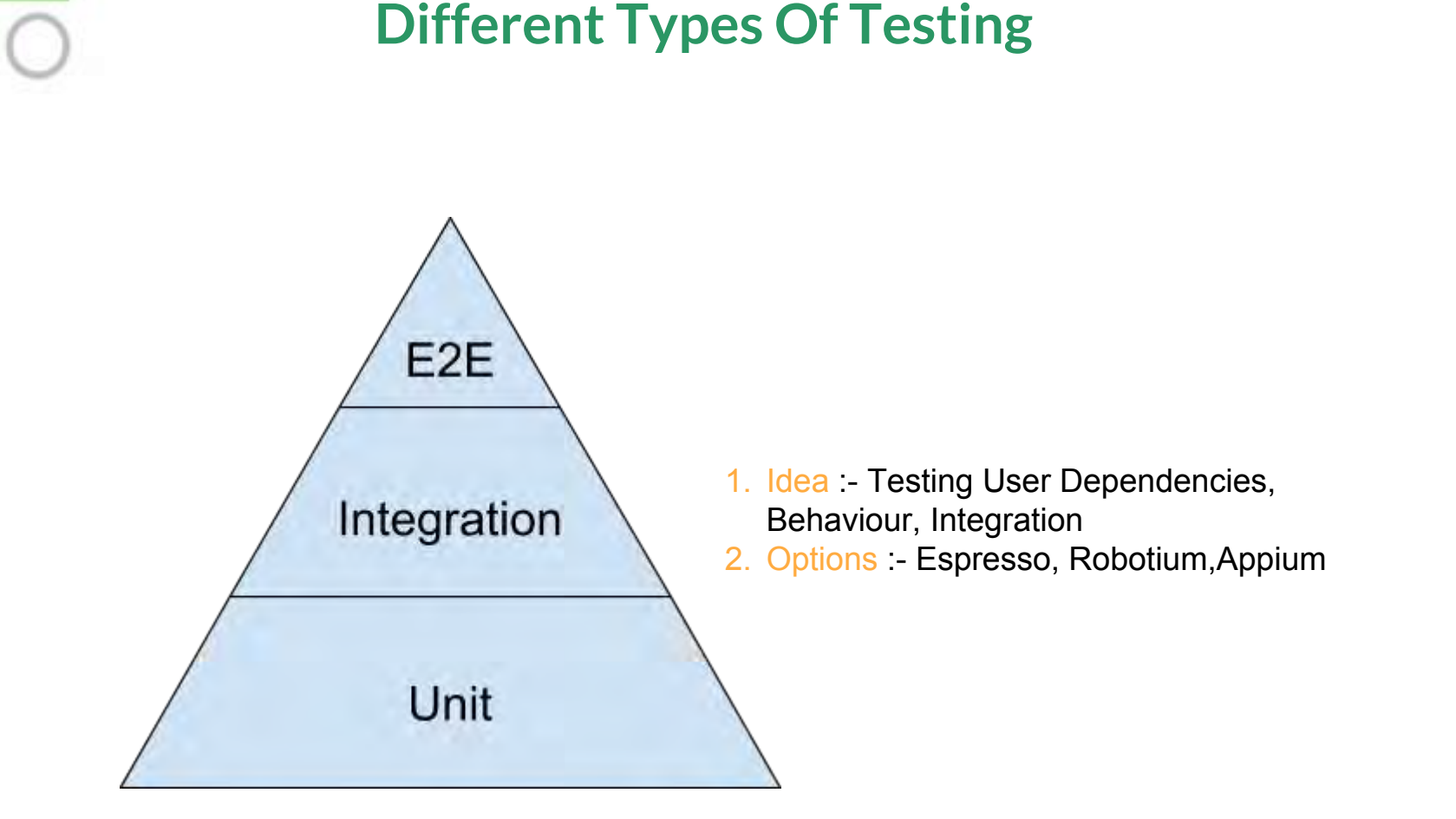

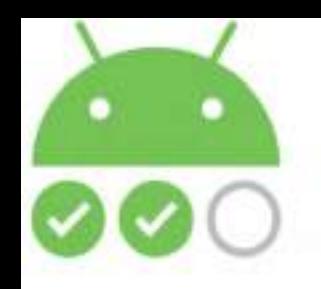

### **Flakiness and Its Mitigation**

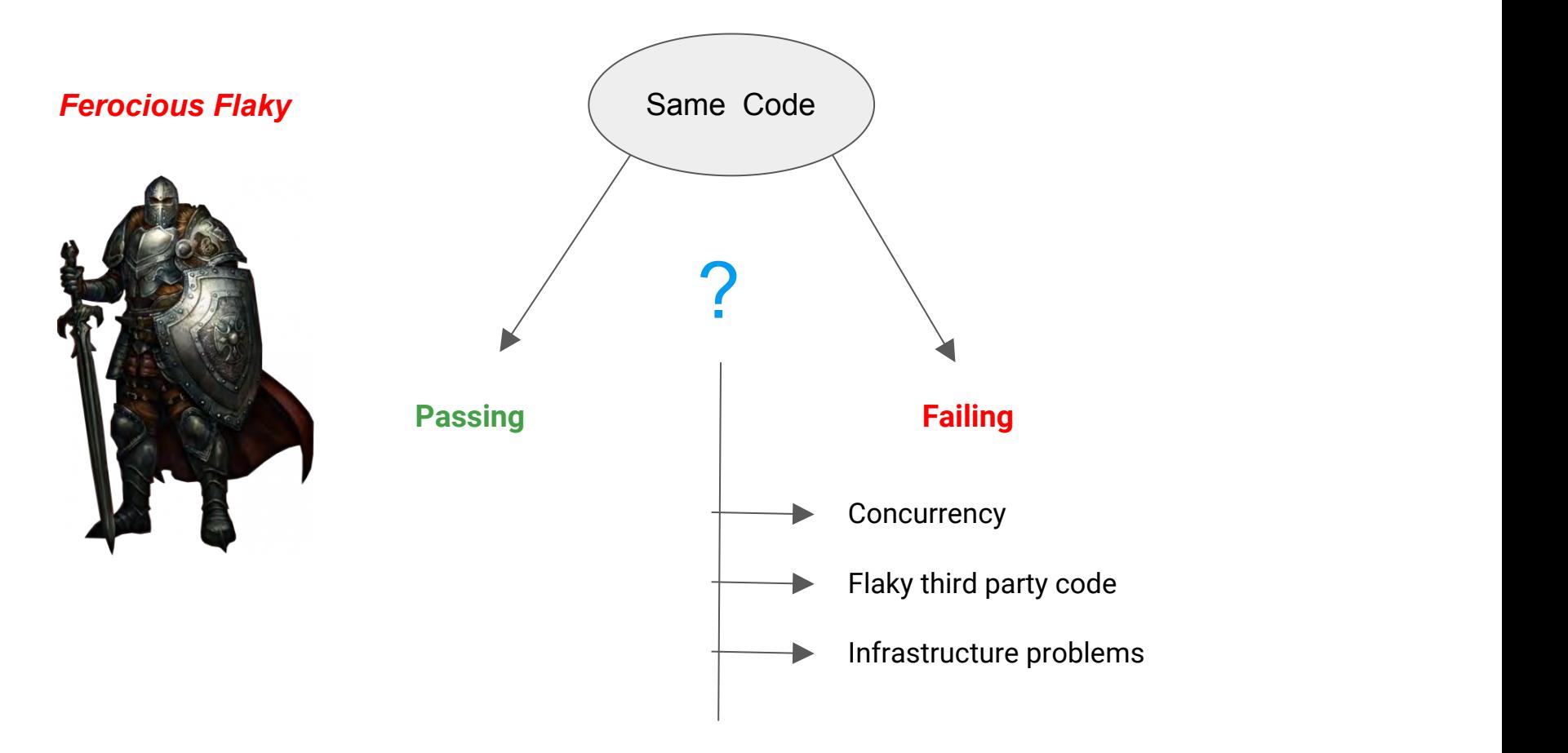

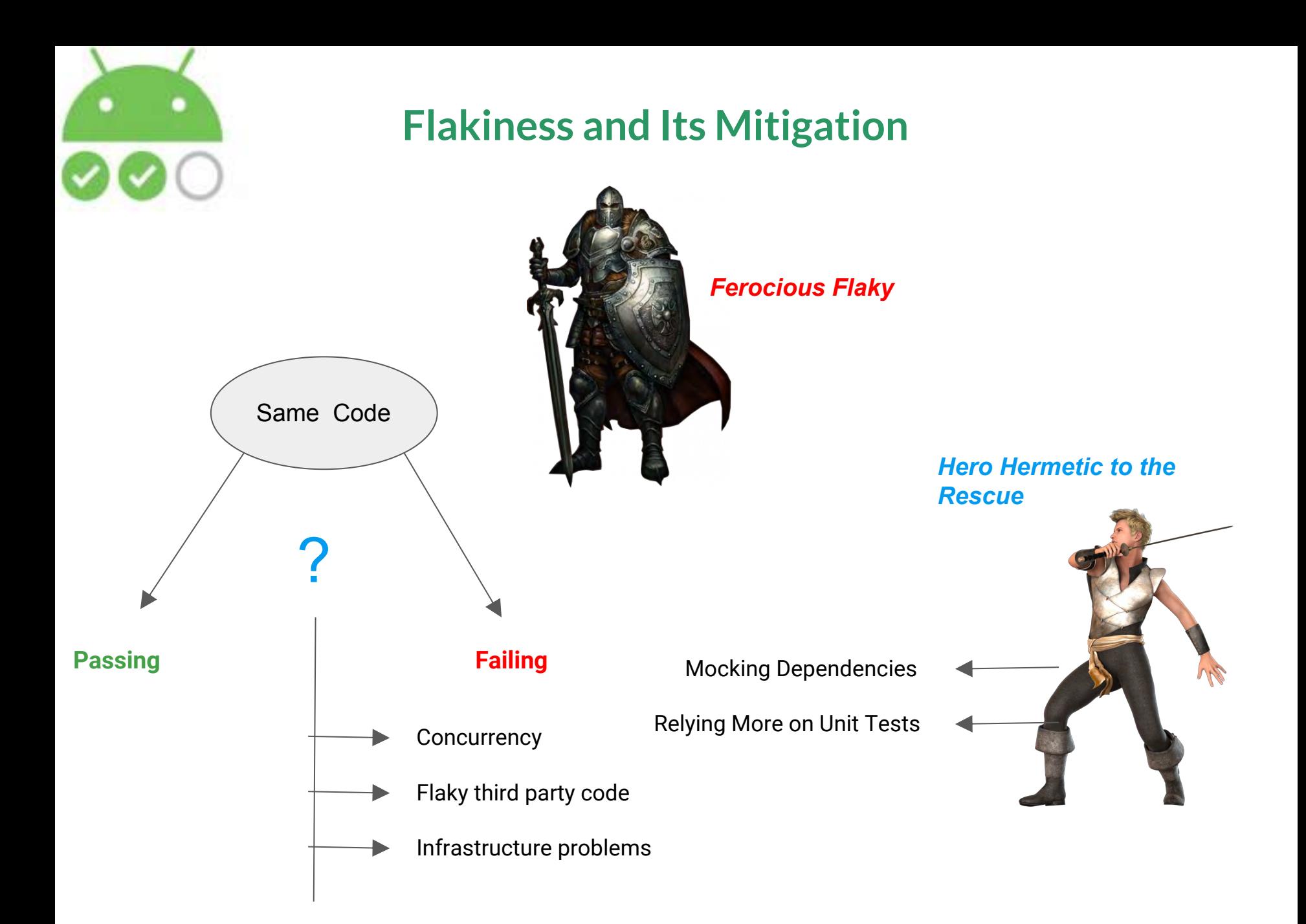

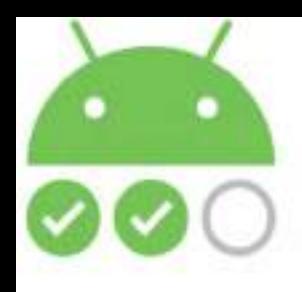

## **Genuine Production Level Scenarios**

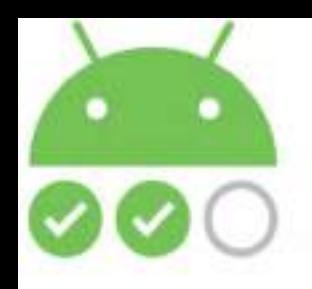

### **Testing Error Handling**

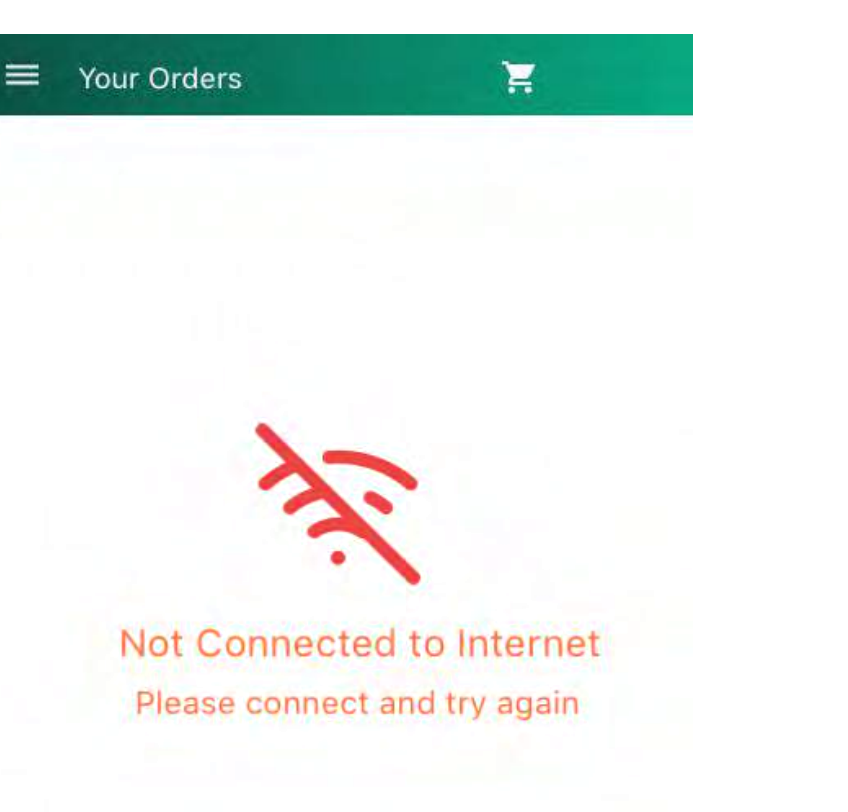

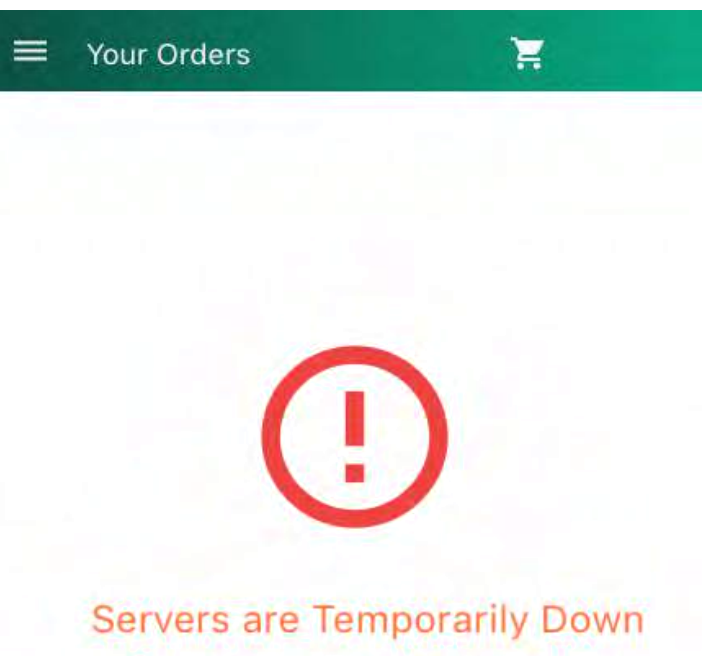

Please try again after sometime

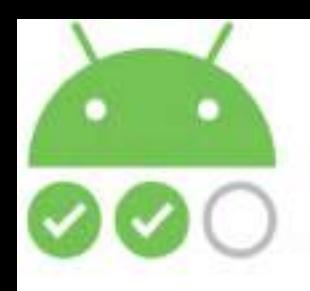

### **Now to Test this**

Your Orders

 $\equiv$ 

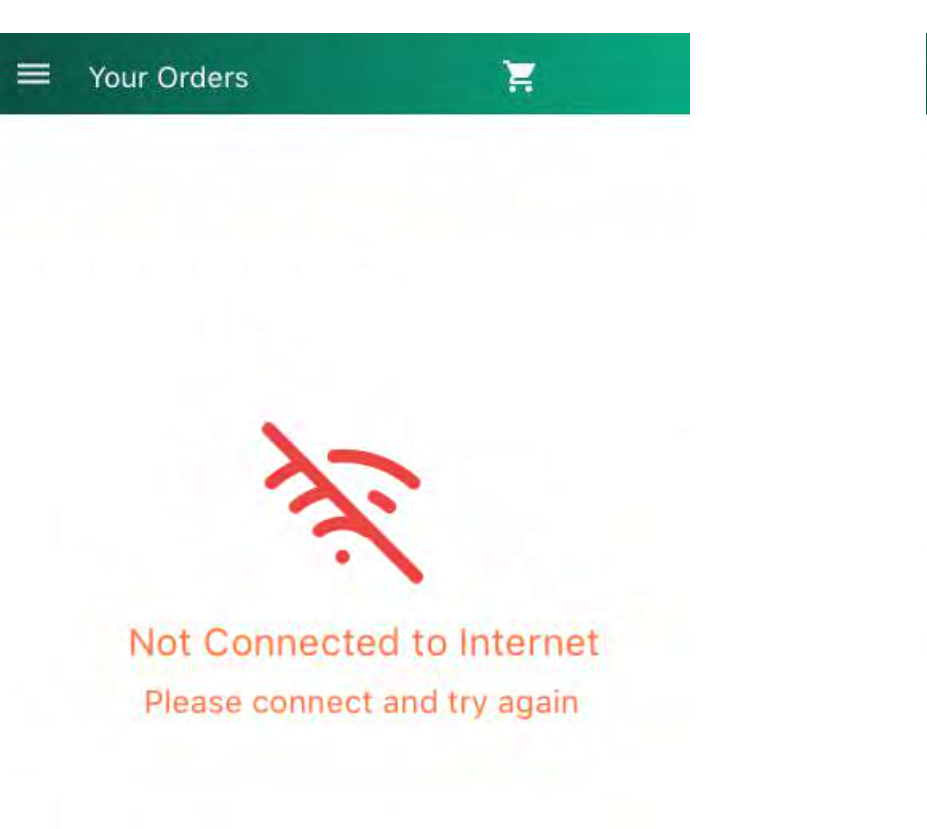

Would you actually Turn Off the internet on your device ????

Would you actually stop your server ????

**Servers are Temporarily Down** 

Please try again after sometime

Ξ

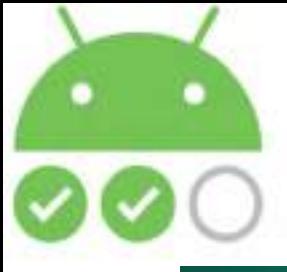

#### **Now to Test this**

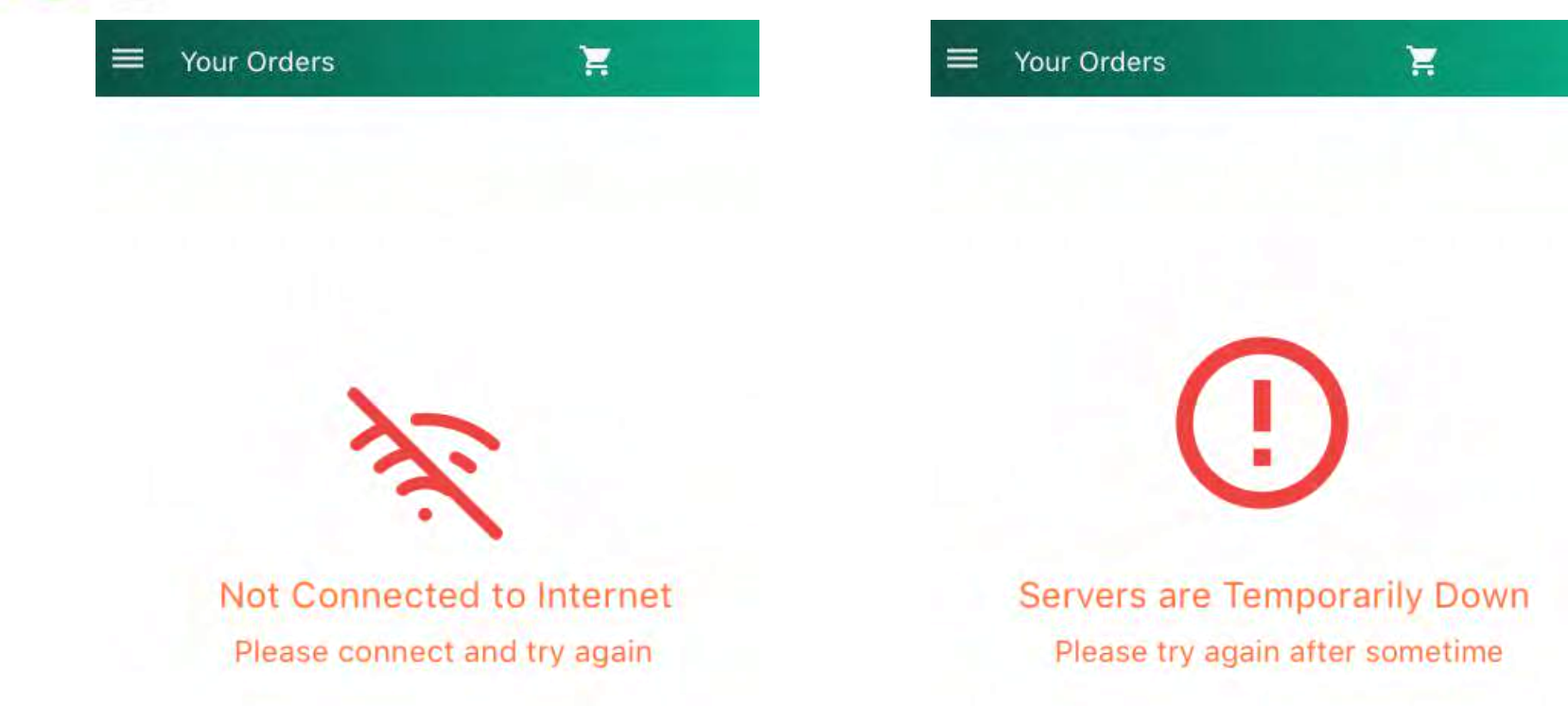

This would simply Defeat the purpose of Automation and make testing Cumbersome

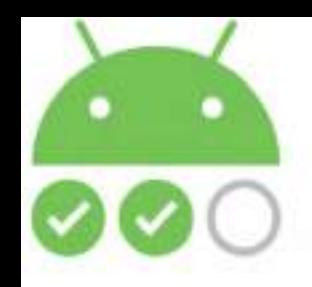

### **An App Accepting Different Types Of Orders**

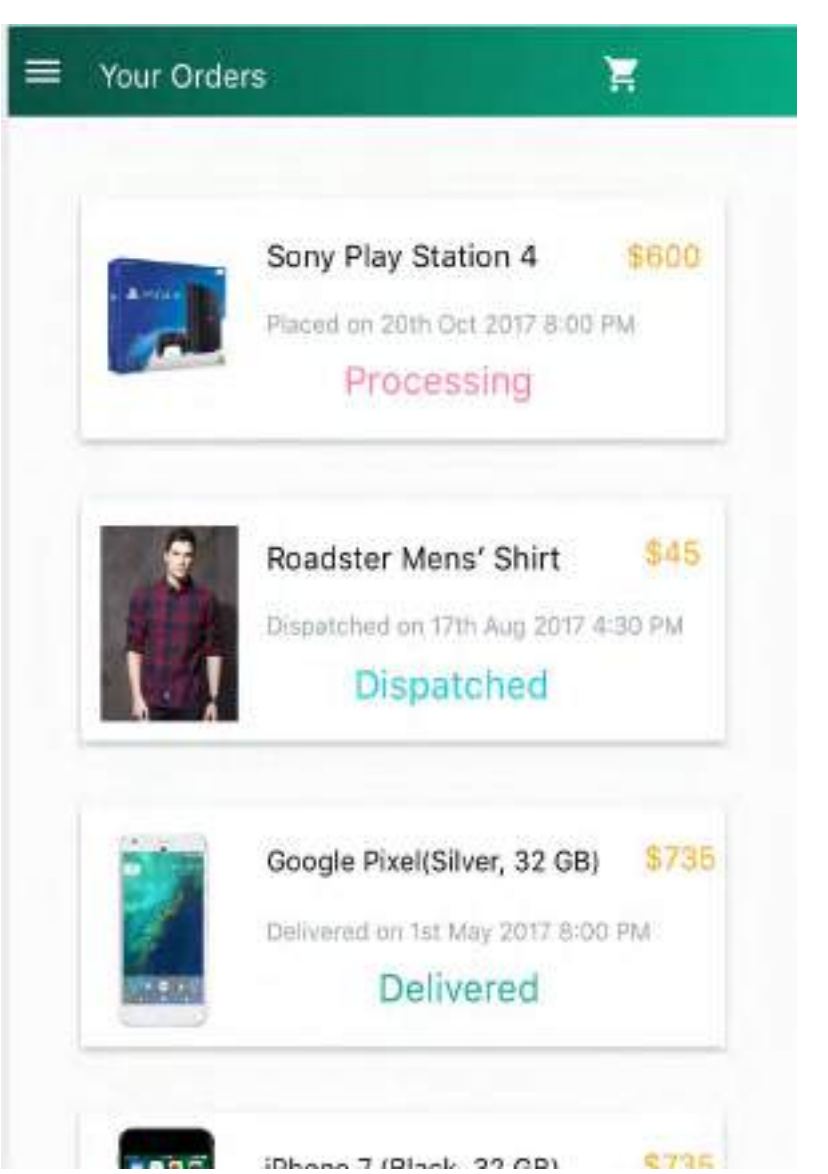

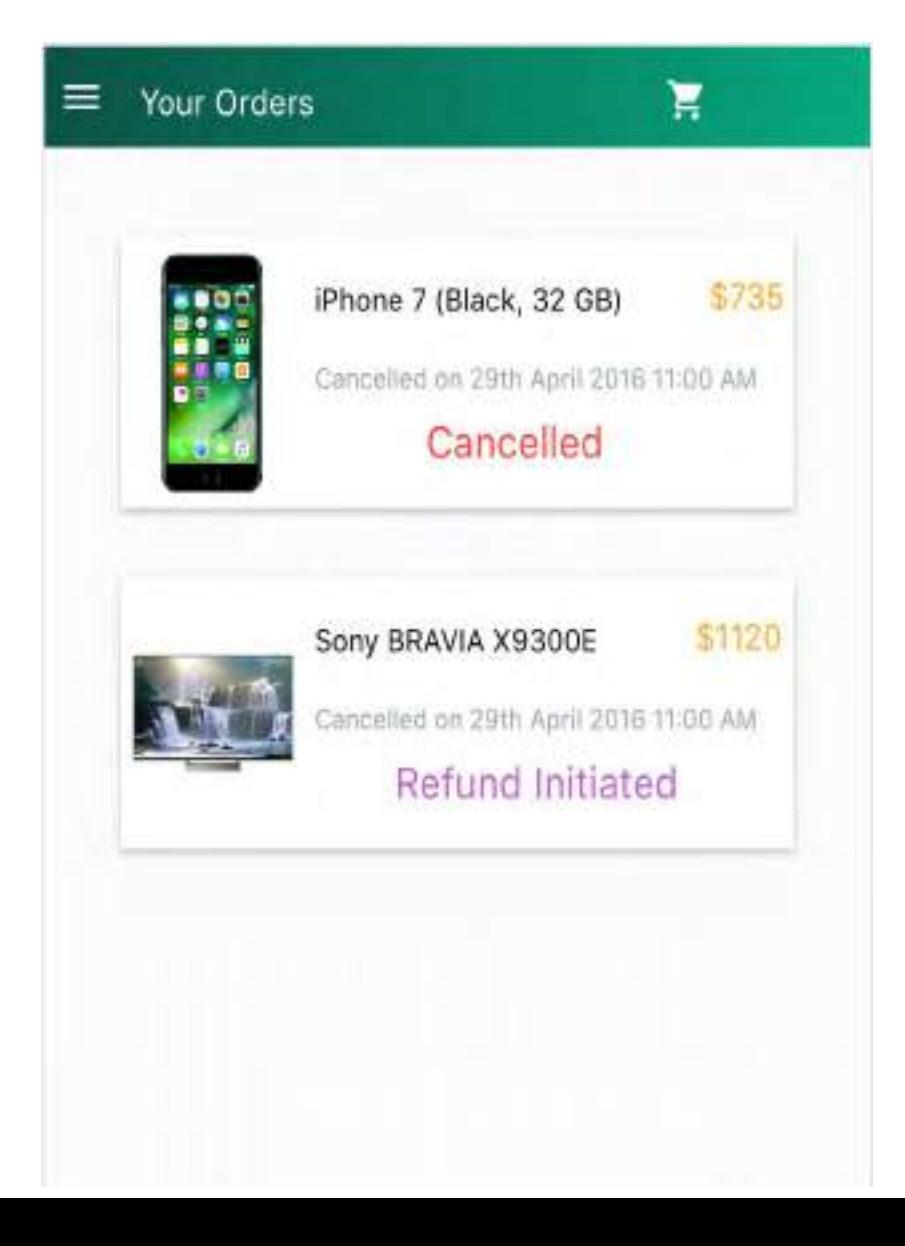

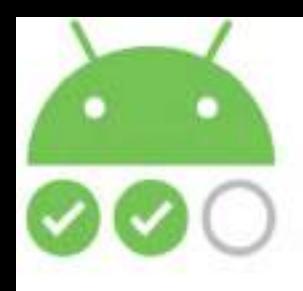

## **What would happen if you Don't test this Hermetically**

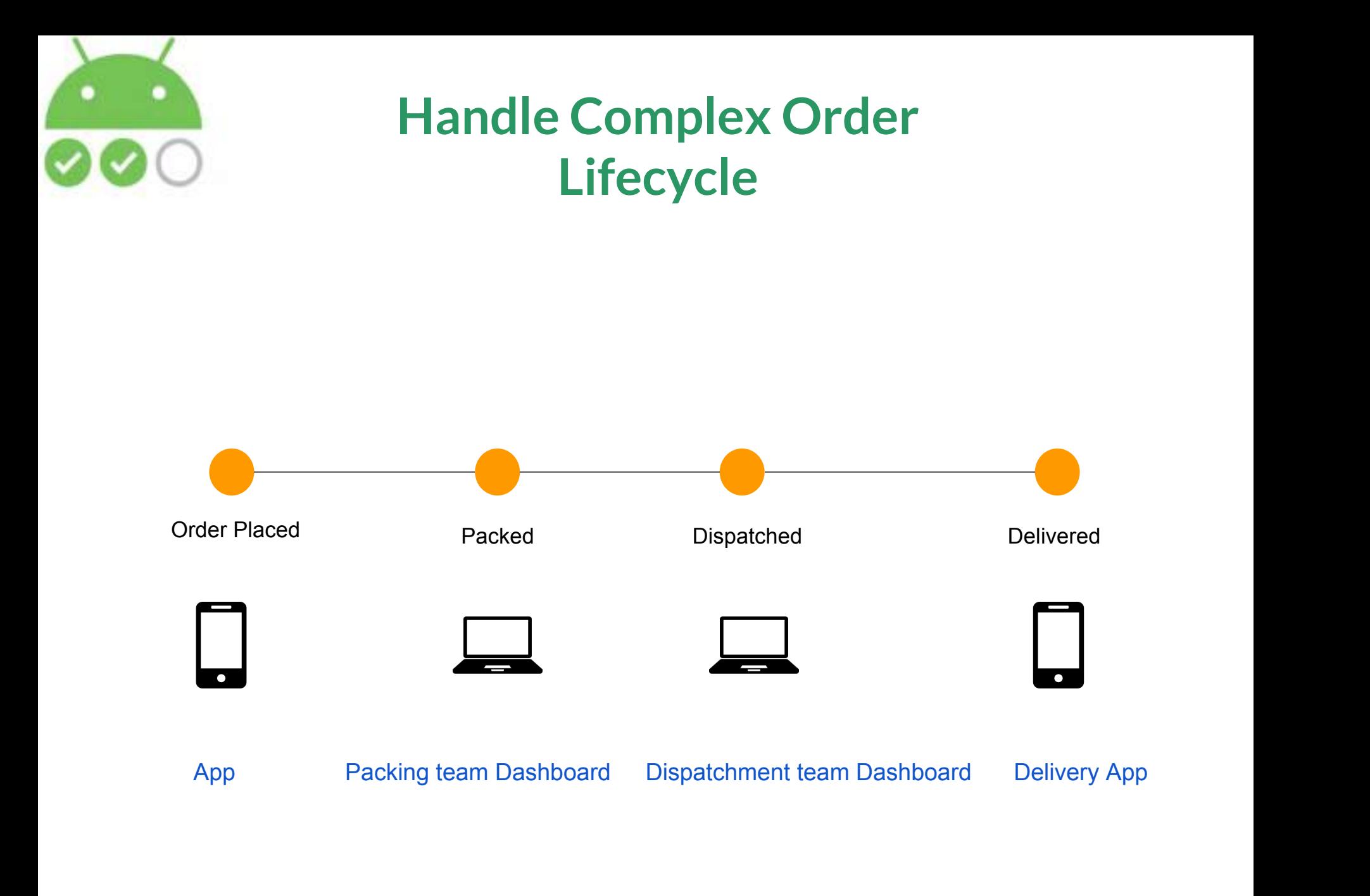

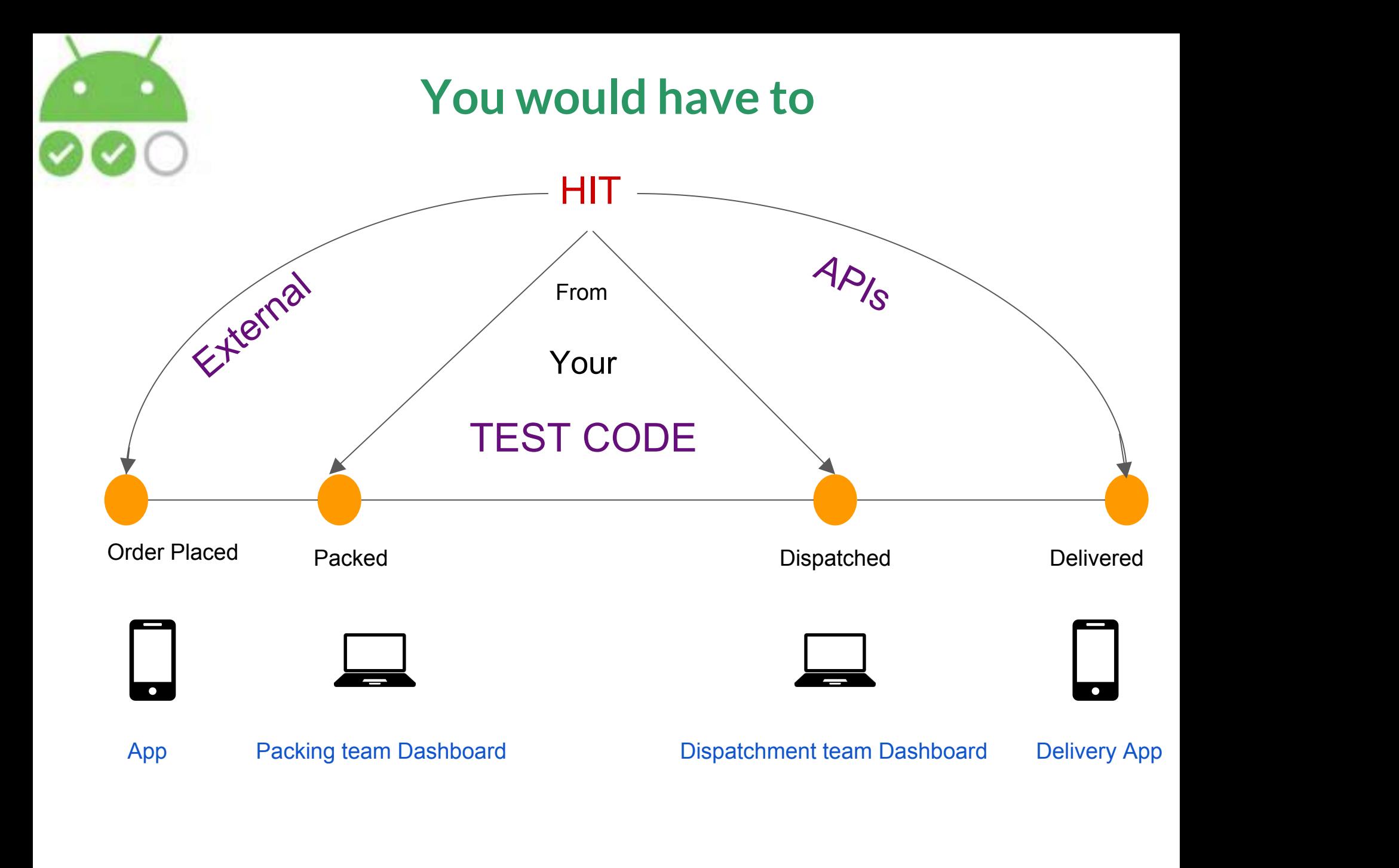

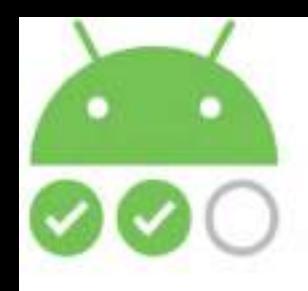

## **Then you'll realize**

#### It's taking much longer to "Make Arrangements" to write Test Cases than to actually Write Test Cases

It's taking much Longer to write Test cases than to develop features

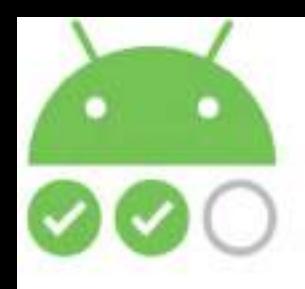

### **Then you'll realize**

### You are testing What You Haven't Even **Coded**

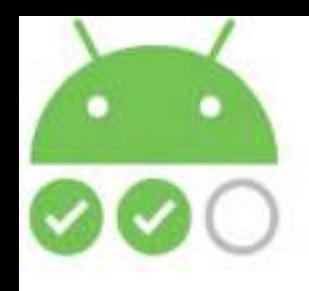

## **Then you'll realize**

### The goal of testing The Code you have actually written gets Farther Farther ... Farther ........... Farther Away

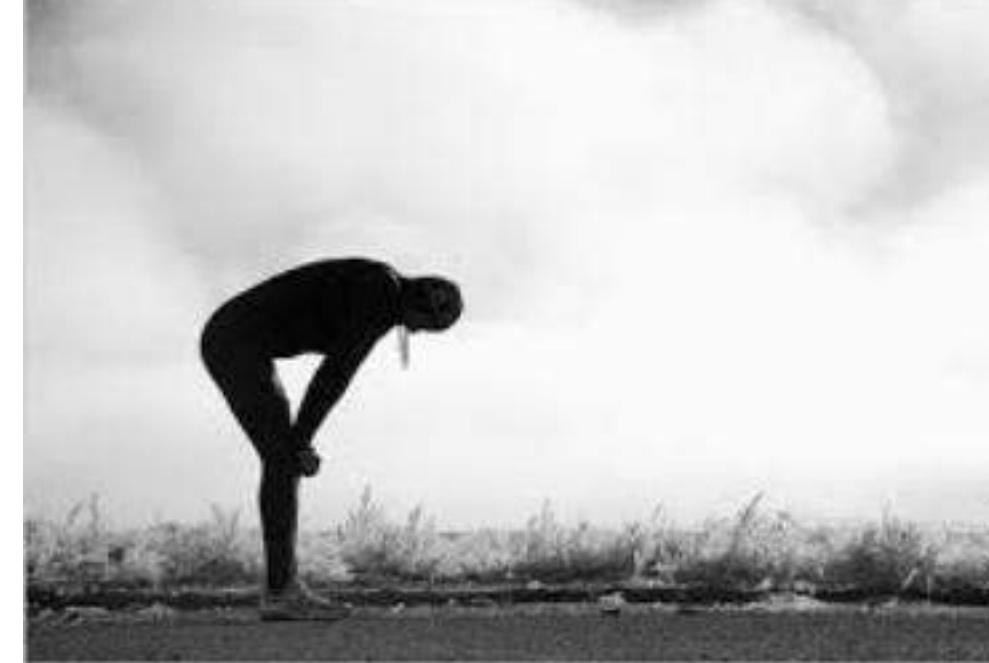

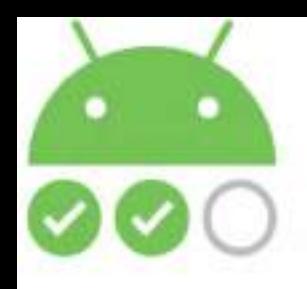

## **Then solution is quite simple**

### Let the Code Take Control Of Everything

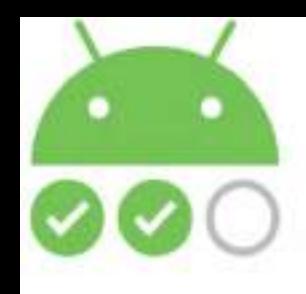

#### **Let's Explore How**

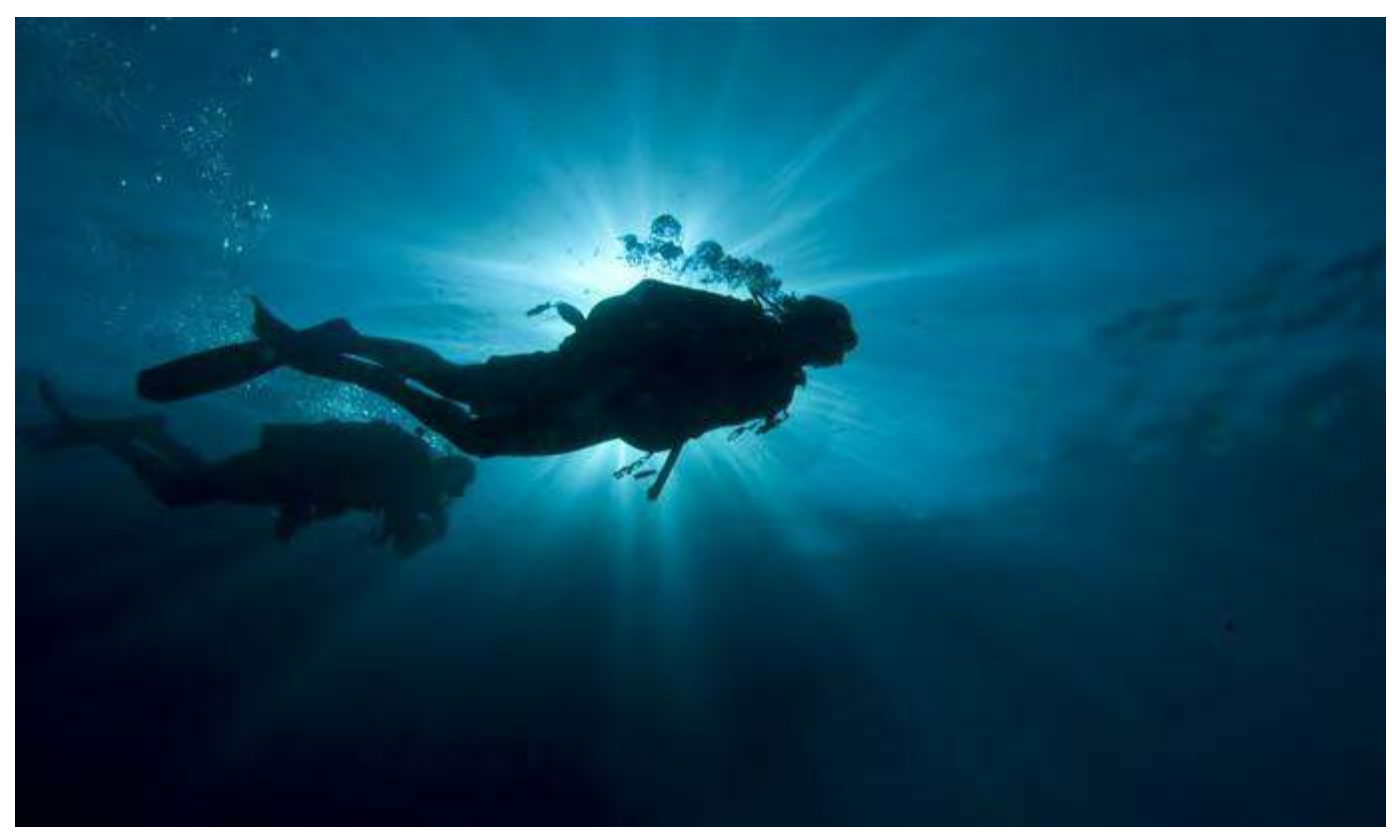

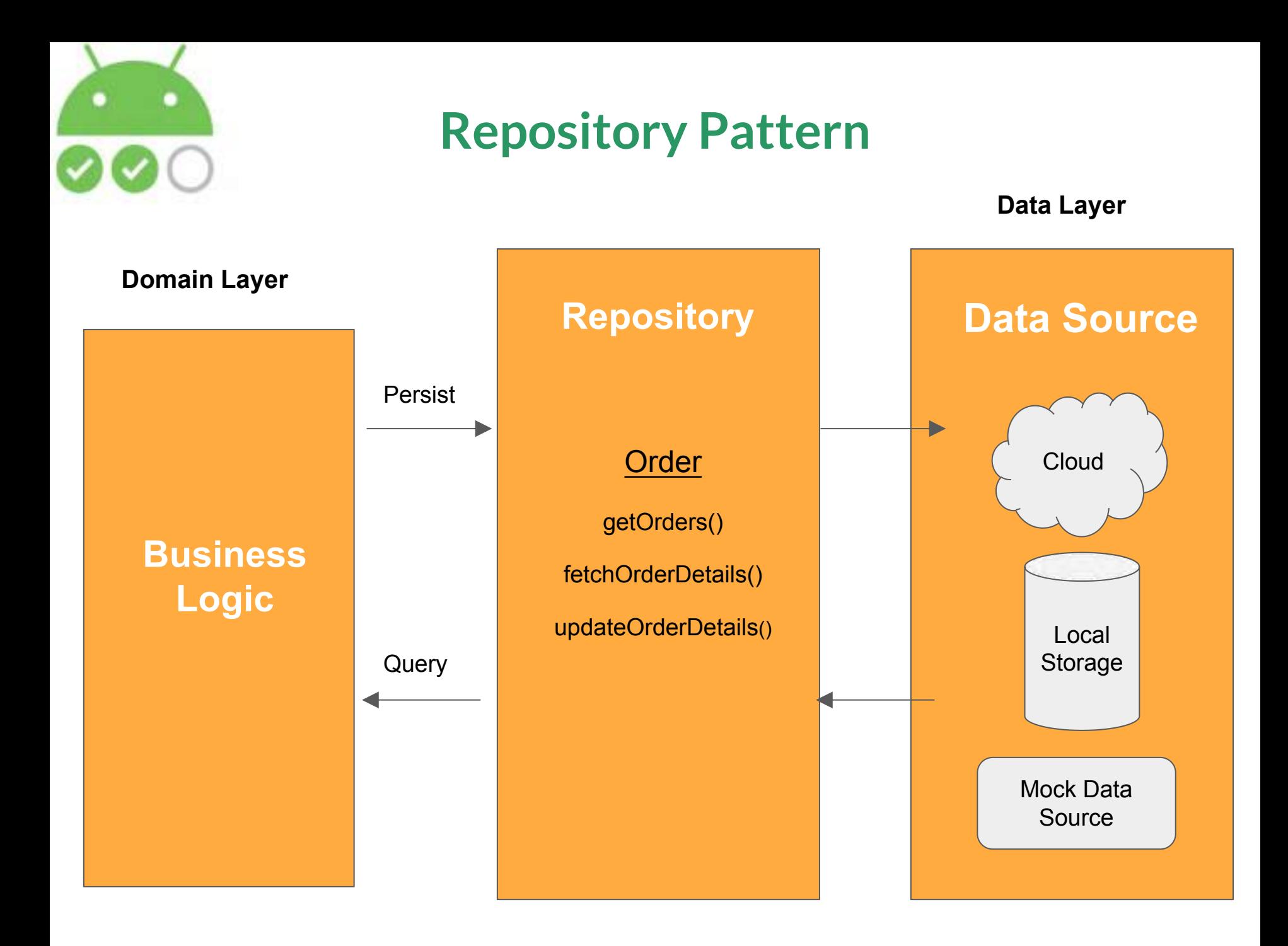

# **Repository Pattern - Advantages**

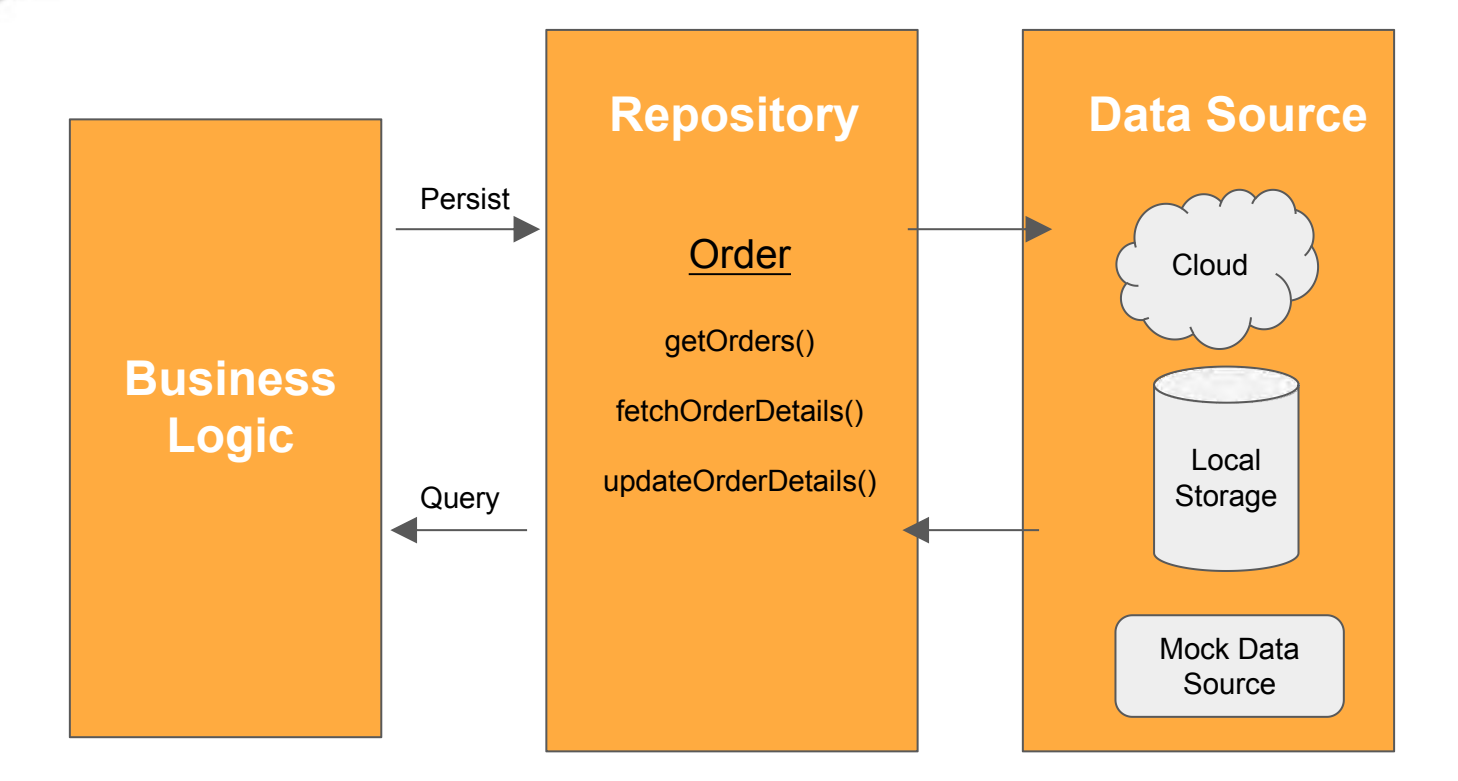

### Provides Abstraction of Data

# **Repository Pattern - Advantages**

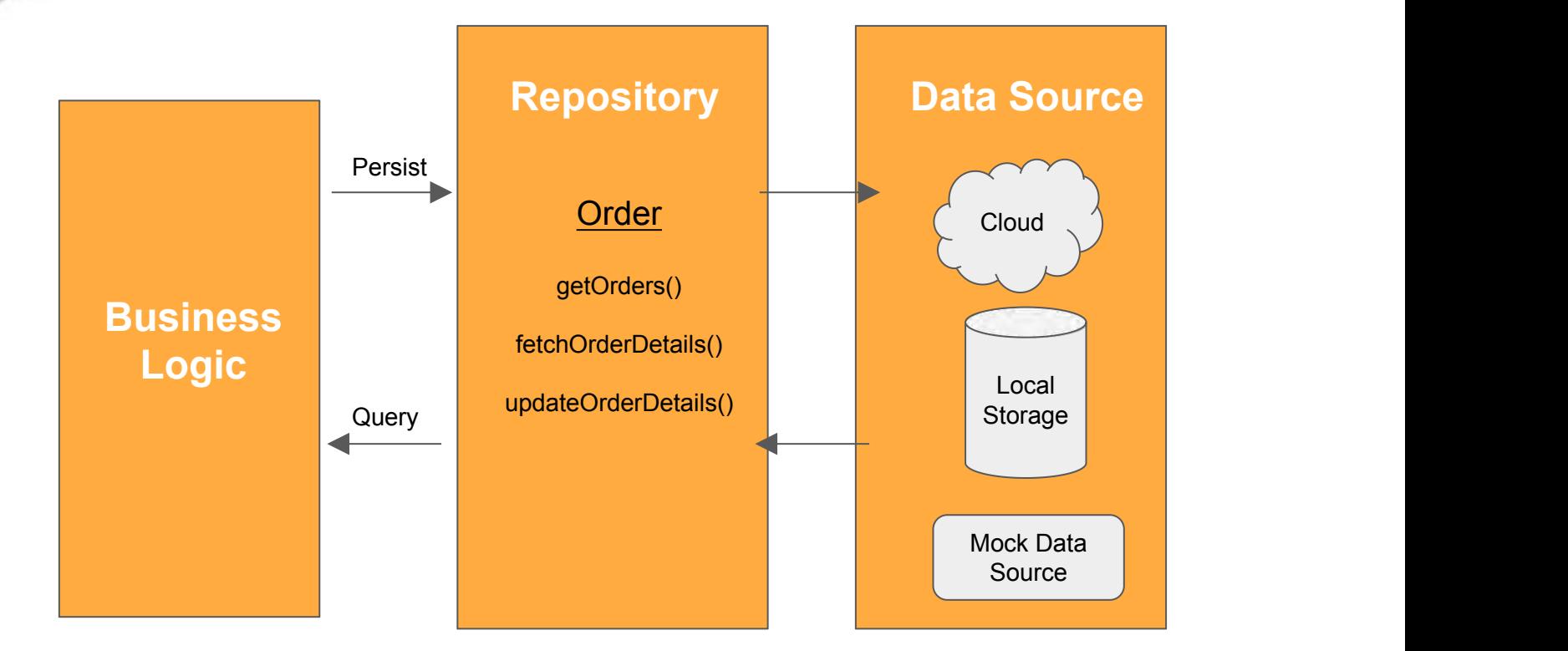

### Makes the code Highly Maintainable and **Extensible**

# **Repository Pattern - Advantages**

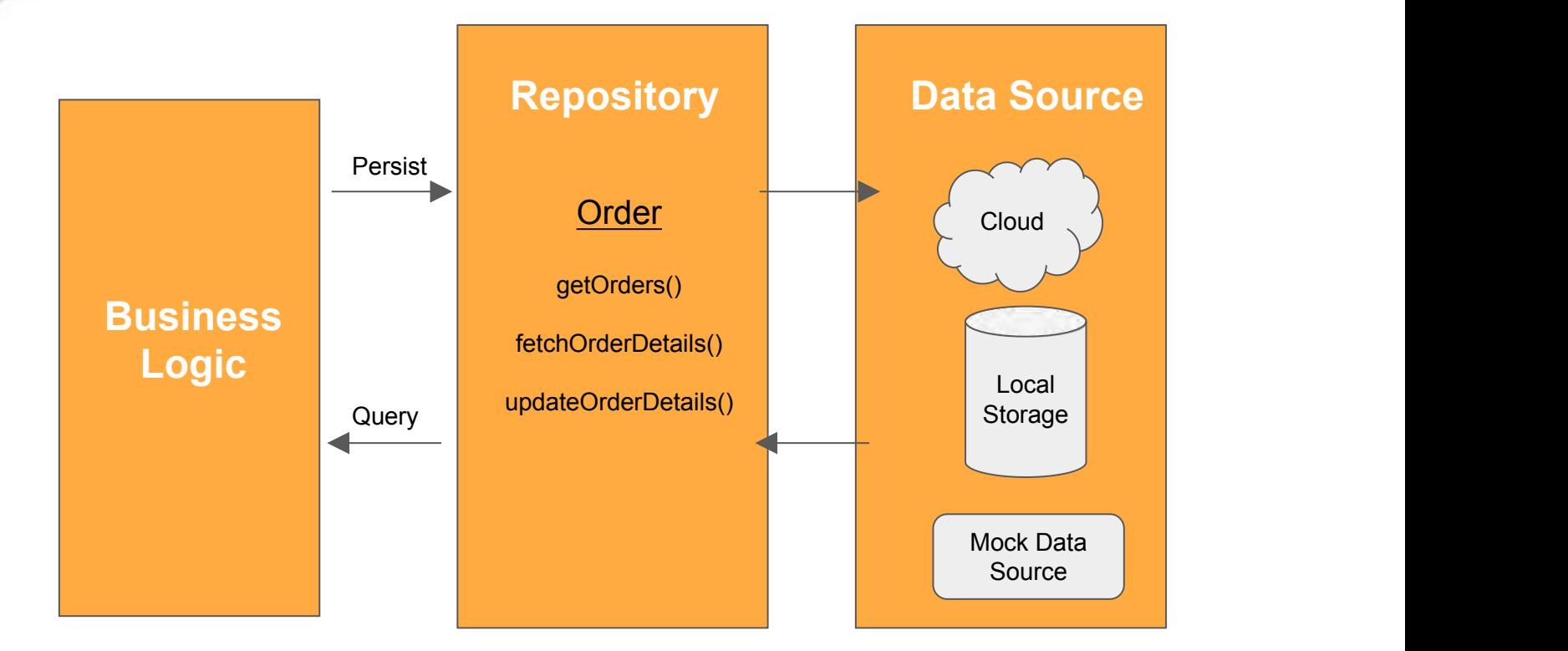

### Makes the code Highly Configurable and **Testable**

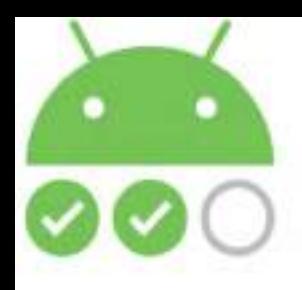

## **Repository Pattern - In Action**

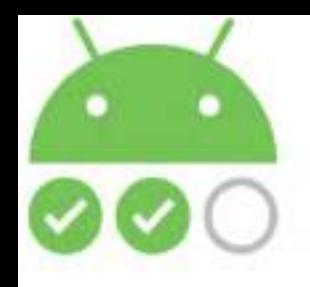

#### **OrdersDataSource**

```
public interface OrdersDataSource {
```

```
 interface LoadOrdersCallback {
```

```
 void onGetOrdersResponse(Observable<AllOrdersResponse> 
ordersResponseObservable);
 }
```

```
 void getOrdersResponse(@NonNull OrdersDataSource.LoadOrdersCallback 
callback);
```
}

### Interface which would be implemented by All the Data Sources and the Repository

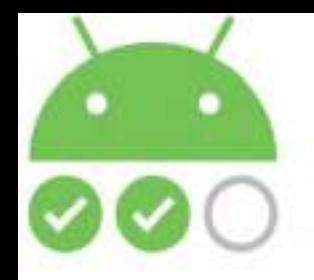

#### **OrdersRepository**

**public class** OrdersRepository **implements** OrdersDataSource {

**Repository private final** OrdersDataSource **ordersDataSource**;

```
private OrdersRepository (
```
 @NonNull OrdersDataSource ordersDataSource ) { **this**.**ordersDataSource** = ordersDataSource;

```
Accepting a 
Data Source
```

```
@Override
```
**public void getOrdersResponse**(@NonNull **final** OrdersDataSource.LoadOrdersCallback callback) {

**ordersDataSource**.getOrdersResponse(**new** OrdersDataSource.LoadOrdersCallback() {

#### @Override

}

```
 public void onGetOrdersResponse(Observable<AllOrdersResponse>
```

```
ordersResponseObservable) {
```

```
 callback.onGetOrdersResponse(ordersResponseObservable);
```

```
 }
 });
}
```
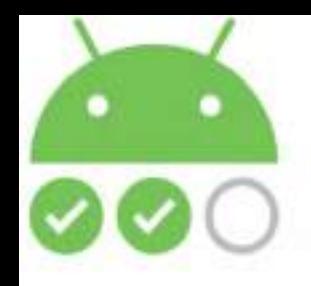

#### **OrdersRemoteDataSource**

**Report Following Construction public class** OrdersRemoteDataSource **implements OrdersDataSource** {

**private static** OrdersRemoteDataSource *INSTANCE*;

 @Inject Retrofit **retrofit**;

}

 **@Override public void getOrdersResponse(@NonNull LoadOrdersCallback callback) {**

 **MyApplication.***getComponent***().inject(this); NetworkApis networkApis = retrofit.create(NetworkApis.class); callback.onGetOrdersResponse(networkApis.getOrders());**

```
 }
  public static OrdersRemoteDataSource getInstance() {
  if (INSTANCE == null) INSTANCE = new OrdersRemoteDataSource();
 }
   return INSTANCE;
 }
```
**Fetching Orders From The Server Using Retrofit**

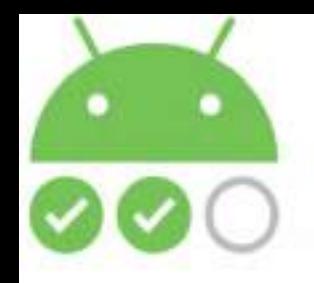

#### **FakeDataSource**

**public class FakeOrderDataSource implements OrdersDataSource {** 

#### **@Override public void getOrdersResponse(@NonNull LoadOrdersCallback callback) {**

#### **callback.onGetOrdersResponse(***getAllOrderResponseObservable***());**

### **}**

}

```
 public static void createAll_Order_Response() {
     String errorMessage = null;
     boolean success = true;
     List<Order> orderList = new ArrayList<Order>();
     ALL_ORDER_RESPONSE = new AllOrdersResponse(success, errorMessage, 
orderList);
```
 **Fetching an Observable Of Mocked Orders**

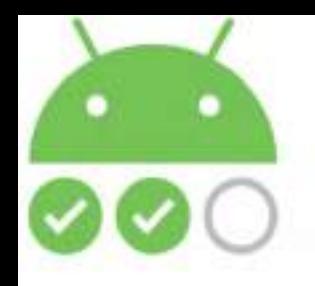

#### **FakeDataSource**

**Repository public class** FakeOrderDataSource **implements** OrdersDataSource {

```
@Override
 public void getOrdersResponse(@NonNull LoadOrdersCallback callback) {
    callback.onGetOrdersResponse(getAllOrderResponseObservable());
 }
  public static void createAll_Order_Response() {
                                                                    Creates All Orders
```

```
 String errorMessage = null;
     boolean success = true;
     List<Order> orderList = new ArrayList<Order>();
     ALL_ORDER_RESPONSE = new AllOrdersResponse(success, 
errorMessage, orderList);
                                                            response which can 
                                                            be modified further
```
 **}**

}

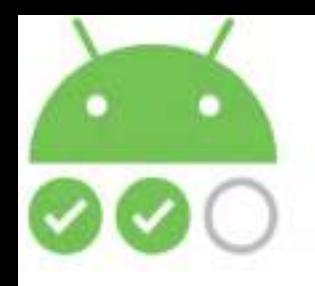

**}**

}

#### **FakeDataSource**

**public class** FakeOrderDataSource **implements** OrdersDataSource {

```
public void createOrdersObservable(String...statuses) {
 reCreateAll_Order_Response();
 for(String status:statuses) {
```

```
 Order order = createOrderBasedOnStatus(status, new 
Random().nextInt(Integer.MAX_VALUE));
    addOrders(order);
 }
```
**Fetching an Observable Of Mocked Orders as per the given statuses**

```
 ALL_ORDER_RESPONSE_OBSERVABLE = Observable.just(getAllOrderResponse());
```
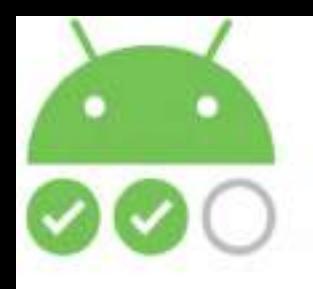

**}**

**}**

**FakeDataSource**

**public class** FakeOrderDataSource **implements** OrdersDataSource {

**public void createAllOrderResponseWithServerErrorObservable(String errorMessage) {**

 **reCreateAll\_Order\_Response(); addErrorToAllOrdersResponse(errorMessage); toggleSuccess(false);** *ALL\_ORDER\_RESPONSE\_OBSERVABLE* **= Observable.***just***(getAllOrderResponse());**

**Creates All Orders<br>
2.1 Observable with an Error<br>
2.1 Observable with an Error<br>
2.1 Observable with an Error<br>
2.1 Observable with an Error<br>
2.1 Observable with an Error Observable with an Error to mock Server Error**
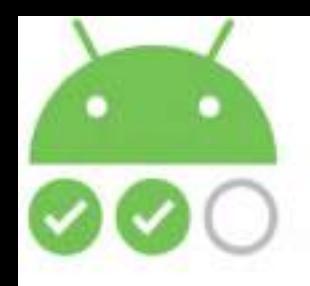

**}**

**FakeDataSource**

**public class** FakeOrderDataSource **implements** OrdersDataSource {

**public void create\_Exception\_Error\_Observable(String exceptionMessage) {** *ALL\_ORDER\_RESPONSE\_OBSERVABLE* **= Observable.<AllOrdersResponse>***error***(new NullPointerException(exceptionMessage));**

Creates All Orders<br>
Observable with an<br>
Exception Observable with an **Exception** 

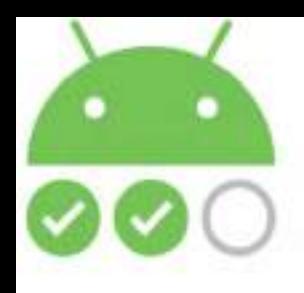

**Now How do we interchange these Data Sources while Running our Tests ??**

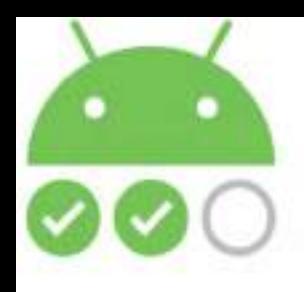

**Now How do we interchange these Data Sources while Running our Tests ??**

Dependency Injection is the way to go!!

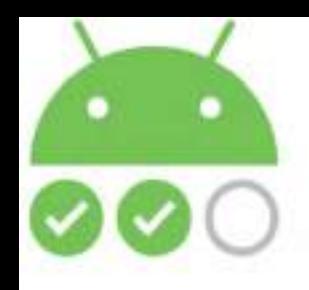

# **Dependency Injection**

### The client delegates the responsibility of providing its dependencies to external code (The Injector)

**Without** 

The client having to build it.

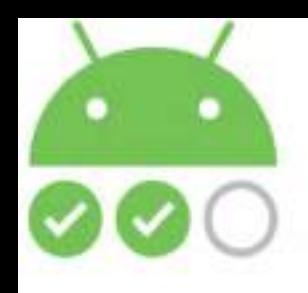

# **Dependency Injection - Advantages**

# The client becomes highly Configurable and

Reusable.<br>The Code becomes Decoupled.

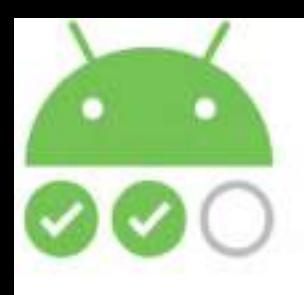

# **Dependency Injection Using Dagger 2- In Action**

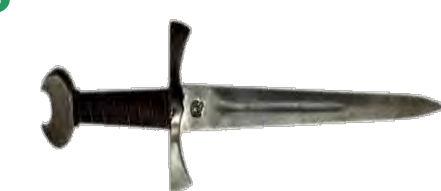

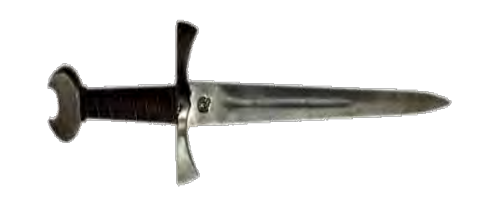

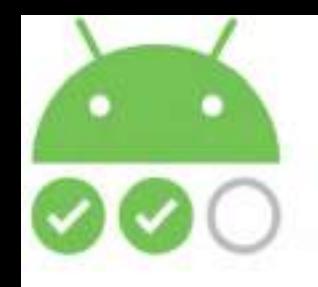

# **Modules In Dagger 2**

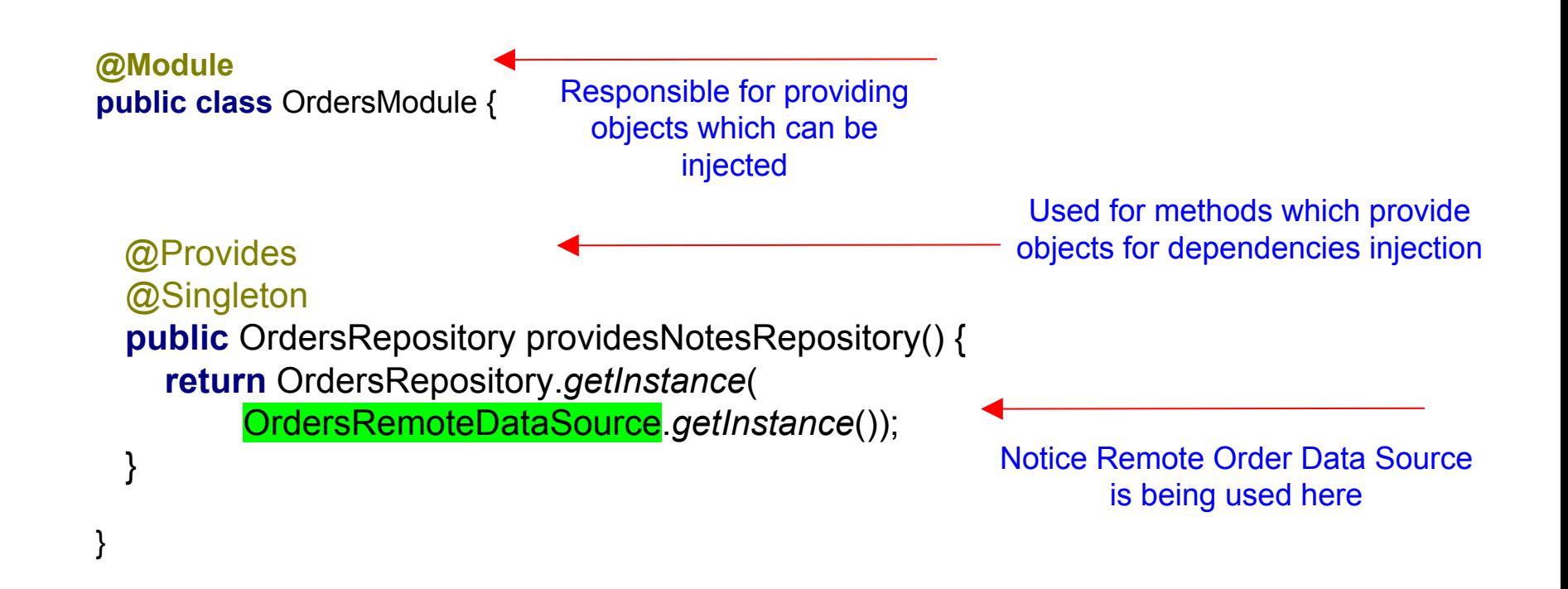

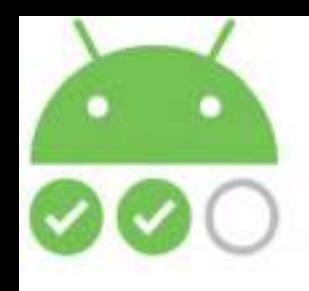

# **Modules In Dagger 2**

**Test Order Module**

**public class** OrdersTestModule **extends OrdersModule** {

 @Override **public** OrdersRepository providesNotesRepository() { **return** OrdersRepository.*getInstance*( FakeOrderDataSource.*getInstance*()); } }

**Notice Mocked Order Data Source is being used here**

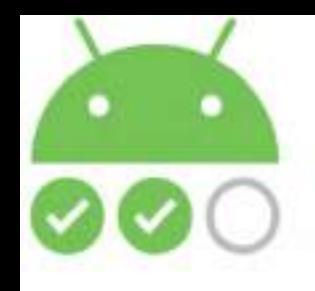

# **Components In Dagger 2**

```
@Singleton
@Component (modules = {
    NotesModule.class, NetworkModule.class, OrdersModule.class
})
public interface AppComponent {
```

```
 void inject(AddEditNoteActivity addEditNoteActivity);
```

```
 void inject(AllNotesActivity allNotesActivity);
```

```
void inject(OrdersRemoteDataSource ordersRemoteDataSource);
```

```
void inject(AllOrdersActivity allOrdersActivity);
```
}

This interface is used by Dagger 2 to generate code which uses the modules to fulfill the requested dependencies.

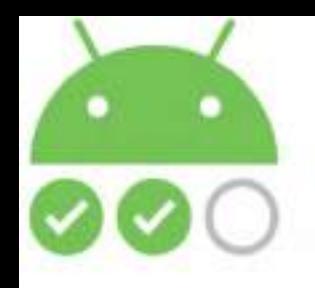

# **How does Injection Take Place**

**public class** MyApplication **extends** Application {

**private static** AppComponent *component*;

```
public static AppComponent getComponent() {
    return component;
 }
```
#### **public AppComponent createComponent() {**

```
 return DaggerAppComponent.builder()
     .networkModule(new NetworkModule(this))
     .ordersModule(new OrdersModule())
     .build();
```
**DaggerAppComponent contains the generated code to Configure Modules**

 @Override **public void** onCreate() { **super**.onCreate(); *component* = createComponent(); }

 **}**

}

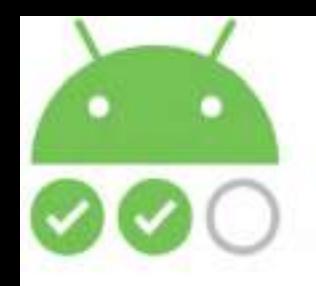

# **How does Injection Take Place**

**public class** MyApplication **extends** Application {

**private static** AppComponent *component*;

```
 public static AppComponent getComponent() {
   return component;
 }
```

```
 public AppComponent createComponent() {
```

```
 return DaggerAppComponent.builder()
     .networkModule(new NetworkModule(this))
     .ordersModule(new OrdersModule())
     .build();
```
**Modules getting configured**

```
 @Override
```
}

 **}**

```
 public void onCreate() {
    super.onCreate();
      component = createComponent();
 }
```
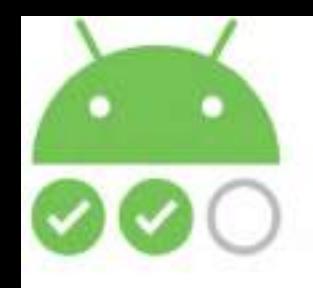

## **How does Injection Take Place While Testing**

### **public class** TestMyApplication **extends** Application {

```
 @Override
  public AppComponent createComponent() {
    return DaggerAppComponent.builder()
         .networkModule(new NetworkModule(this))
         .ordersModule(new OrdersTestModule())
         .build();
 }
                                                                Notice Test Module 
                                                                Getting Configured
```
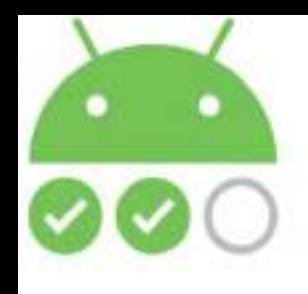

# **@Inject Annotation**

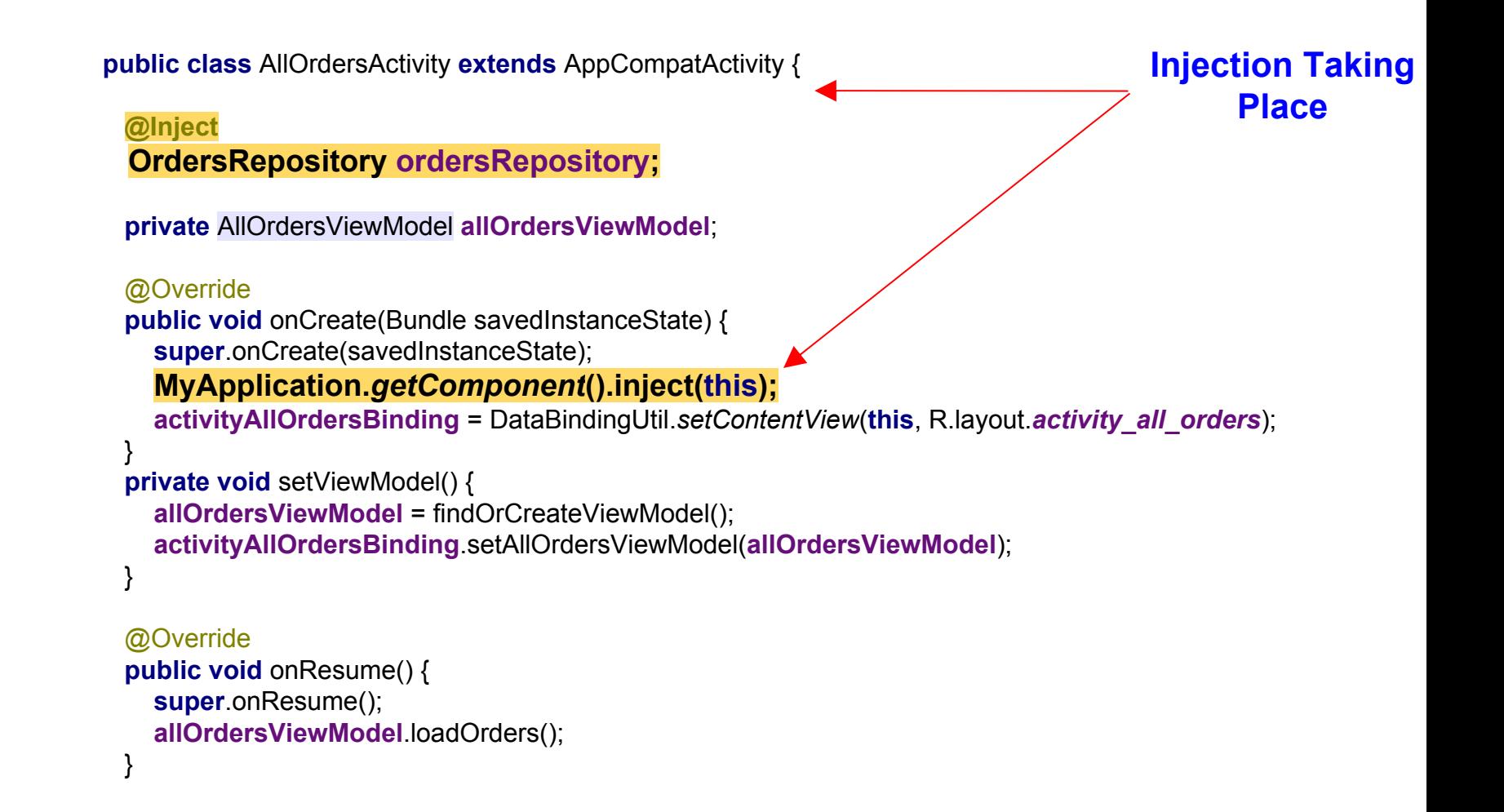

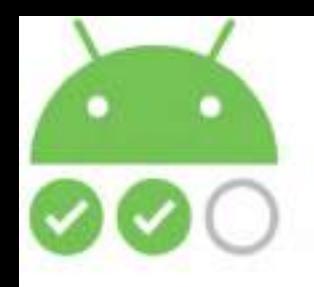

# **View Model**

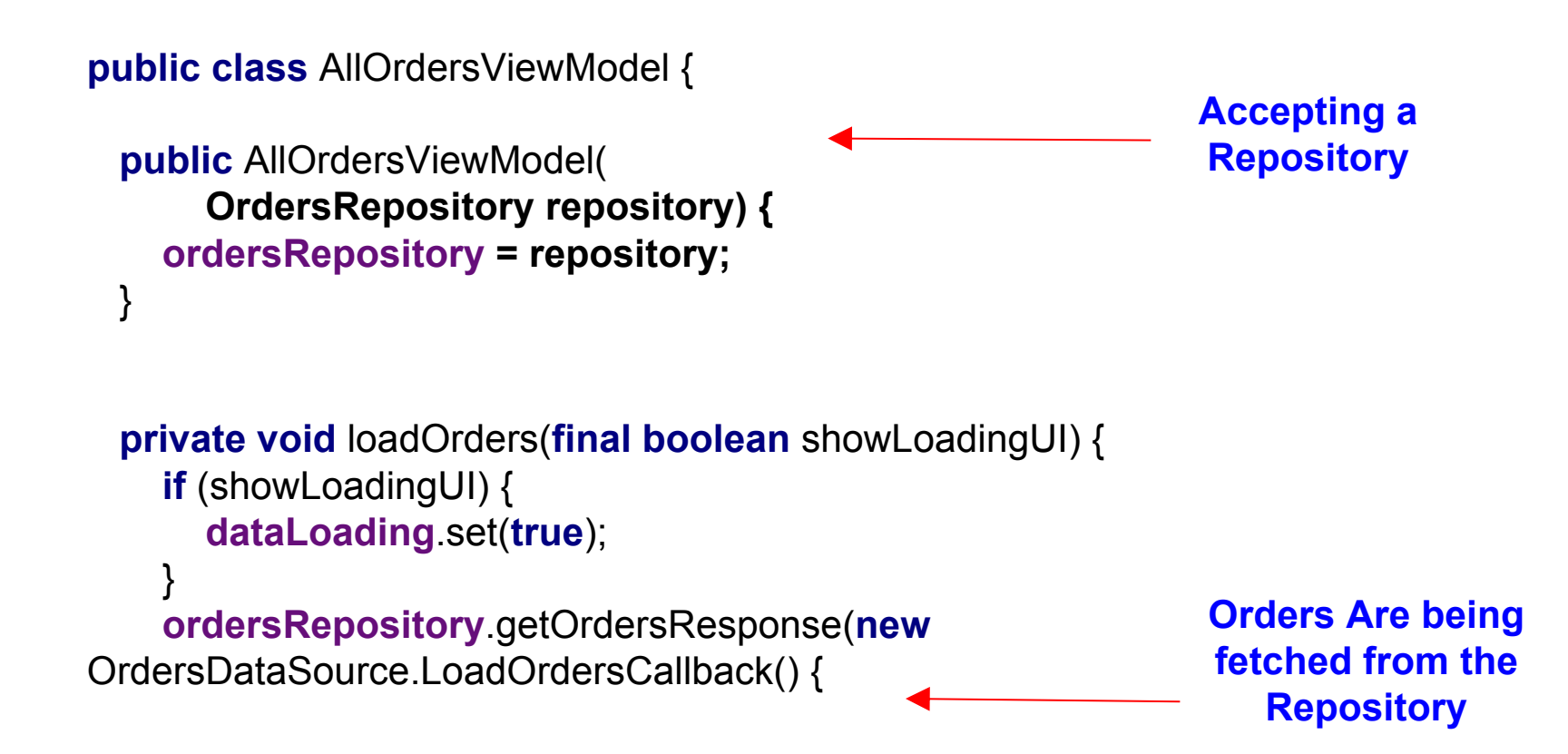

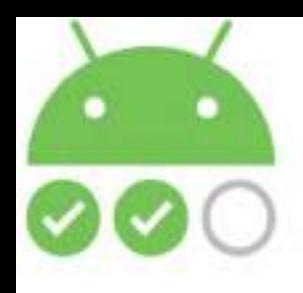

```
ordersResponseObservable.subscribeOn(Schedulers.io())
    .observeOn(AndroidSchedulers.mainThread())
    .subscribe(new Observer<AllOrdersResponse>() {
      @Override
    public void onCompleted() {
 } @Override
       public void onError(Throwable e) {
         dataLoading.set(false);
        snackbarText.set(exceptionErrorText);
         e.printStackTrace();
 }
       @Override
       public void onNext(AllOrdersResponse allOrdersResponse) {
         dataLoading.set(false);
        if (allOrdersResponse.isSuccess()) {
           ordersList.clear();
           ordersList.addAll(allOrdersResponse.getOrders());
 }
         else {
           snackbarText.set(allOrdersResponse.getError_message());
 }
                                                                        Handling 
                                                                       Exceptions
                                                                       Orders Are being 
                                                                       fetched from the 
                                                                           Repository
```
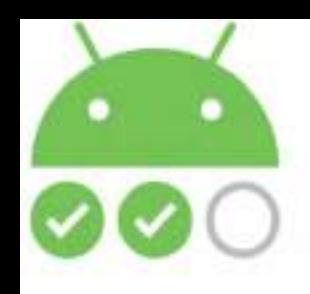

## **Now That We Have The Tools Ready**

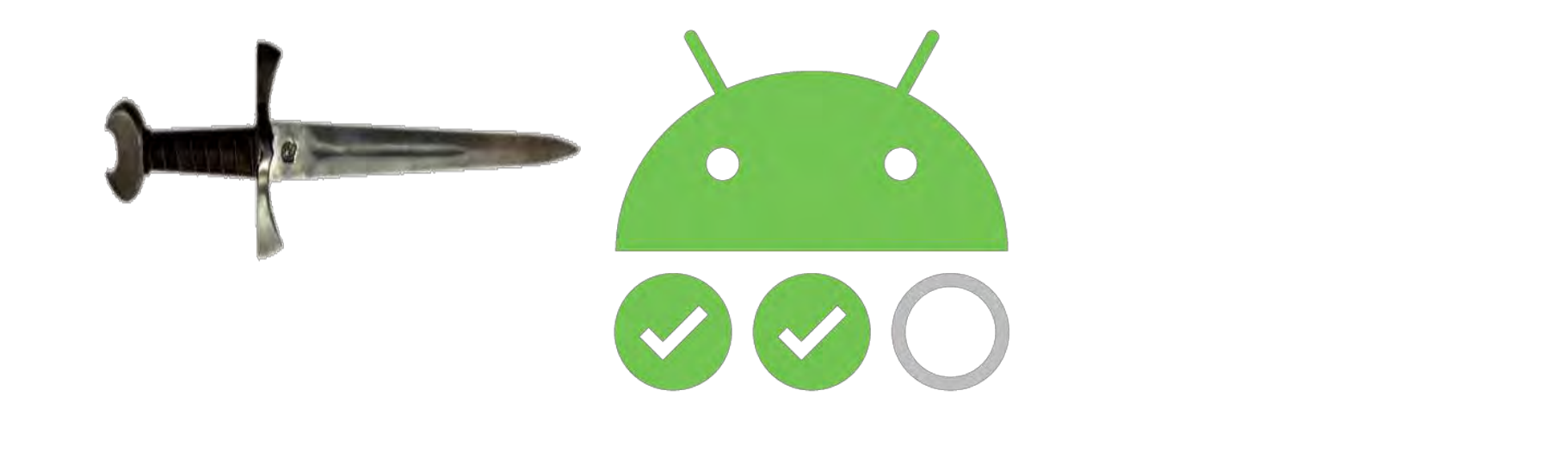

# **Let's Start Writing Test Cases**

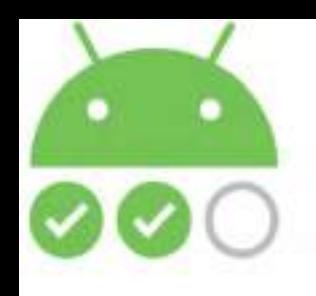

## **Three Approaches To Testing**

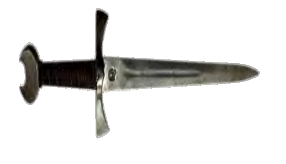

**Unit Instrumentation And Integration Testing Using Espresso**

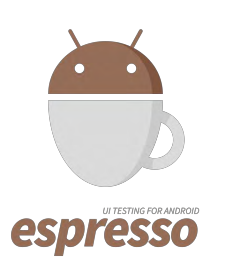

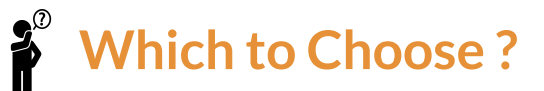

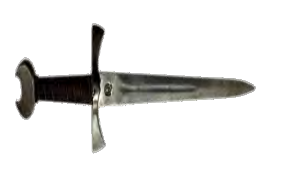

**Unit Testing Using Robolectric**

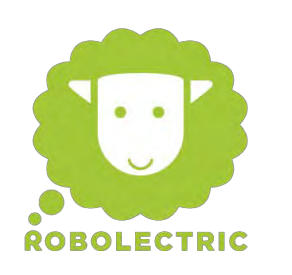

**Performance Analysis**

 $\textbf{r}^{\circ}$ 

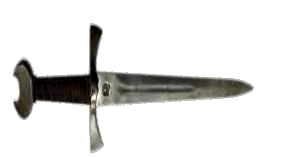

**Pure JVM Testing Using MVVM**

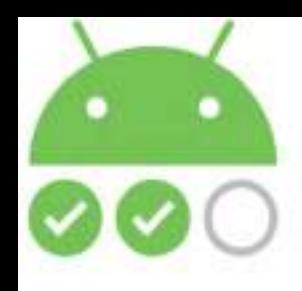

## **So, Why Espresso ?**

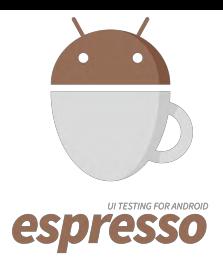

### Closely Integrated With Android **Studio**

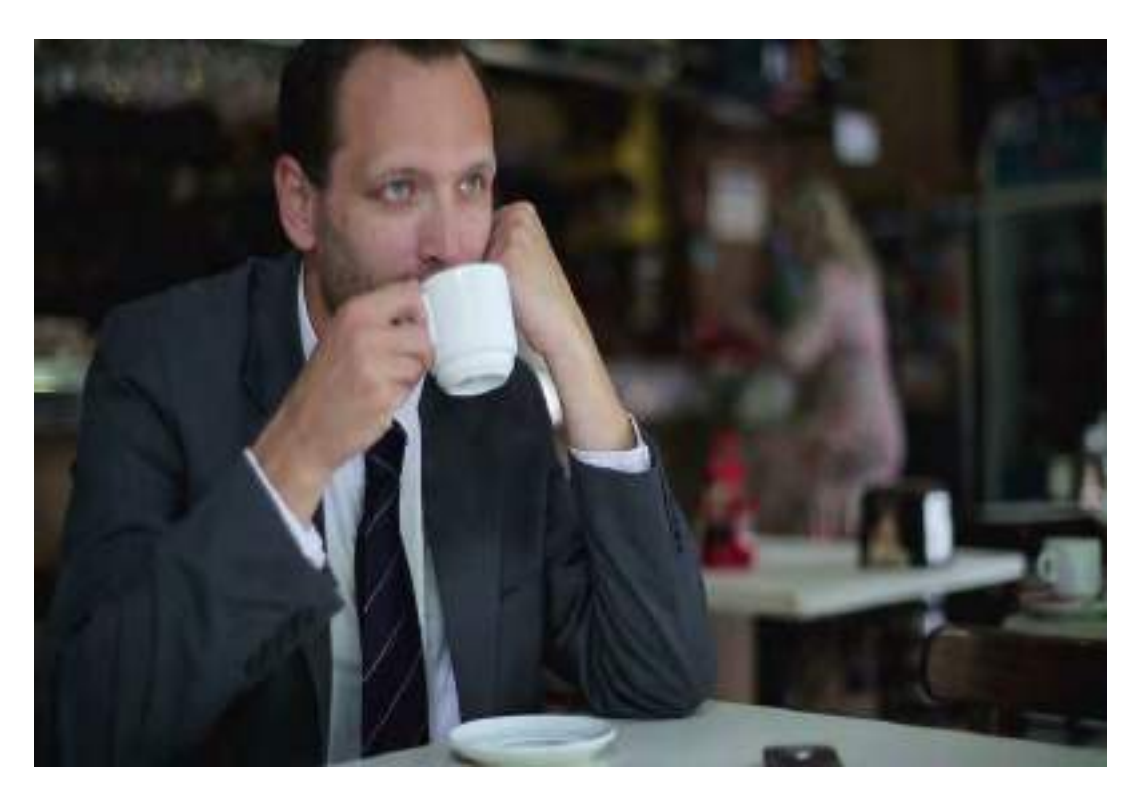

No External Dependency eg. Selenium Server in case of Appium

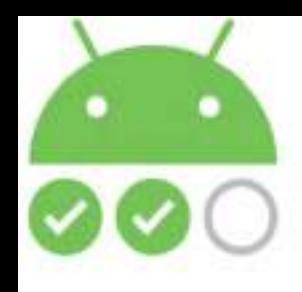

## **So, Why Espresso ?**

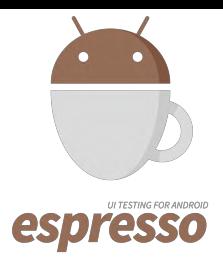

Can be used both for Unit and Integration Testing

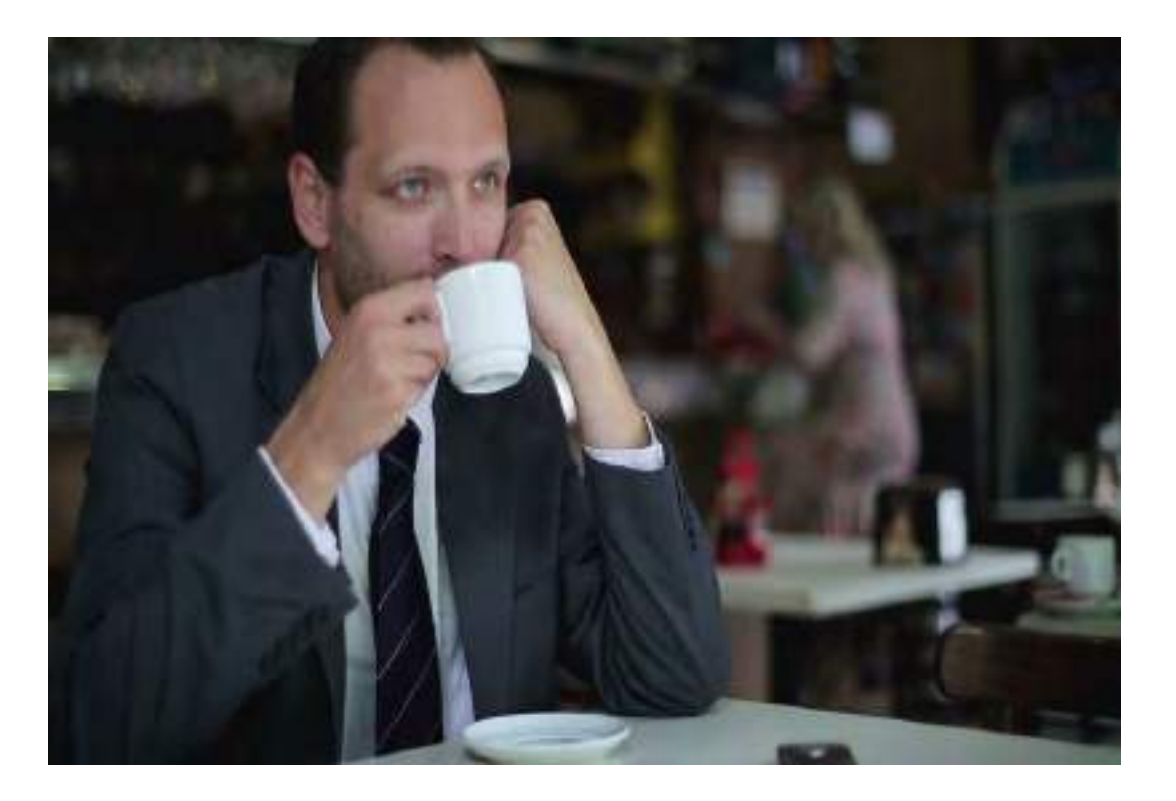

Removes Flakiness By Mocking **Intents** 

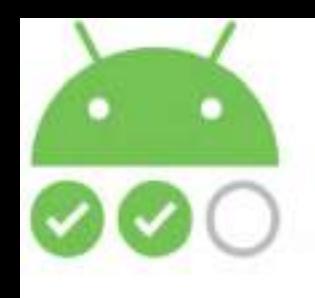

### **Hypnotic Effect of Espresso Intents**

### **Let's Mock'em**

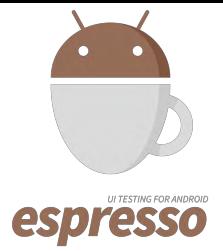

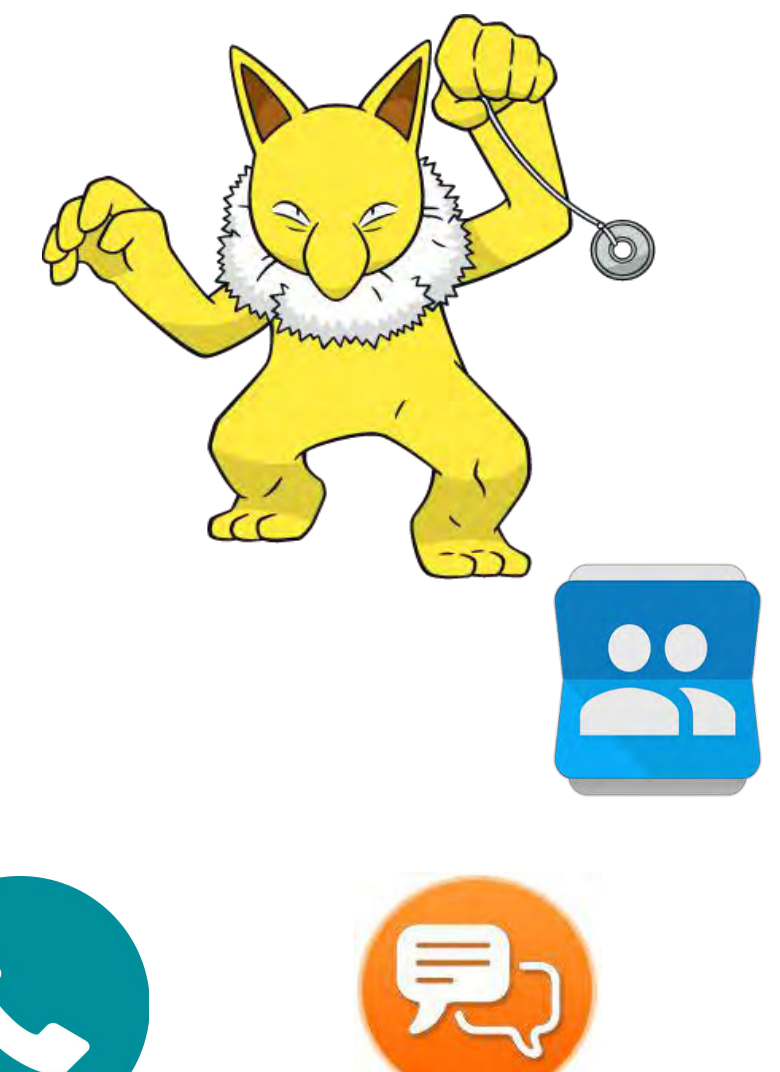

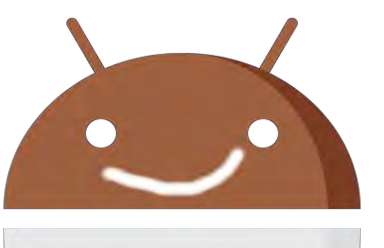

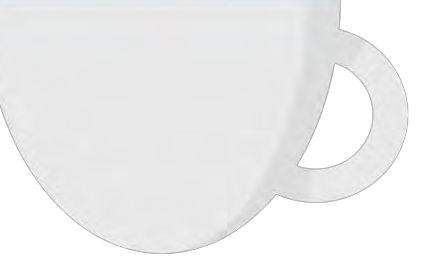

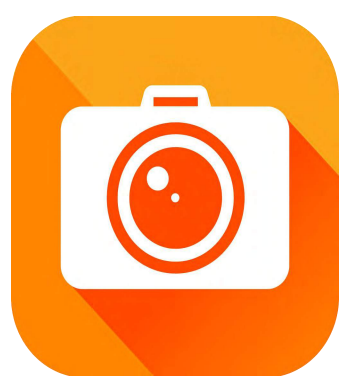

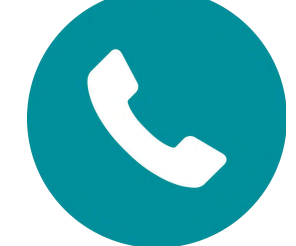

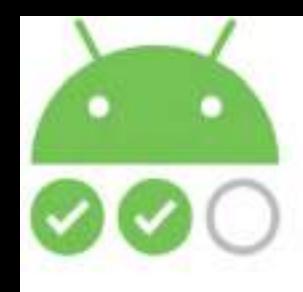

### **Instrumentation Tests Source Set**

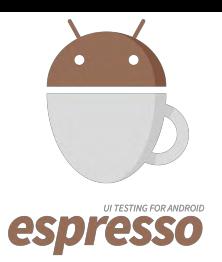

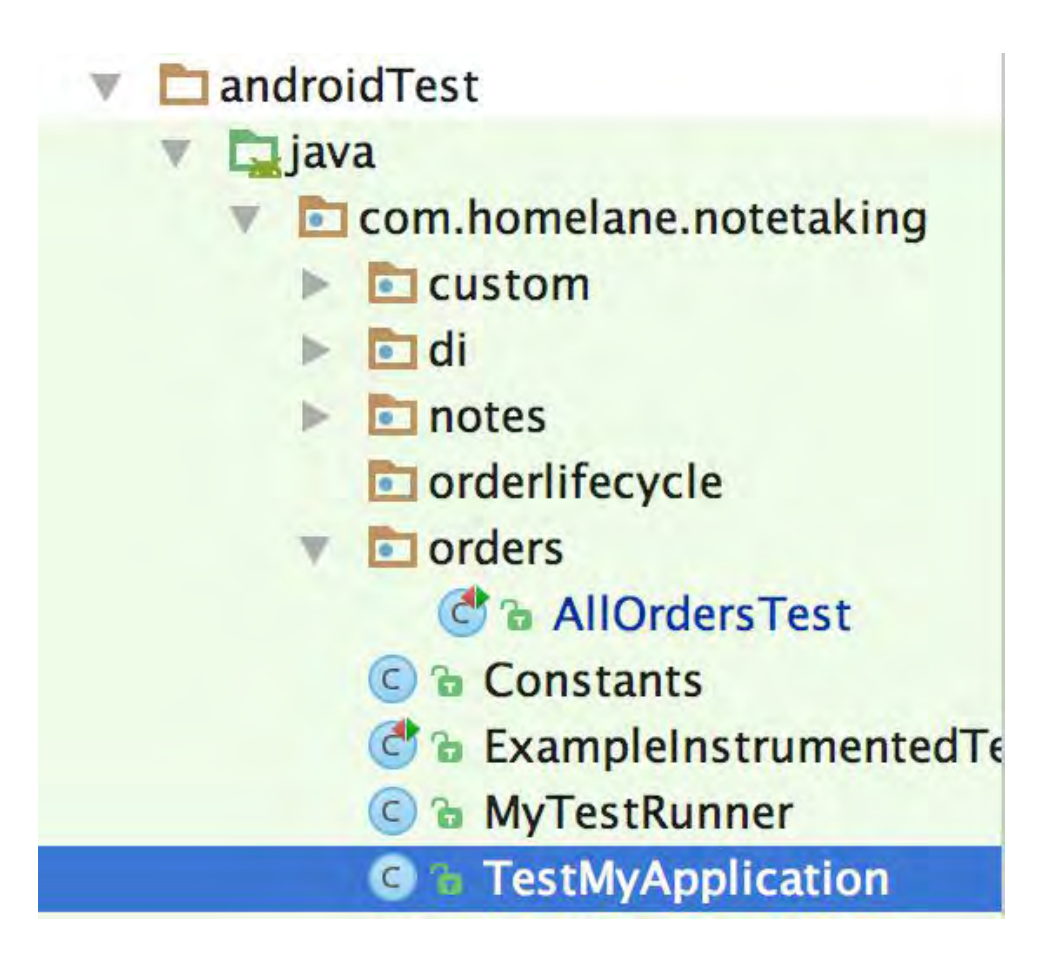

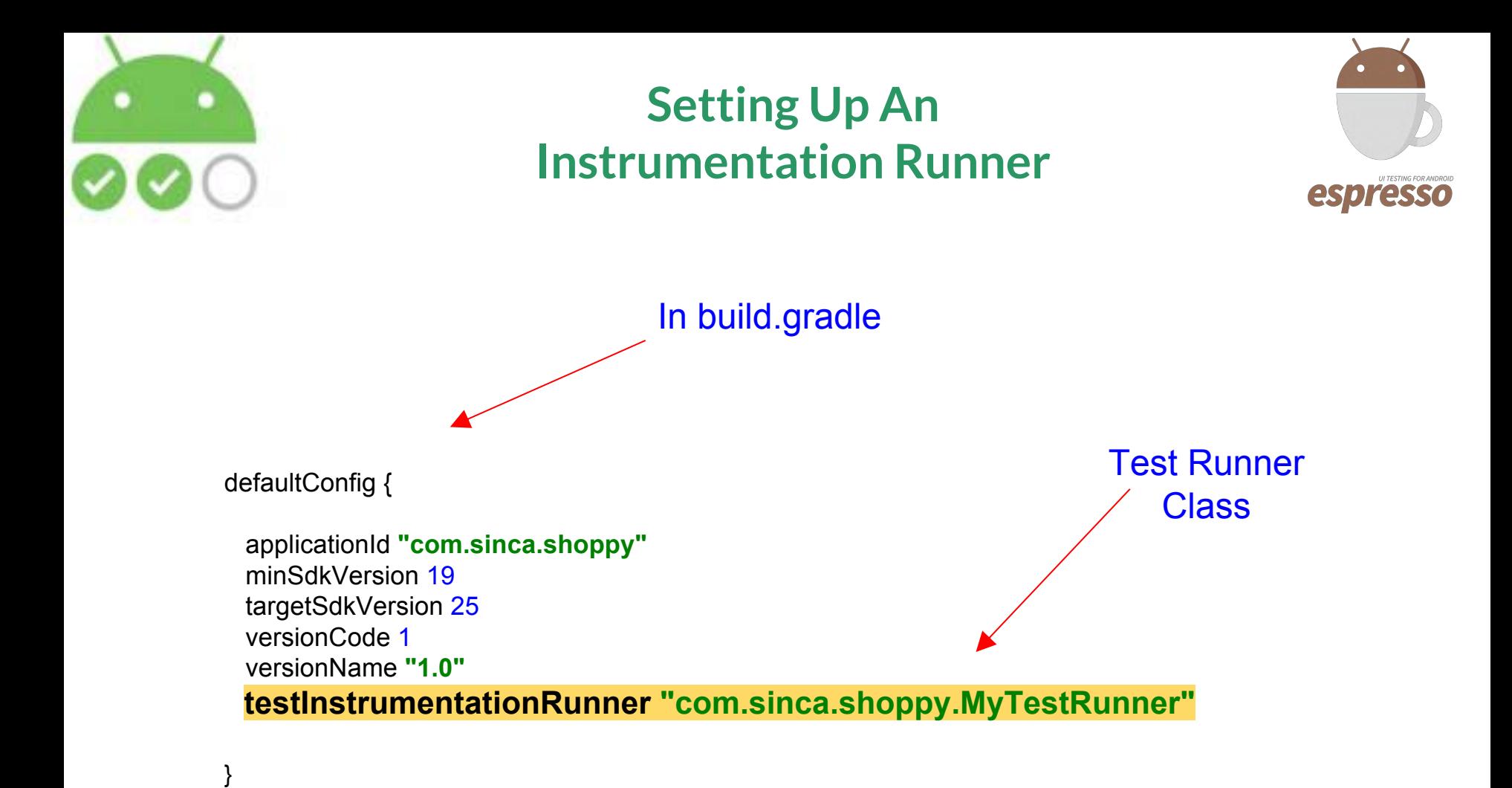

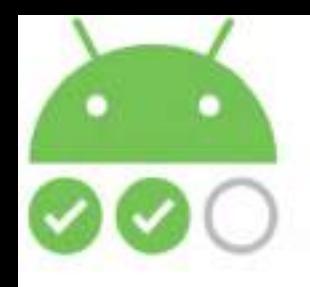

## **What does the Test Runner Do ??**

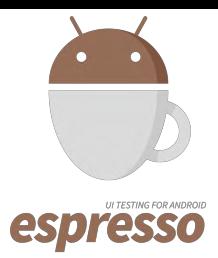

**public class** MyTestRunner **extends** AndroidJUnitRunner {

 @Override **public** Application newApplication(ClassLoader classLoader, String className, Context context) **throws** InstantiationException, IllegalAccessException, ClassNotFoundException { **return super**.newApplication(classLoader, TestMyApplication.**class**.getName(), context); } }

Replacing the application class With a Test Application Class

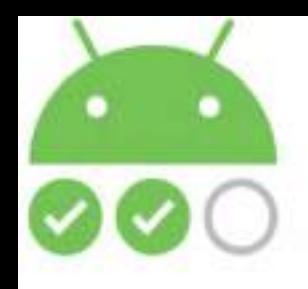

**What does the Test Application Do ??**

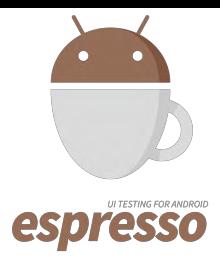

### **public class** TestMyApplication **extends** MyApplication {

 @Override **public** AppComponent createComponent() {

}

```
 return DaggerAppComponent.builder()
       .networkModule(new NetworkModule(this))
       .ordersModule(new OrdersTestModule())
       .build();
 }
```
Setting Up Mock Modules

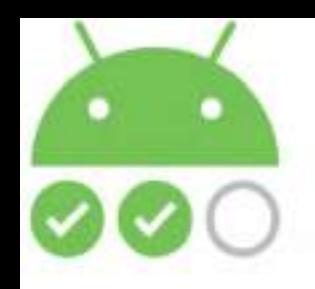

### **Espresso Commands At a Glance**

onView(ViewMatcher) .perform(ViewAction) .check(ViewAssertion);

### **View Matchers**

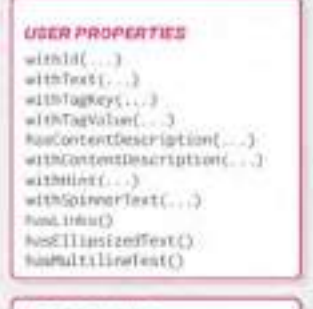

#### **UI PROPERTIES**

isDisplayed() isCompletelyDisplayed() (strabled) hasFocus() FullickableTI 1.6Checkwd()

#### **HIERARCHY**

withParent Diutoter) withdislabbaseher) hasDescendant/Matcher) 1sDescendantOFACHatcher> habiibling (Matcher) inRoot()

#### **INPUT**

supportsInguiPhilhoda(...) hasDEAction[...]

#### CLASS

isAssignableFram(...) elthClassMake(...)

#### **ROOT MATCHERS**

### onData(ObjectMatcher) .DataOptions .perform(ViewAction)

.check(ViewAssertion);

### **Data Options**

InAdapterViewiPotcher3 atPosition(Integer) esChildViewCMvtrhor)

### **View Actions**

**CLICK/PRESS**  $(11.001)$ (Odtilloimas) InngClick() pressNack()

clared intern

preinDEActionButtoe() preschop([int/Eapressokey]] providendor/C closeSeftKeyhawrdC)

#### GESTURES: acrolling) mounted)

evizeRunt(X rivizetin() swipeDown()

#### TEXT

 $\pm$ laartuut $\Box$ twellext (String)

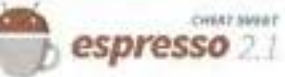

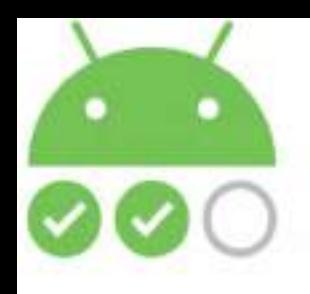

### **Espresso Commands At a Glance**

#### **USER PROPERTIES**

withLif... withTeet[...] withTagKey(...) atthTarValue(...) hasContentDescription(...) withContentDoutription( ) withHunt[ ... ] withdairmetText( ... 1 haul. (rest) hasEllipsizedTest() haphititingText()

#### *UF PROPERTIES*

1s01splayed() isCoupletelyDisglayof() (slinkbled) funition (1) isClickable() inthecion(il) juNotChecked() withEffectiveriamulity(...) islabeted()

#### **OBJECT MATCHER**

allOf(Matchers) amOf Out check3  $T(T_{1},...T_{n})$  $r$ ailt....2. endsWLUrCStringS intertaktif(String) instanceDf(Class)

#### with@jewesdMatchwe3 withChildCMatcher3 hashkacecount(Hatcher). isDescendant@fADiatoner3 hasSibling(Matcher) Lisboard's

#### **INPLIT**

Nessur ExTreus (Restrain C.L.C) hacimaction(...)

#### **CLASS**

isAssignibleFrimL...) withClassNam(...)

#### **ROOT MATCHERS**

isFecusable() inTouchspla() Canisini withDecorView() isPLatformPeoup();

#### SEE ALSO

Preference satchers Curate' installers: Layout matchers

## ENChildView(Makcher) **View Actions**

**CLICK/PRESS** «licki) MoubLeClick() lamaclick() presidentif) pressDEActionButfor(); press/cylint/Express/May 27 presidencios (3) classificationnity merit.ink()

atPosition(Istemer)

GES TURES scrubbind) saipeLeftCl swipeVight() esipelp() inipercure):

#### TEXT.

clustraits. typeText(String) typeTextIntafoccied/ins/http:/ regioneText(String)

### **View Assertions**

suiches (Hutcher) distribution welcoinflexcendantsMatchC...7

(votinue) testimal seat (films)

LAYOUT ASSERTIONS

HoMaltilineButtons()

malbinrlags(f)takirair33

#### POSITION ASSERTIONS

islettötötetiler) istightDFOWbible) isLeftATigtwNTthDNitcher) IsKIghtAllgueDAitNOutcherS [skbme@iztcher] infalme(Matcher) HBottomAlignedNith(Matcher) (sTrust Epsedit Hypfalchie)

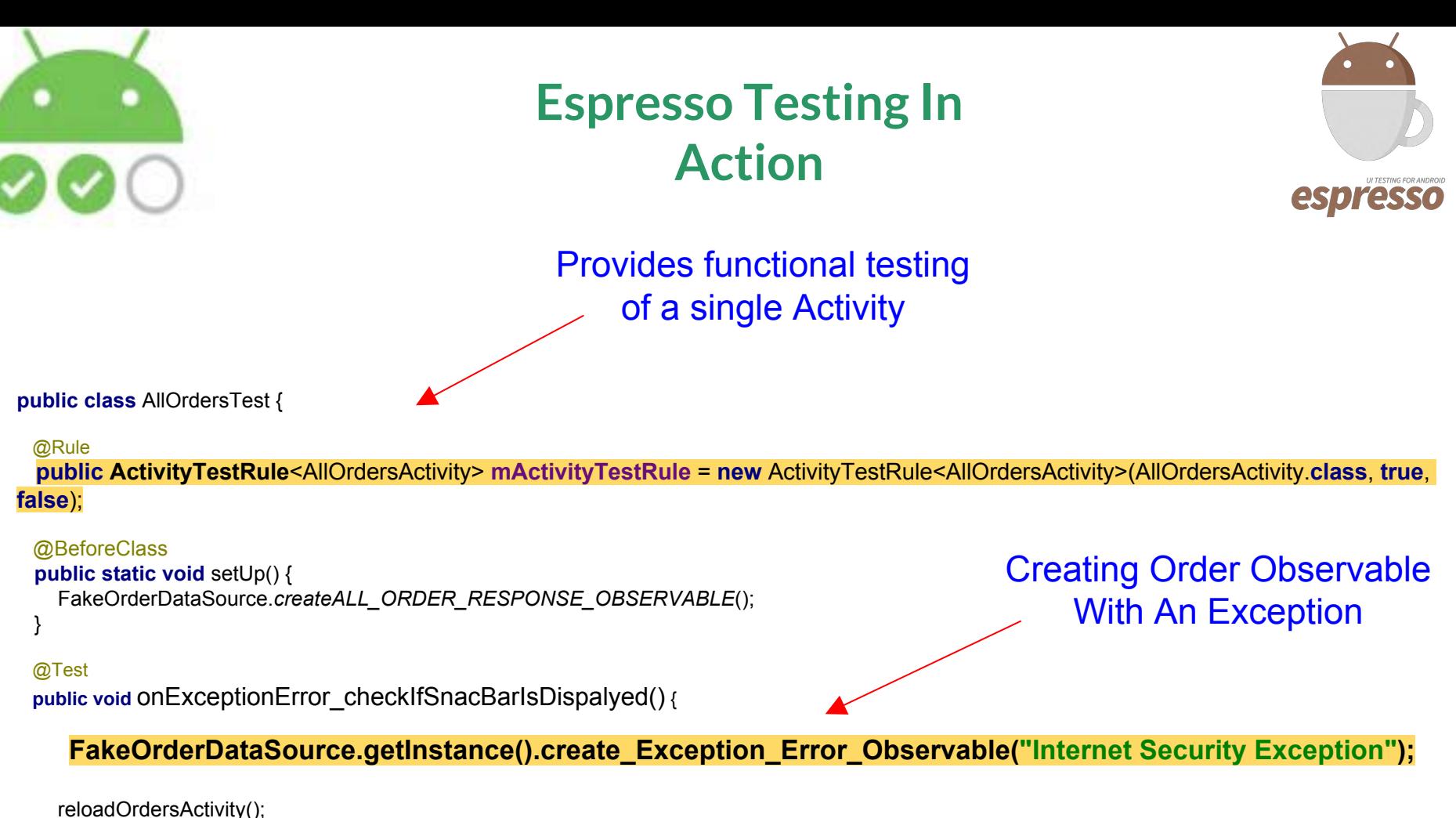

```
 String text = mActivityTestRule.getActivity().getString(R.string.some_error_ocurred);
```

```
 onView(allOf(withId(android.support.design.R.id.snackbar_text), withText(text)))
      .check(matches(isDisplayed()));
```
}

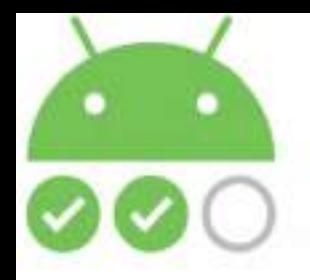

## **Espresso Testing In Action**

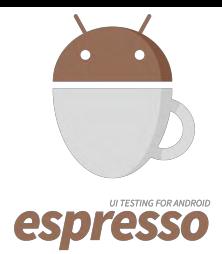

**public class** AllOrdersTest {

#### @Rule

 **public ActivityTestRule**<AllOrdersActivity> **mActivityTestRule** = **new** ActivityTestRule<AllOrdersActivity>(AllOrdersActivity.**class**, **true**, **false**);

#### @BeforeClass

**public static void** setUp() { FakeOrderDataSource.*createALL\_ORDER\_RESPONSE\_OBSERVABLE*();

```
 }
```
#### @Test

**public void** onExceptionError\_checkIfSnacBarIsDispalyed() {

FakeOrderDataSource.getInstance().create\_Exception\_Error\_Observable("Internet Security Exception");

reloadOrdersActivity();

String text = **mActivityTestRule**.getActivity().getString(R.string.*some\_error\_ocurred*);

### *onView***(***allOf***(***withId***(android.support.design.R.id.***snackbar\_text***),**   *withText***(text))) .check(***matches***(***isDisplayed***()));**

Checking If a SnackBar gets displayed with an appropriate text

}

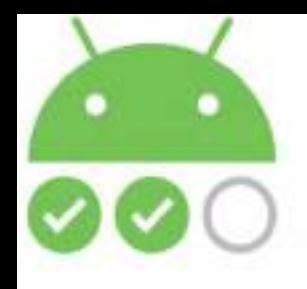

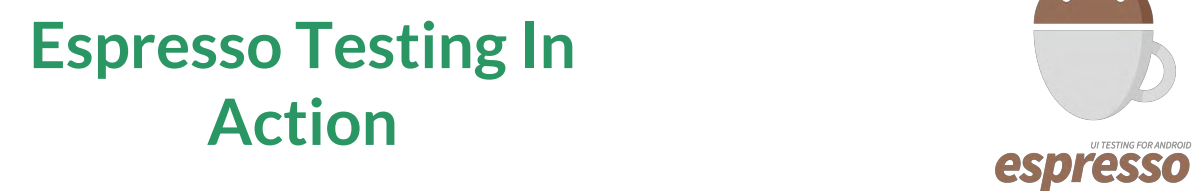

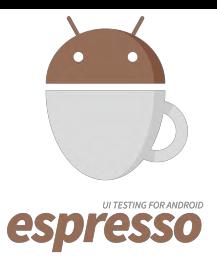

**ViewMatcher** 

### *onView***(***allOf***(***withId***(android.support.design.R.id.***snackbar\_text***),**   *withText***(text)))**

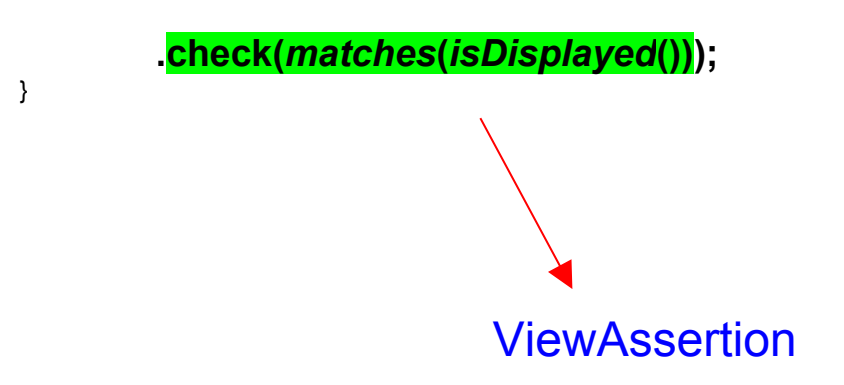

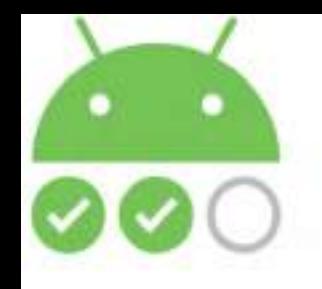

## **Clicking on A Cancelled Order**

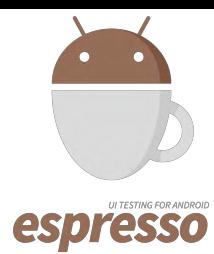

Creating Orders List **Observable** 

#### @Test

**public void** onCancelledOrderClick\_checkIfCancelledOrderPageIsOpened() {

#### **FakeOrderDataSource.***getInstance***().createOrdersObservable(OrderLifeCycleConstants.***ORDER\_STATUSES \_ARRAY***);**

reloadOrdersActivity();

}

```
 onView(withText(OrderLifeCycleConstants.STATUS_ORDER_CANCELLED)).perform(click());
```

```
 onView(withId(R.id.order_cancelled_text_view)).check(matches(isDisplayed()));
```
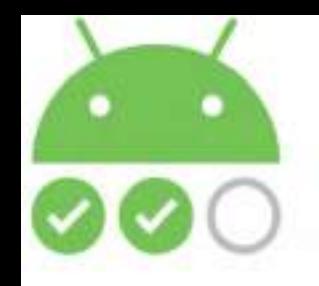

## **Clicking on A Cancelled Order**

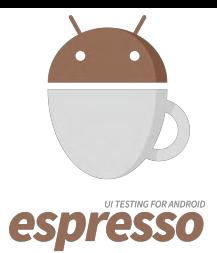

#### @Test **public void** onCancelledOrderClick\_checkIfCancelledOrderPageIsOpened() {

 **FakeOrderDataSource.***getInstance***().createOrdersObservable(OrderLifeCycleConstants.***ORDER\_STATUSES\_ARRAY***);**

reloadOrdersActivity();

}

*onView*(*withText*(OrderLifeCycleConstants.*STATUS\_ORDER\_CANCELLED*)).perform(*click*());

*onView*(*withId*(R.id.*order\_cancelled\_text\_view*)).check(*matches*(*isDisplayed*()));

View Action

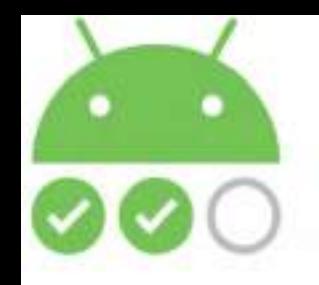

## **Clicking on A Cancelled Order**

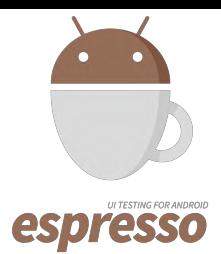

@Test **public void** onCancelledOrderClick\_checkIfCancelledOrderPageIsOpened() {

 **FakeOrderDataSource.***getInstance***().createOrdersObservable(OrderLifeCycleConstants.***ORDER\_STATUSES\_ARRAY***);**

reloadOrdersActivity();

}

*onView*(*withText*(OrderLifeCycleConstants.*STATUS\_ORDER\_CANCELLED*)).perform(*click*());

*onView*(*withId*(R.id.*order\_cancelled\_text\_view*)).check(*matches*(*isDisplayed*()));

**Checking if the Cancelled Order** Checking if the Cancelled Order correct page has opened

Clicking on a

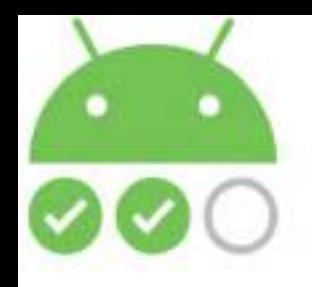

**Testing Server Error**

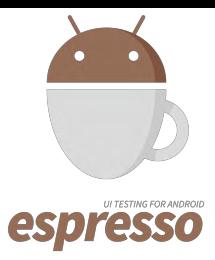

### @Test

}

**public void** onServerError\_checkIfSnackBarIsDisplayedWithCorrectMessage() {

 FakeOrderDataSource.*getInstance*().createAllOrderResponseWithServerErrorObservable(*SERVER\_BU SY\_MESSAGE*);

reloadOrdersActivity();

*onView*(*allOf*(*withId*(android.support.design.R.id.*snackbar\_text*),withText(SERVER\_BUSY\_MESSAG E))) .check(matches(isDisplayed()));

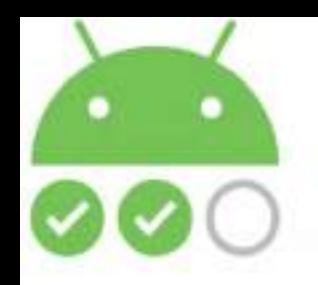

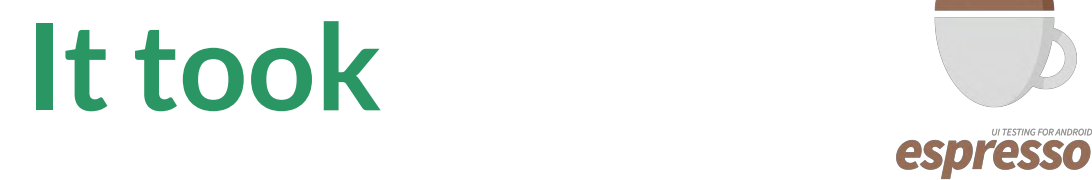

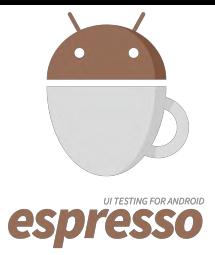

## **45 secs to build & Install the app**

# **+**

**4 secs to run the 6 test cases**

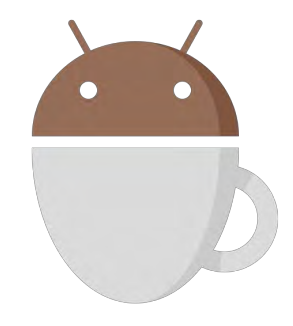

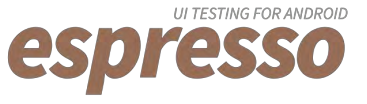

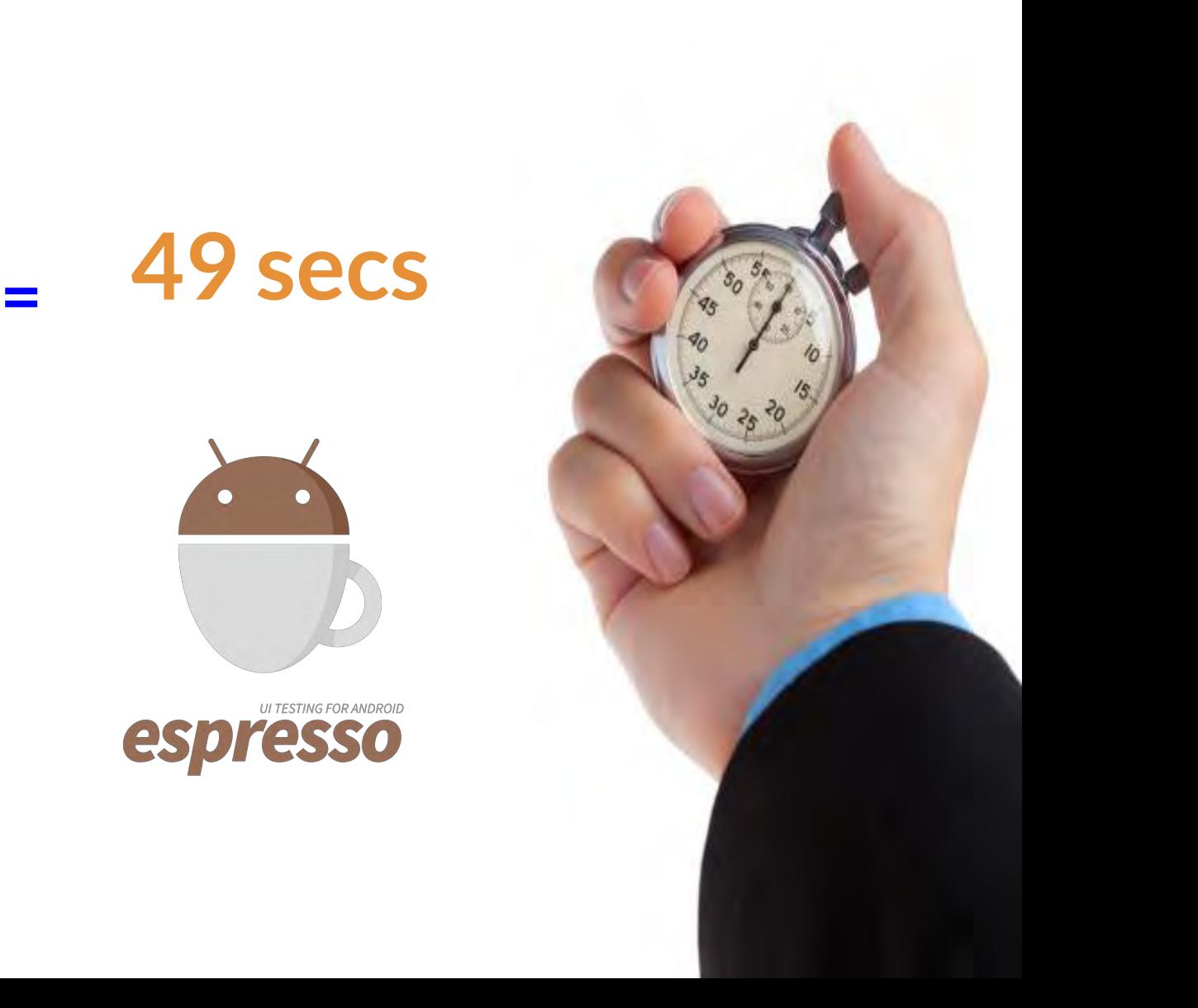

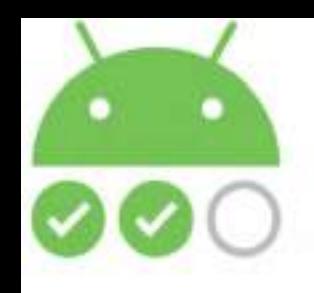

# **When to Use Espresso**

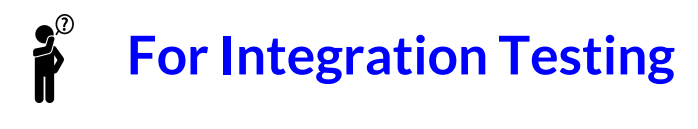

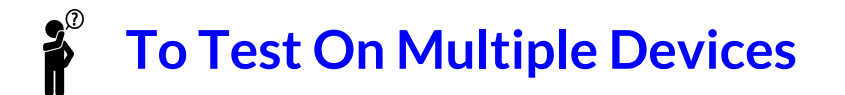

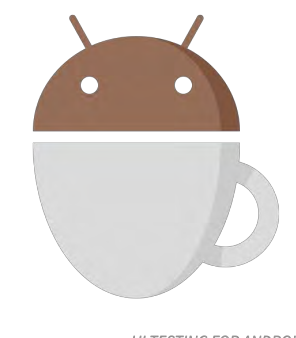

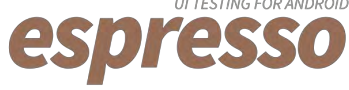

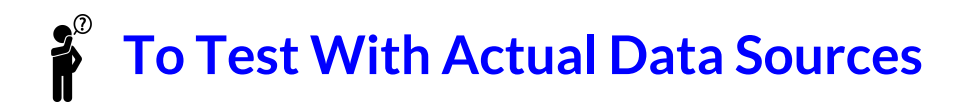

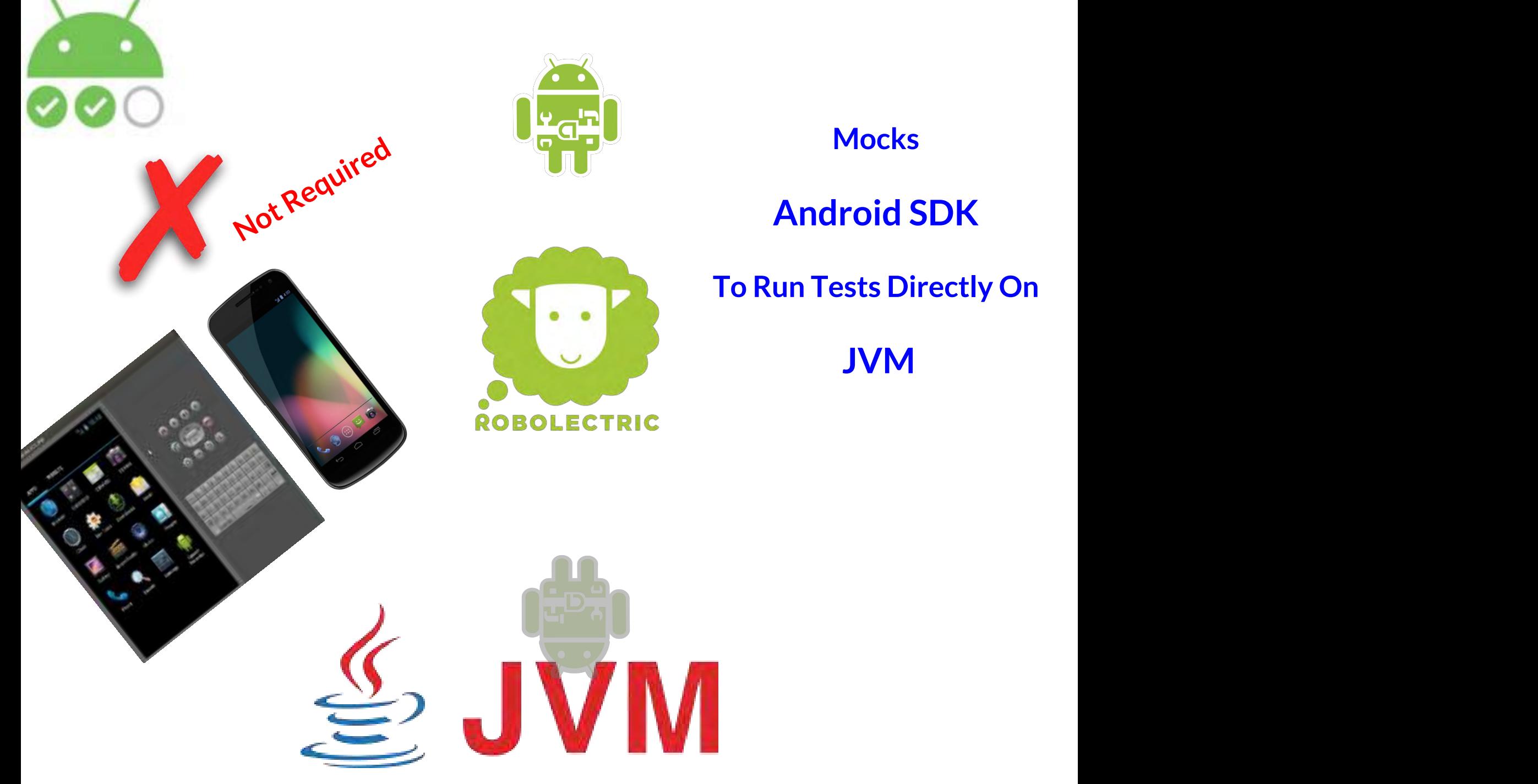

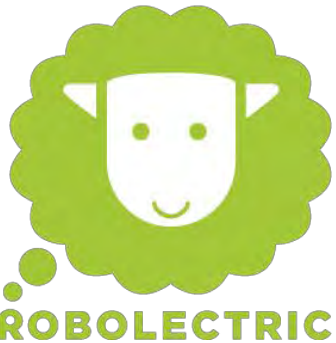

### **Mocks**

## **Android SDK**

## **To Run Tests Directly On**
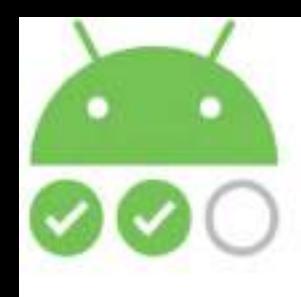

## **Unit Tests Source Set**

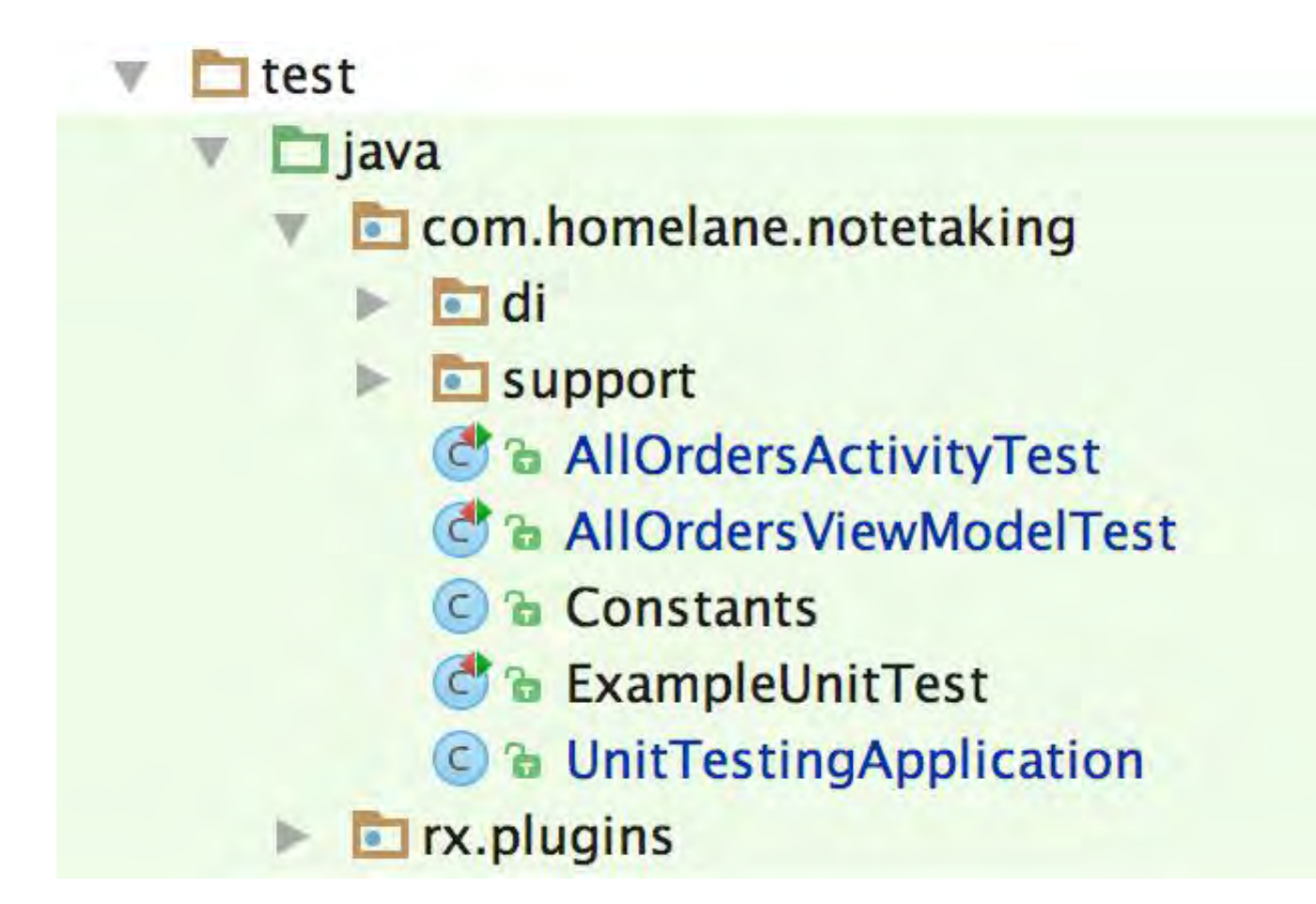

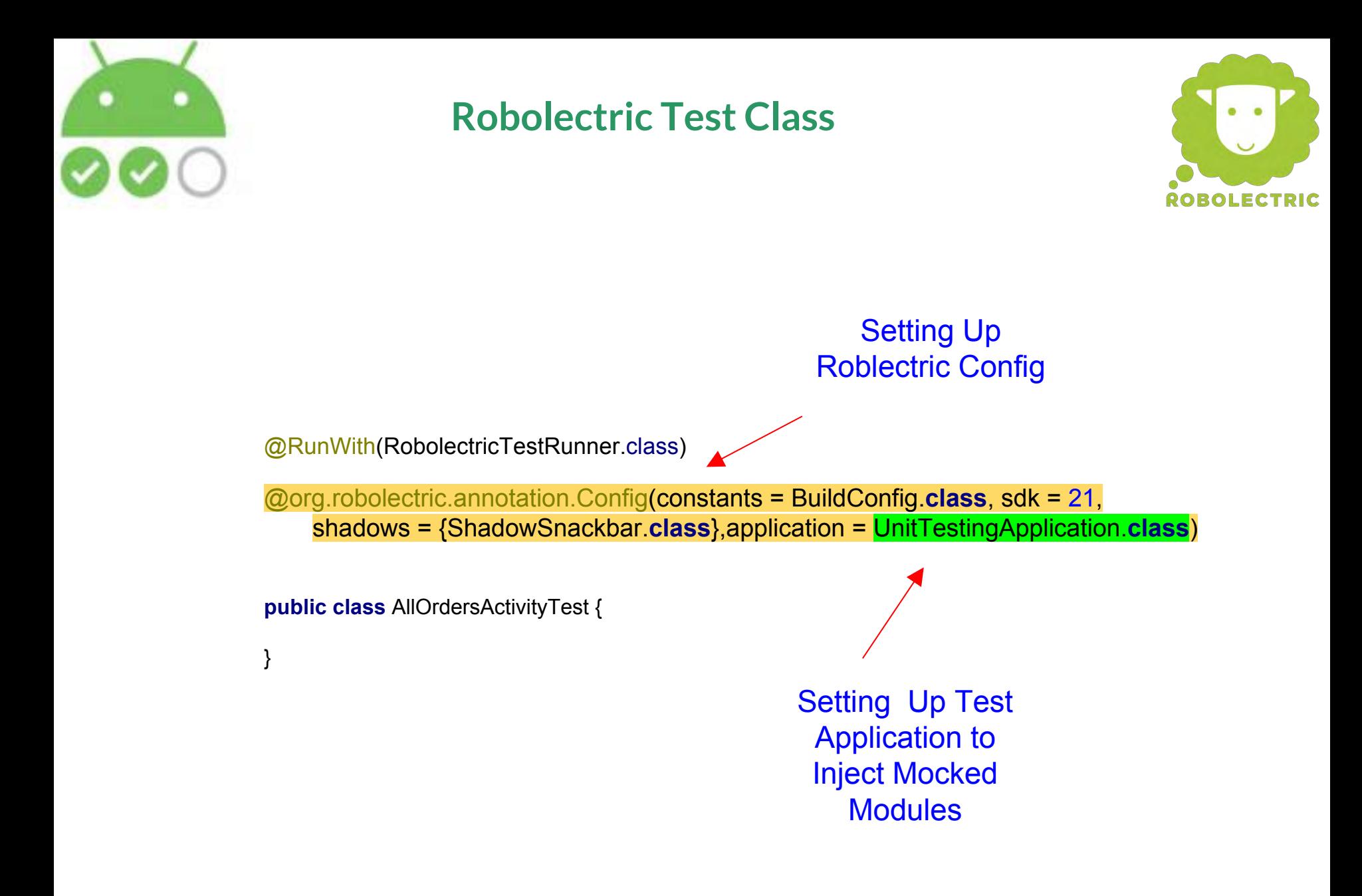

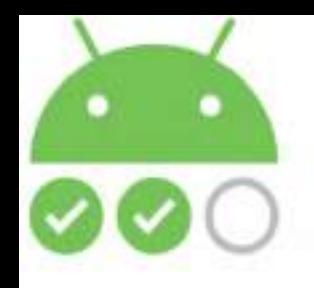

## **Initialisation Before Every Test**

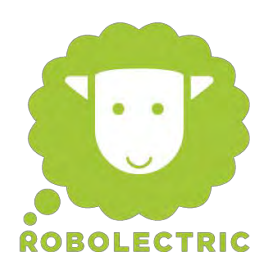

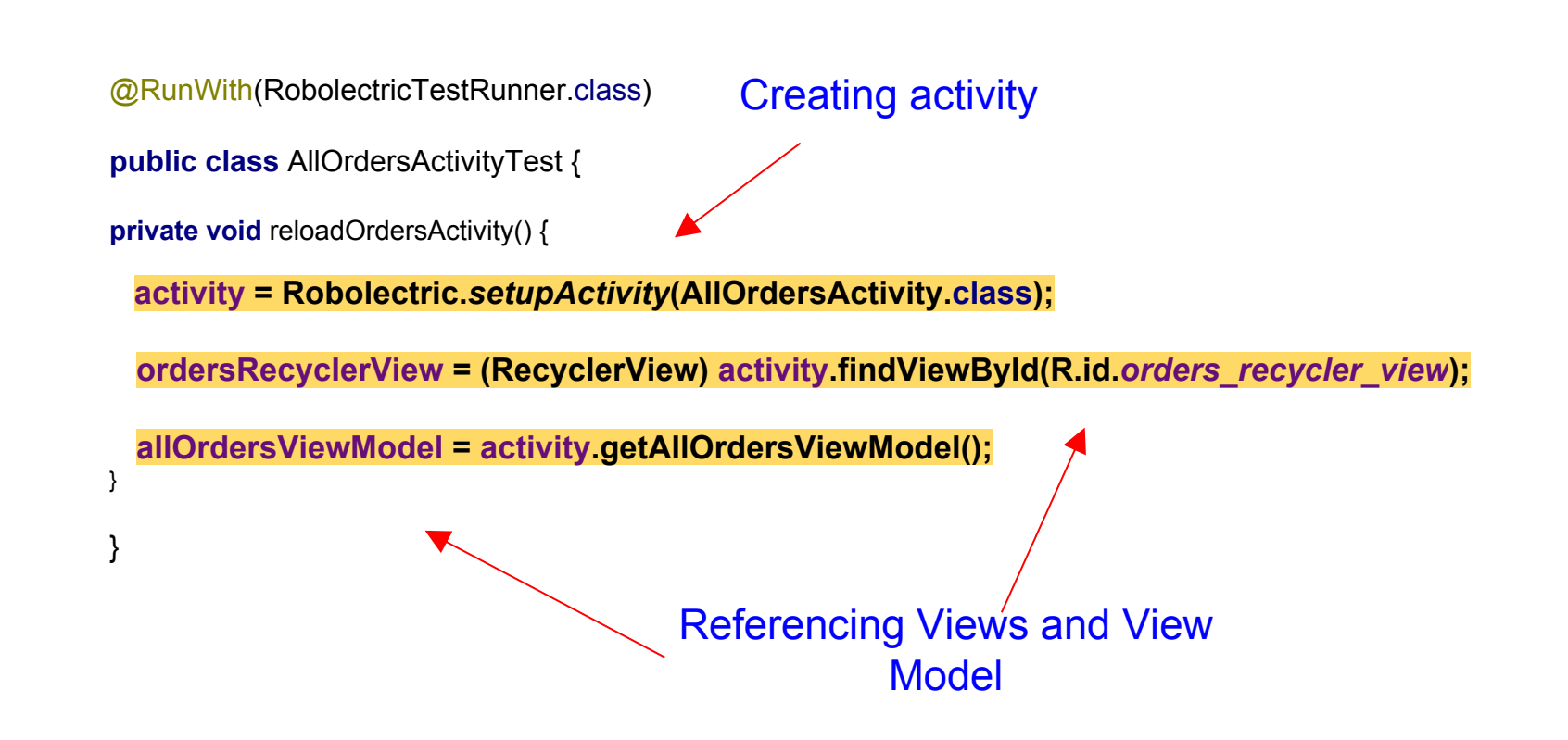

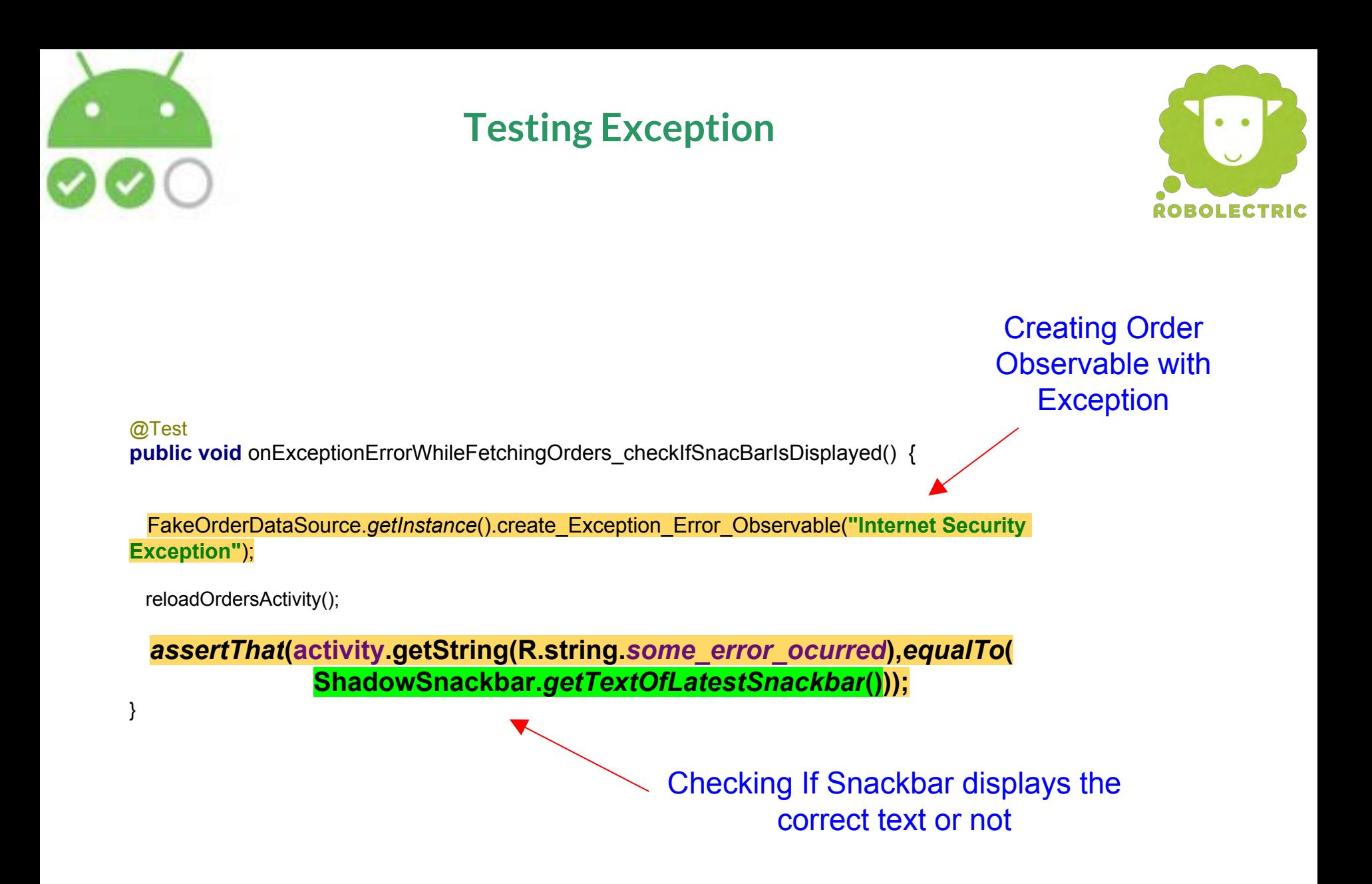

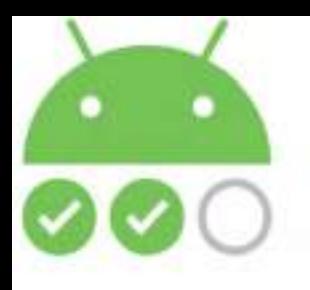

## **Testing labelling Of Order Statuses**

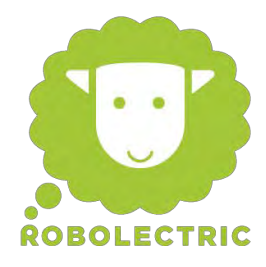

#### @Test

**public void** onOrdersLoaded\_checkIfStatusLabellingOfOrderItemsIsCorrect() {

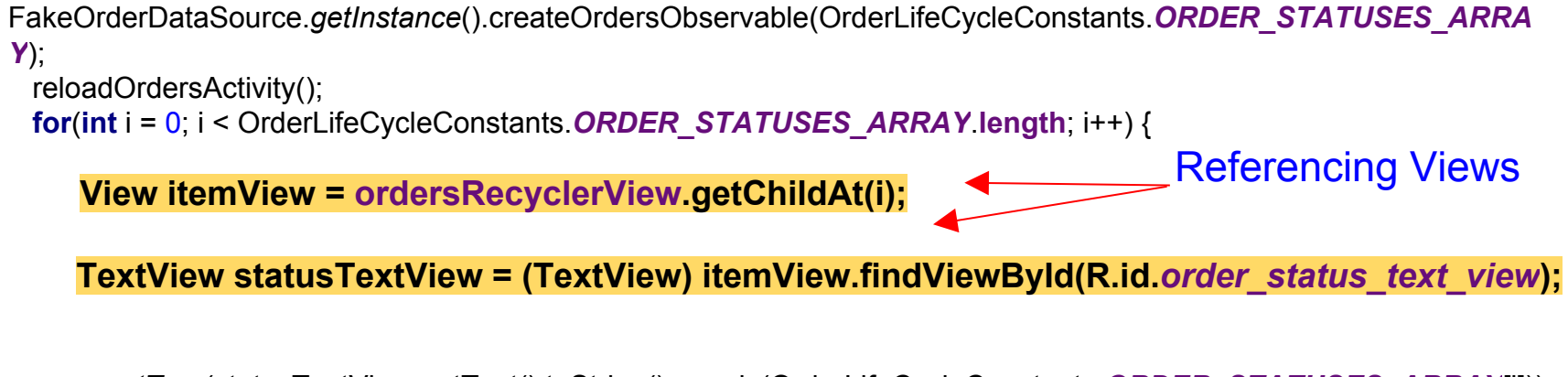

 *assertTrue*(statusTextView.getText().toString().equals(OrderLifeCycleConstants.*ORDER\_STATUSES\_ARRAY*[i])); } }

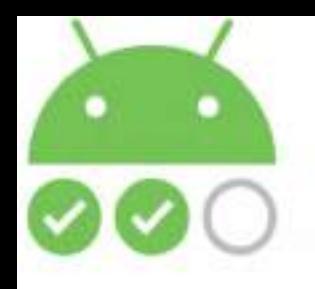

 } }

## **Testing labelling Of Order Statuses**

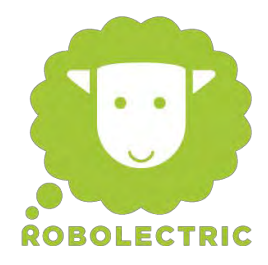

@Test **public void** onOrdersLoaded\_checkIfStatusLabellingOfOrderItemsIsCorrect() {

 FakeOrderDataSource.*getInstance*().createOrdersObservable(OrderLifeCycleConstants.*ORDER\_STATUSES\_ARRA Y*); reloadOrdersActivity();

**for**(**int** i = 0; i < OrderLifeCycleConstants.*ORDER\_STATUSES\_ARRAY*.**length**; i++) {

 View itemView = ordersRecyclerView.getChildAt(i); TextView statusTextView = (TextView) itemView.findViewById(R.id.*order\_status\_text\_view*);

*assertTrue***(statusTextView.getText().toString().equals(OrderLifeCycleConstants.***ORDER\_STAT USES\_ARRAY***[i]));**

> Checking If Every Order Displays The Correct Status Or Not

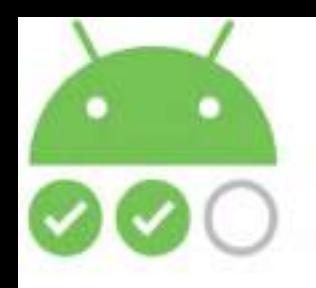

## **Testing Clicking Of Orders**

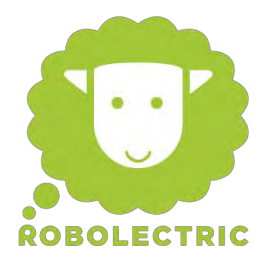

Clicking on an Order Item

@Test **public void** onDeliveryOrderClick\_checkIfDeliveryOrderPageIsOpened() {

 FakeOrderDataSource.*getInstance*().createOrdersObservable(OrderLifeCycleConstants.*ORDER\_STATUSES\_ARRA Y*);

reloadOrdersActivity();

}

**ordersRecyclerView.getChildAt(0).performClick();** 

 *assertNextActivity***(activity, DeliveryActivity.class);**

Checking If correct Activity has Opened or Not

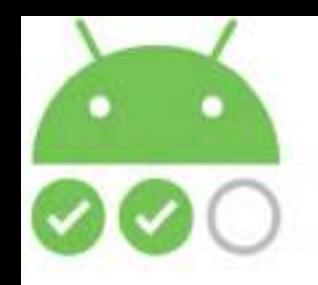

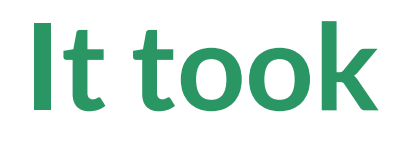

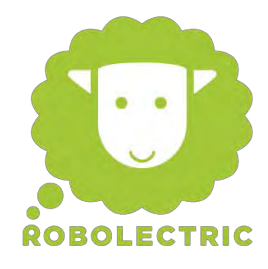

## **18 secs to Shadow Android Code To**

## **+**

**5 secs to run the 6 test cases**

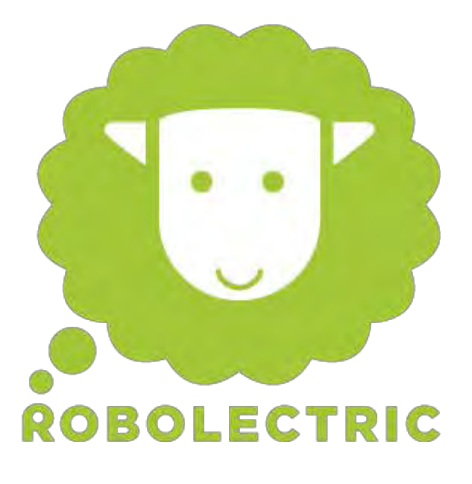

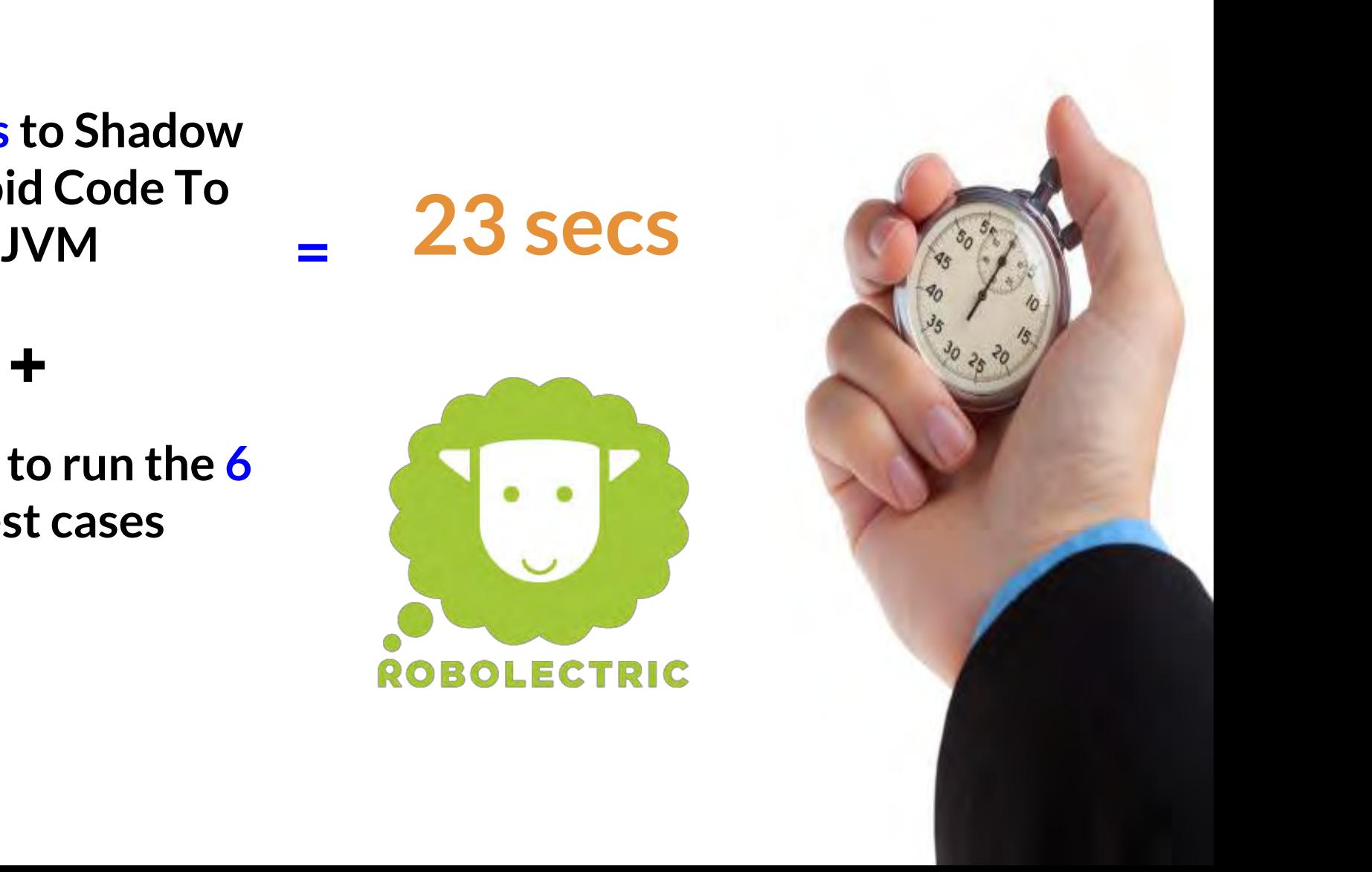

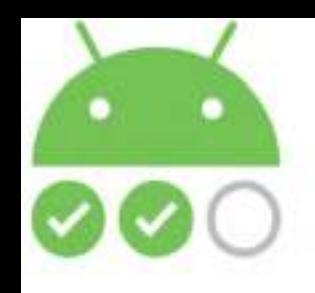

 $\boldsymbol{P}^{\circ}$ 

## **When to Use Robolectric**

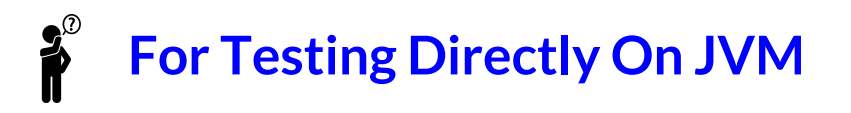

#### $\mathbf{P}^{\circ}$ **Very Useful When App Is Not Well Architectured**

**Also very Helpful for testing view properties like colour, style etc.**

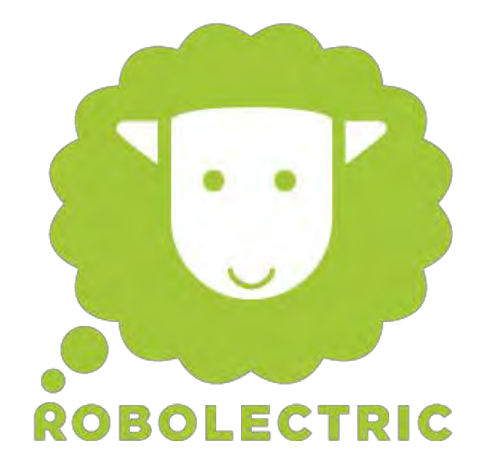

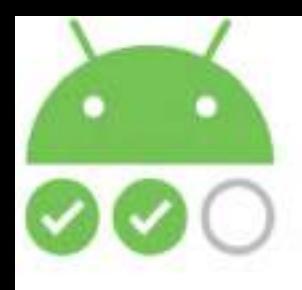

## **Testing The View Model**

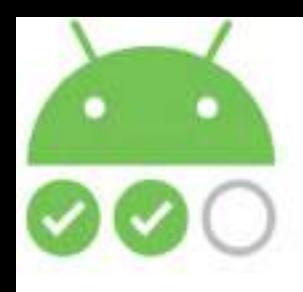

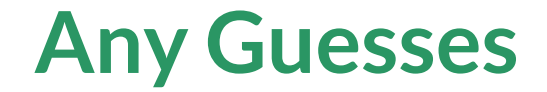

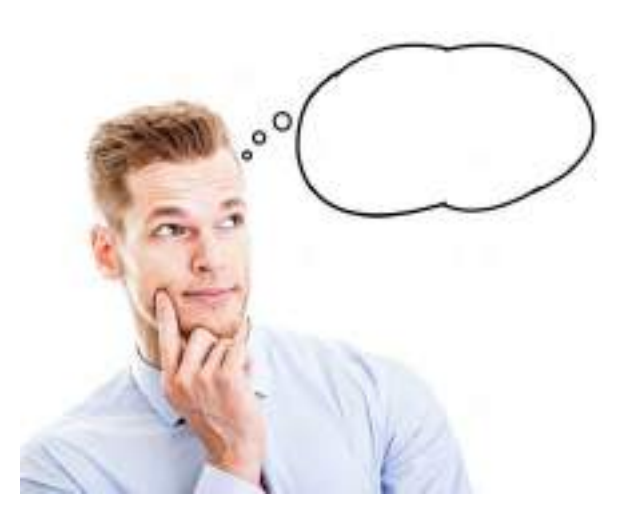

## **How much time it took ???**

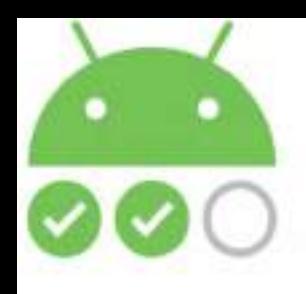

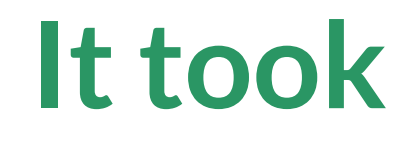

# **180 milli secs**

# **To Run The Same Test Cases**

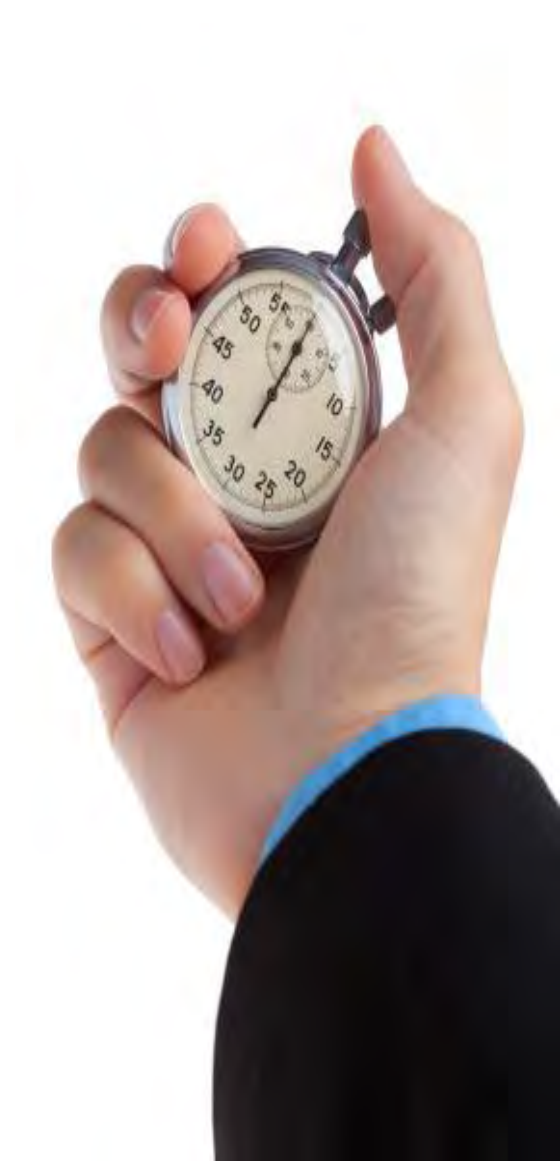

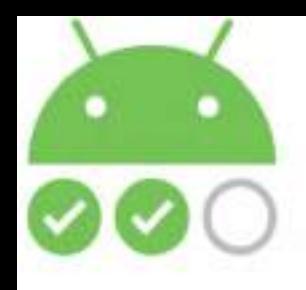

## **How Did It Happen???**

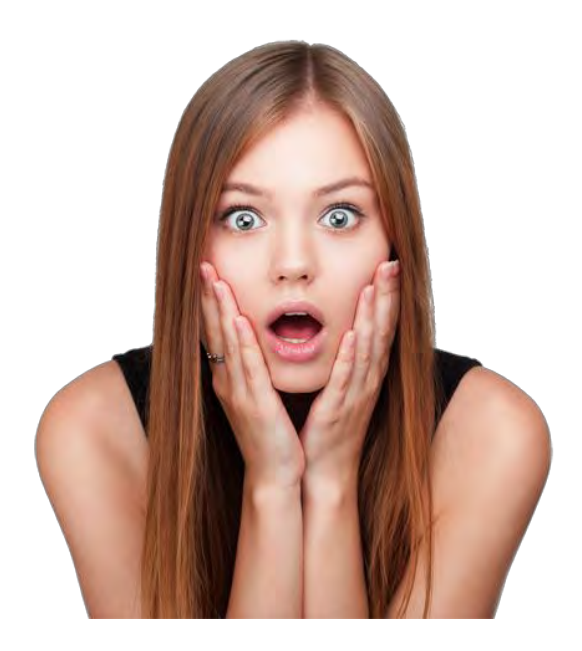

## **Lets Seee…!!!**

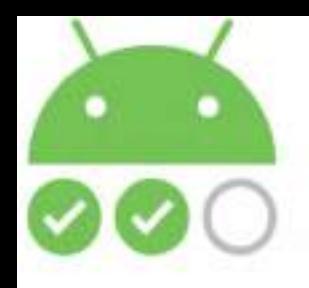

## **View Model**

**public class** AllOrdersViewModel {

```
 public AllOrdersViewModel(
```

```
 OrdersRepository repository) {
     ordersRepository = repository;
 }
  private void loadOrders(final boolean showLoadingUI) {
    if (showLoadingUI) {
      dataLoading.set(true);
 } ordersRepository.getOrdersResponse(new 
OrdersDataSource.LoadOrdersCallback() {
                                                             Accepting a 
                                                             Repository
                                                            Orders Are being
```
**fetched from the Repository**

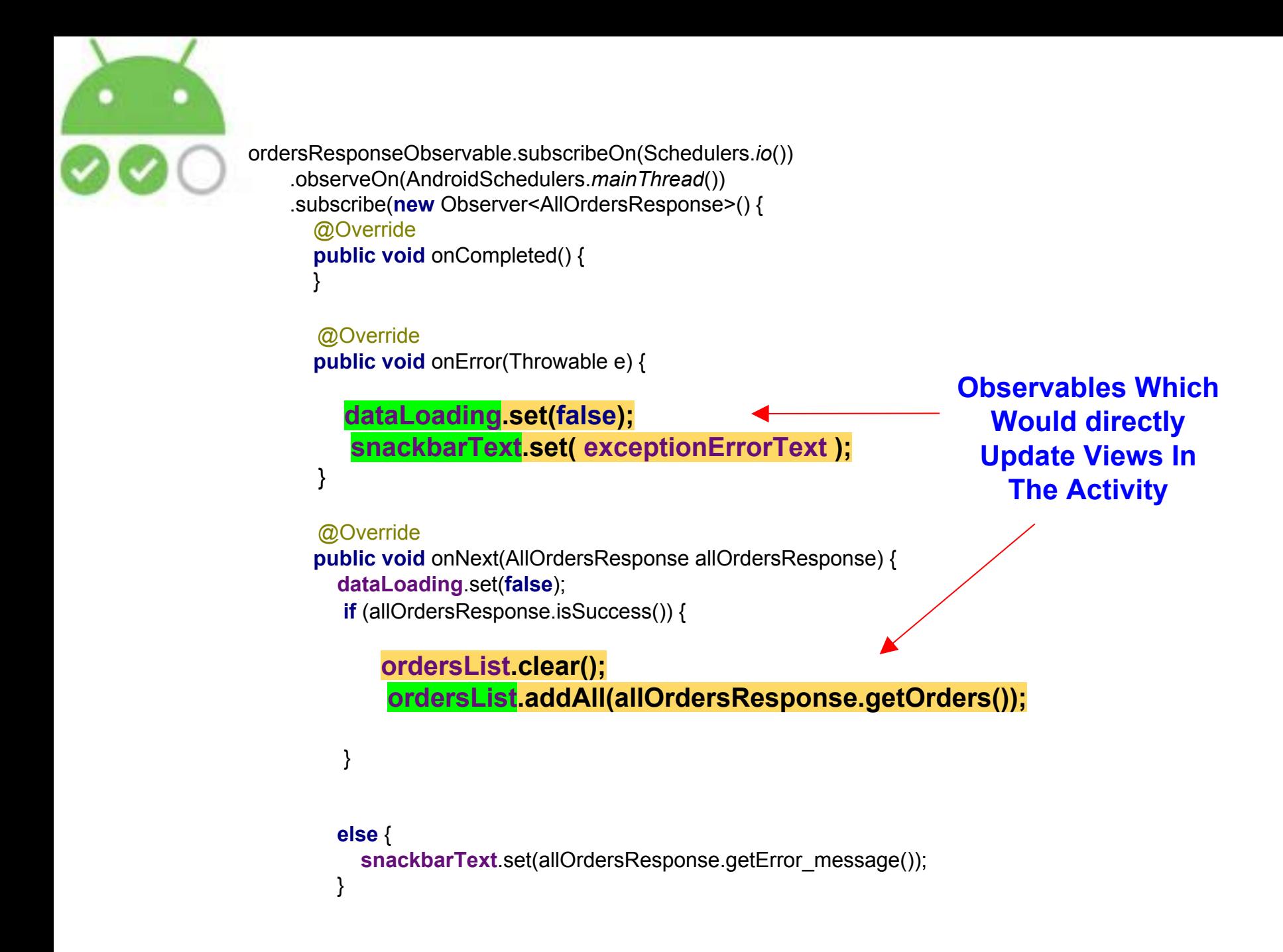

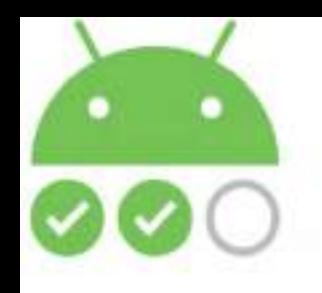

## **The Magic Of MVVM + DataBinding**

### **Layout Files ViewModel**

#### <**ProgressBar**

/>

 **app:layout\_constraintTop\_toTopOf="@+id/cont\_all\_orders" android:layout\_width="wrap\_content" android:layout\_height="wrap\_content" android:layout\_gravity="center" android:elevation="2dp"**

 **android:visibility="@ { allOrdersViewModel.dataLoading ? View.VISIBLE : View.GONE }"**

**private final** ObservableBoolean **dataLoading**  = **new** ObservableBoolean(**false**);

**dataLoading**.set(**true**);

//After getting Response

**dataLoading**.set(**false**);

**Visibility Of This ProgressBar would depend on ObservableBoolean variable**

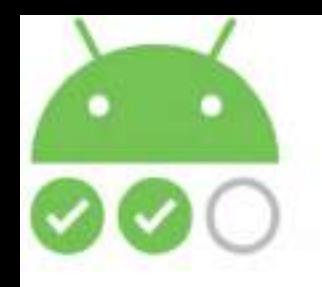

## **The Magic Of MVVM + DataBinding**

### **ViewModel Activity**

**private final** ObservableField<String> **snackbarText** = **new**  ObservableField<>();

#### @Override

**public void** onError(Throwable e) {

**dataLoading**.set(**false**);

#### **snackbarText**.set(**exceptionErrorText**);

e.printStackTrace();

}

**Whenever ObservableField<String> changes, a Snackbar is shown in the Activity with the updated value**

**private** Observable.OnPropertyChangedCallback **snackbarCallback**;

**private void** setupSnackBar() {

}

 **snackbarCallback** = **new** Observable.OnPropertyChangedCallback() { @Override **public void** onPropertyChanged(Observable observable, **int**   $i)$  {

SnackbarUtils.*showSnackbar*(**activityAllOrdersBinding**.**mai nCord**, **allOrdersViewModel**.getSnackbarText()); } };

**allOrdersViewModel**.**snackbarText**.addOnPropertyChangedCallback(**sn ackbarCallback**);

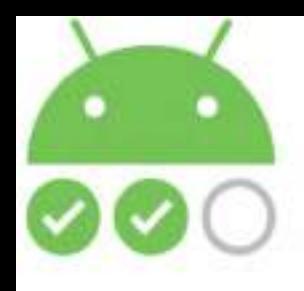

### **That Means I can Directly Test The View Model**

### **And See Whether The Business Logic Works Fine Or Not**

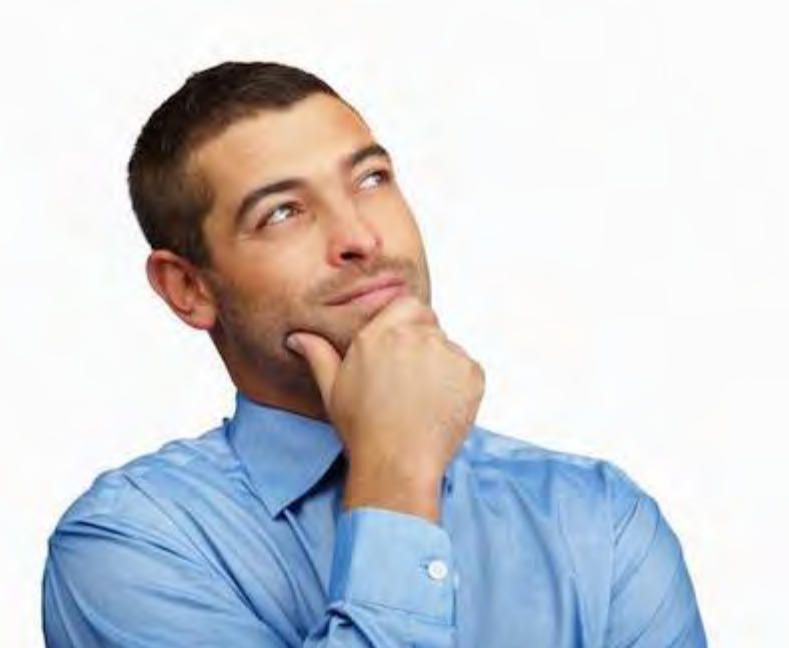

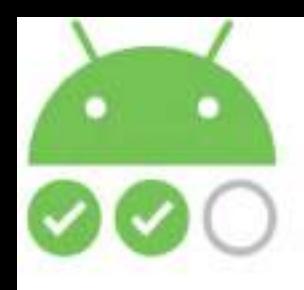

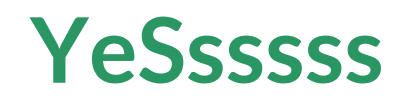

### **And Since The View Model is Simply a Java Class**

## **Without Any Android Specific Code**

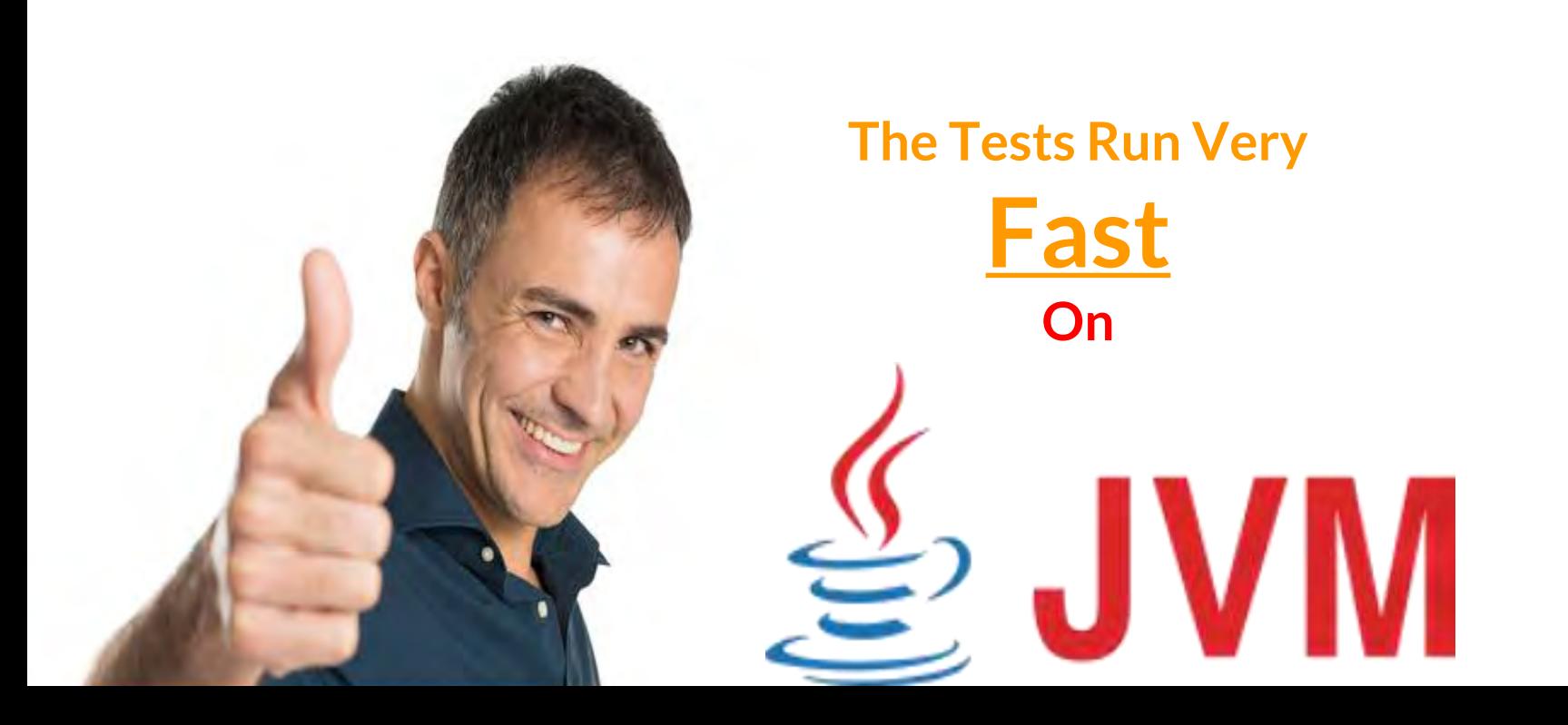

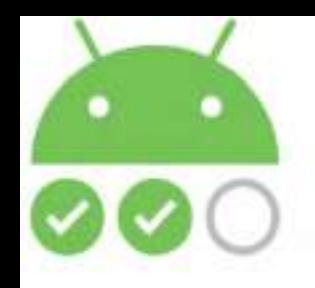

}

### **Testing ProgressBar**

#### @Test **public void** afterSuccessFullOrdersLoading\_CheckIfProgressBarIsNotDisplayed() {

FakeOrderDataSource.*getInstance*().createOrdersObservable(OrderLifeCycleConstants.*ORDER\_STATUSES\_ARRAY*);

#### **AllOrdersViewModel allOrdersViewModel = constructAndGetAllOrdersViewModel (***EXCEPTION\_ERROR\_SNACKBAR\_TEXT***);**

allOrdersViewModel.loadOrders();

*assertFalse*(allOrdersViewModel.getDataLoading().get());

**private** AllOrdersViewModel constructAndGetAllOrdersViewModel(String errorText) {

} Instantiating The View Model

**return new AllOrdersViewModel(OrdersRepository.***getInstance***(FakeOrderDataSource.***getInstance***()), errorText);**

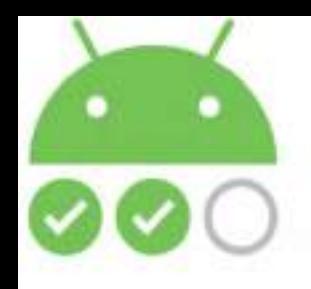

### **Testing ProgressBar**

#### @Test

**public void** afterSuccessFullOrdersLoading\_CheckIfProgressBarIsNotDisplayed() {

FakeOrderDataSource.*getInstance*().createOrdersObservable(OrderLifeCycleConstants.*ORDER\_STATUSES\_ARRAY*);

 AllOrdersViewModel allOrdersViewModel = constructAndGetAllOrdersViewModel (*EXCEPTION\_ERROR\_SNACKBAR\_TEXT*);

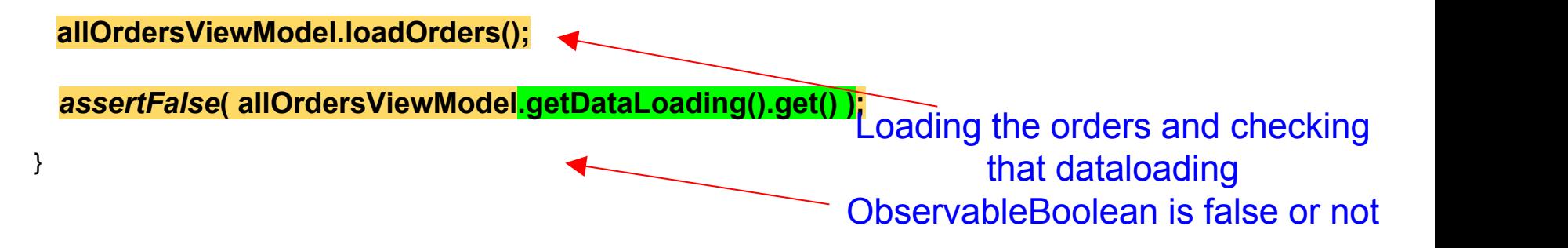

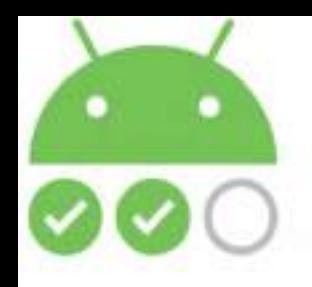

}

## **Testing Order Count**

@Test **public void** onOrdersFetched\_CheckIfOrdreCountIsCorrect() {

FakeOrderDataSource.*getInstance*().createOrdersObservable(OrderLifeCycleConstants.*ORDER\_STATUSES\_ARRAY*);

 **AllOrdersViewModel allOrdersViewModel = constructAndGetAllOrdersViewModel (***EXCEPTION\_ERROR\_SNACKBAR\_TEXT***);**

allOrdersViewModel.loadOrders();

*assertEquals*(3, allOrdersViewModel.getOrdersList().size());

Instantiating The View **Model** 

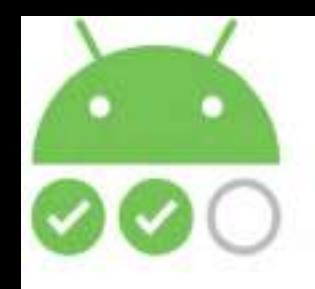

## **Testing Order Count**

@Test **public void** onOrdersFetched\_CheckIfOrdreCountIsCorrect() {

FakeOrderDataSource.*getInstance*().createOrdersObservable(OrderLifeCycleConstants.*ORDER\_STATUSES\_ARRAY*);

 AllOrdersViewModel allOrdersViewModel = constructAndGetAllOrdersViewModel (*EXCEPTION\_ERROR\_SNACKBAR\_TEXT*);

 **allOrdersViewModel.loadOrders();**

*assertEquals***( 3, allOrdersViewModel.getOrdersList().size() );**

}<br>Because the orders and checking that orderList ObservableList<Order> Count is 3 or not

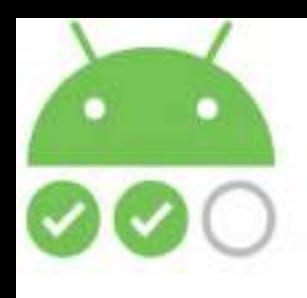

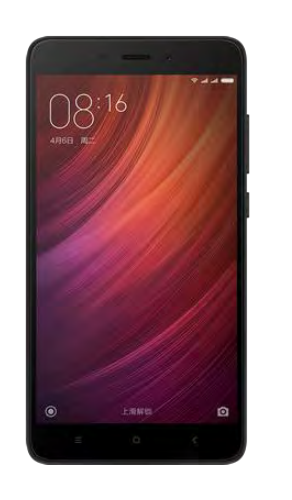

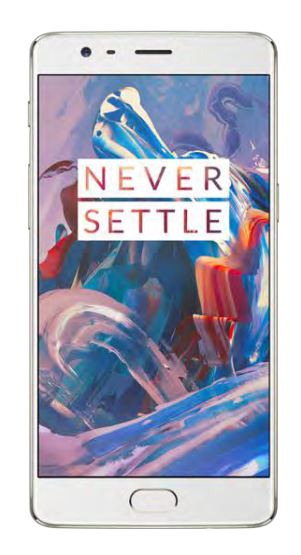

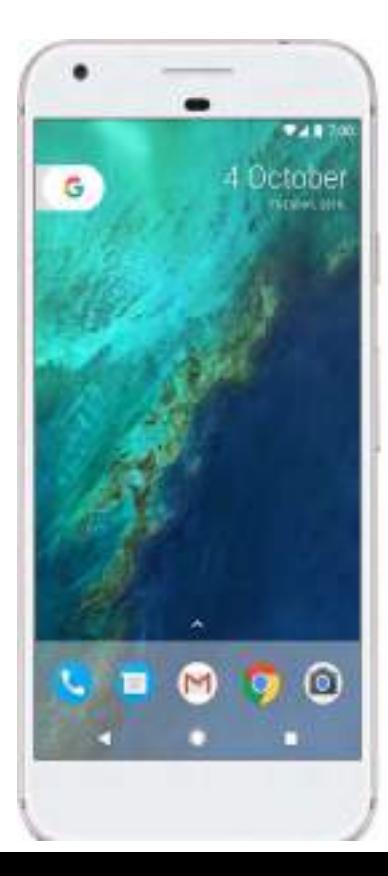

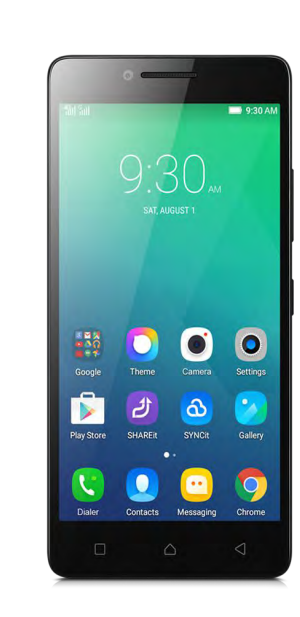

**[Bonus]**

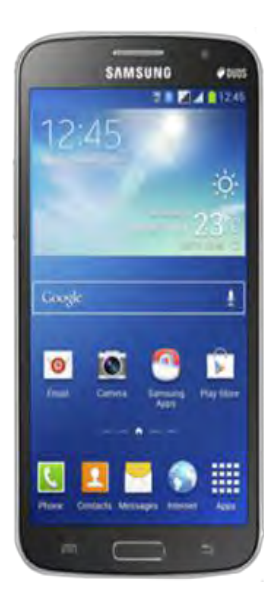

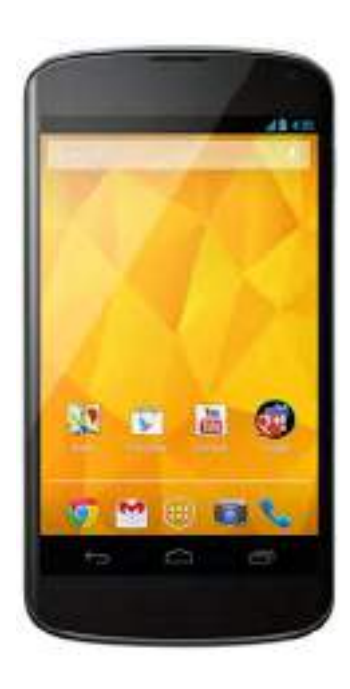

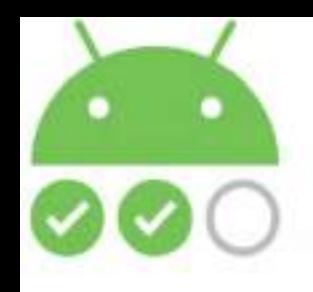

 $\sqrt{10}$ 

## **Happy and Relaxed**

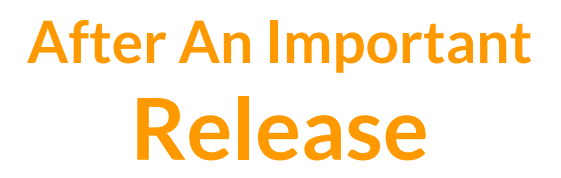

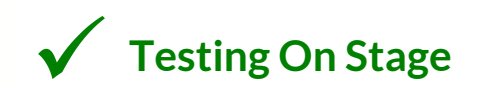

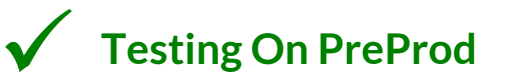

**Testing On 3-4 Devices**

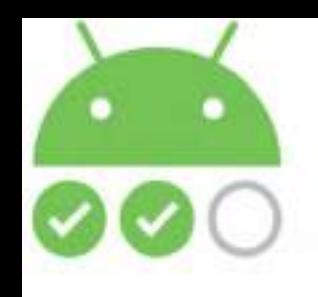

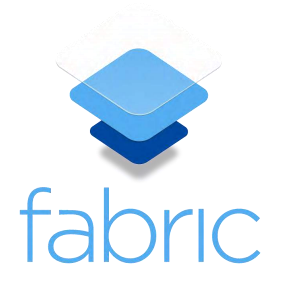

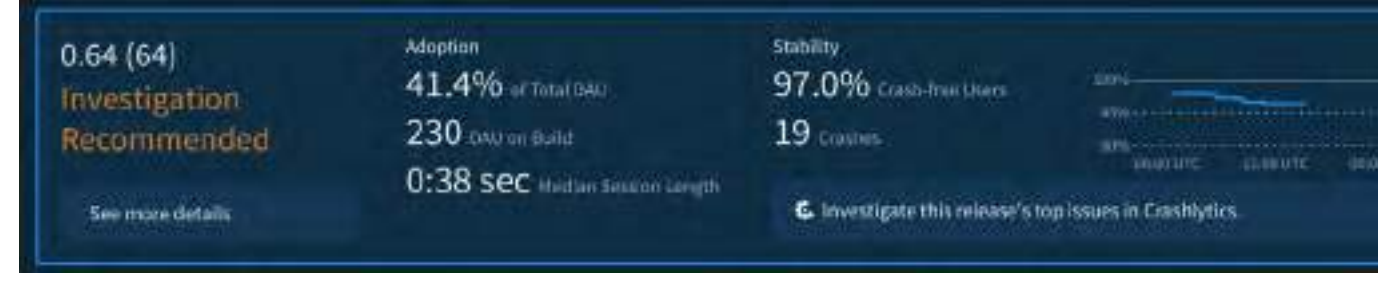

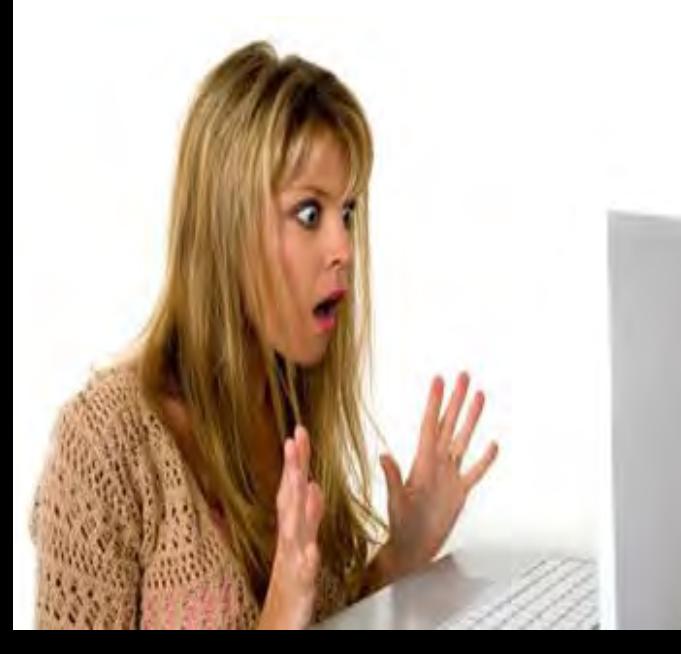

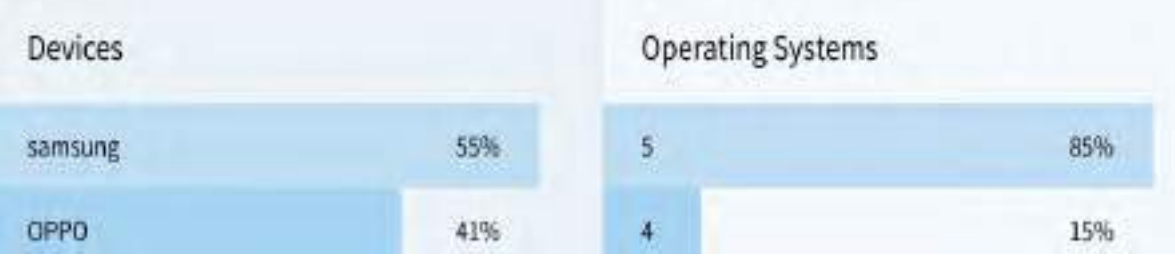

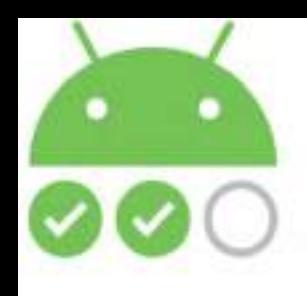

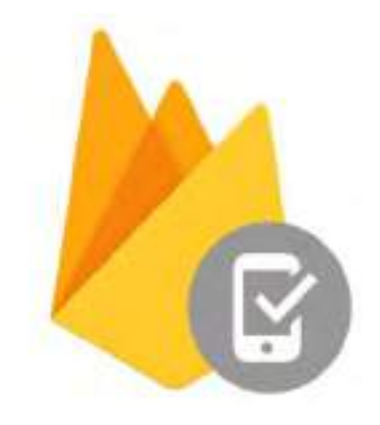

**Fire Base Test Labs**

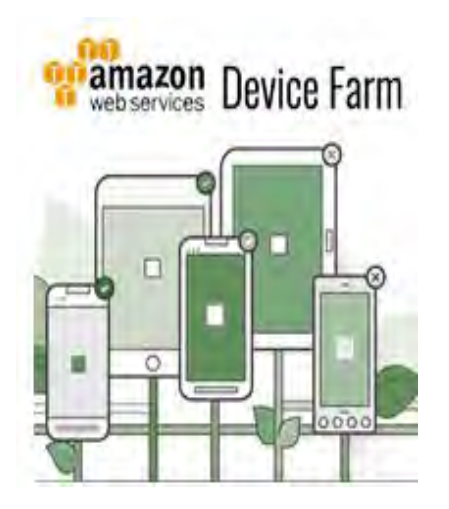

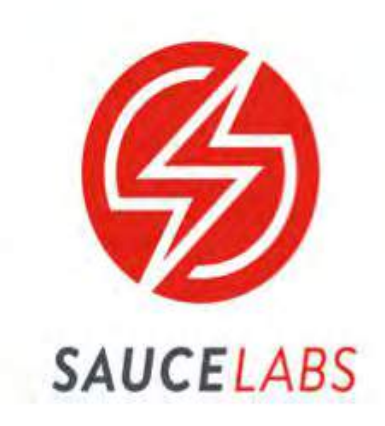

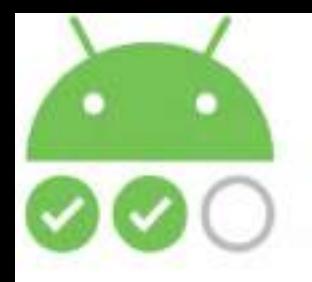

### **Robo Tests**

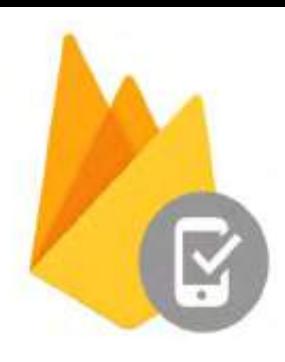

#### Max depth

The deepest level that Robo will traverse within an app UI.

50

#### **Test account credentials (Optional)**

If your app requires custom login, enter the resource names of the login elements and the login credentials.

Enter username resource

Enter username

Enter password resource

Enter password

#### **Additional fields (Optional)**

If your app has additional elements that require input text, enter the resource names and input strings below.

Enter resource name Enter value Save template 4 devices, 2 orientations, 1 locale **START 8 TESTS** 

### Can Supply Inputs for EditTexts

Randomly Tests App's UI

### Can Choose Maximum Depth of Test Traversal

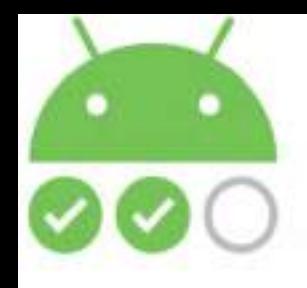

## **Run From Android Studio**

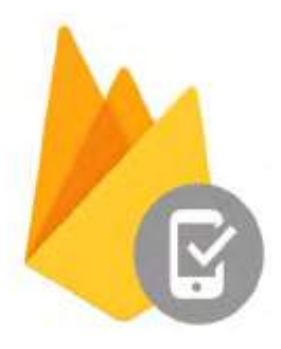

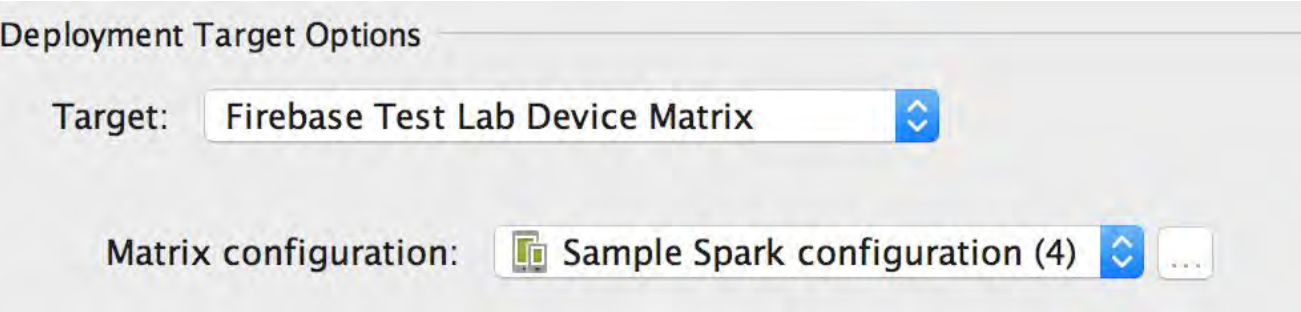

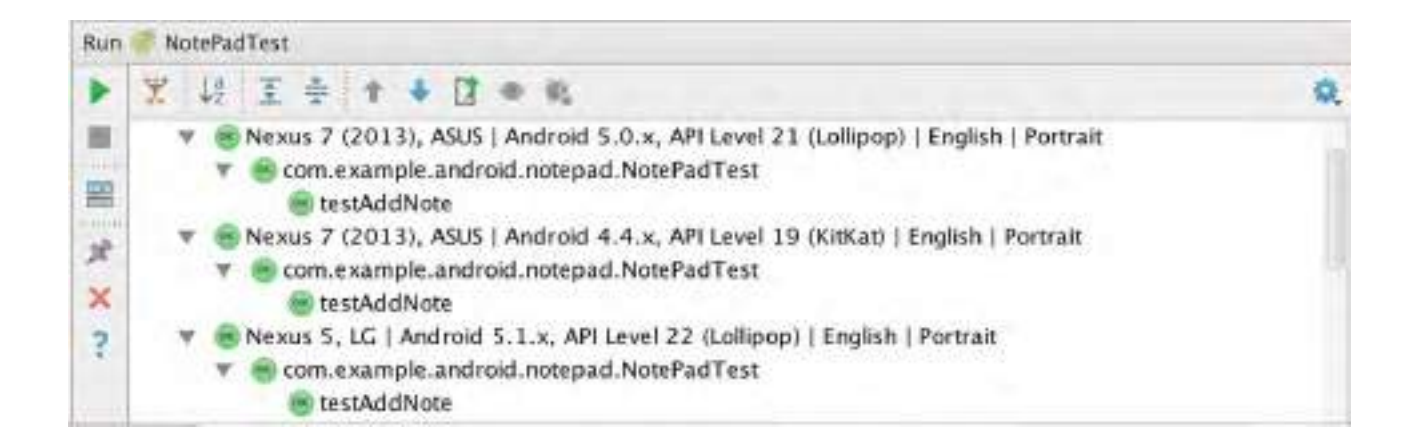

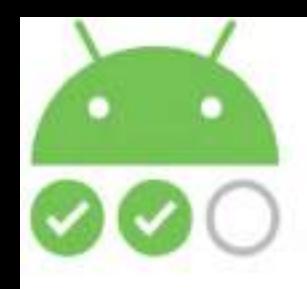

## **Get Very Detailed Reports**

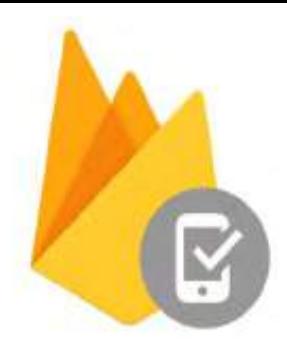

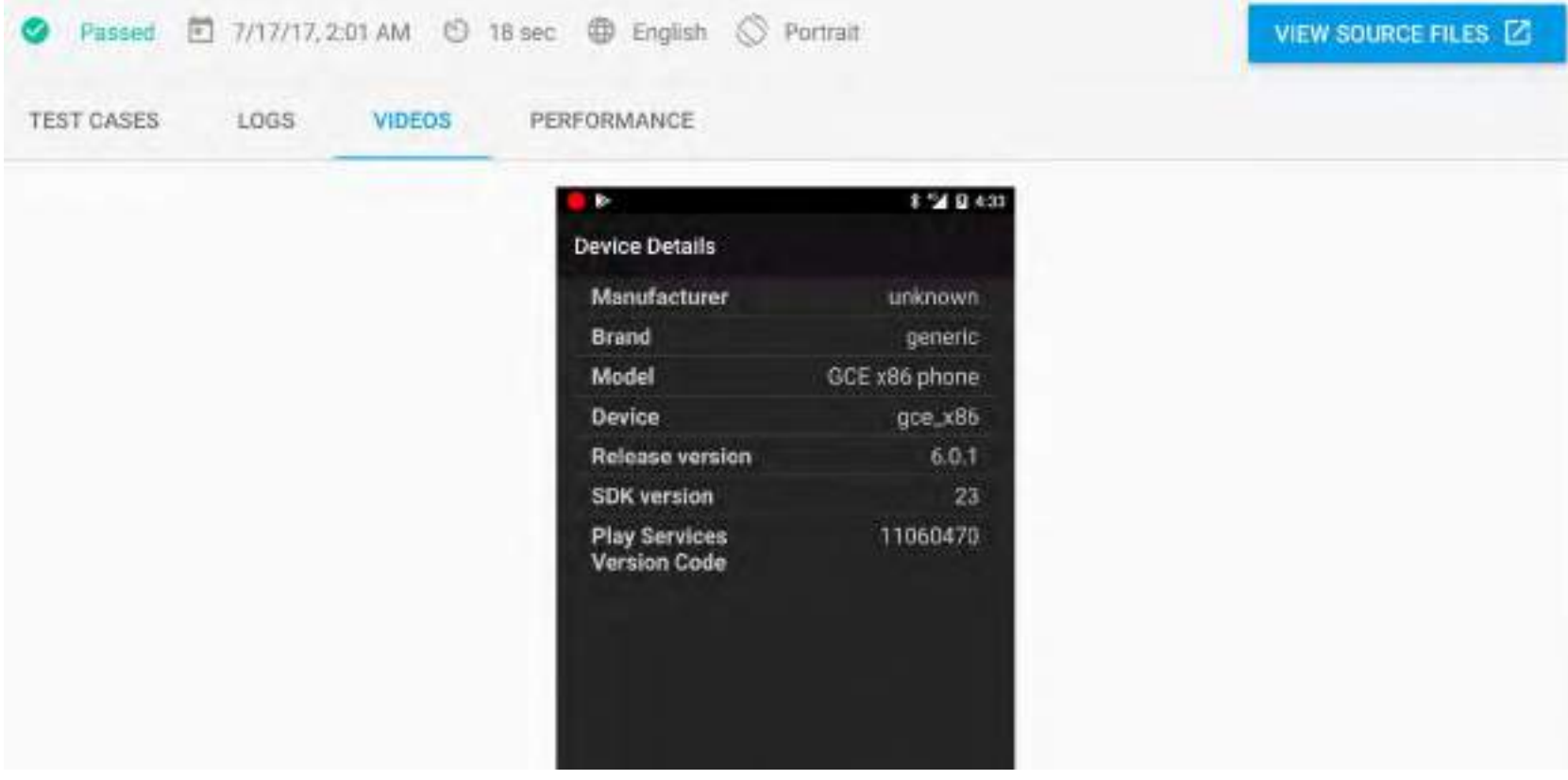

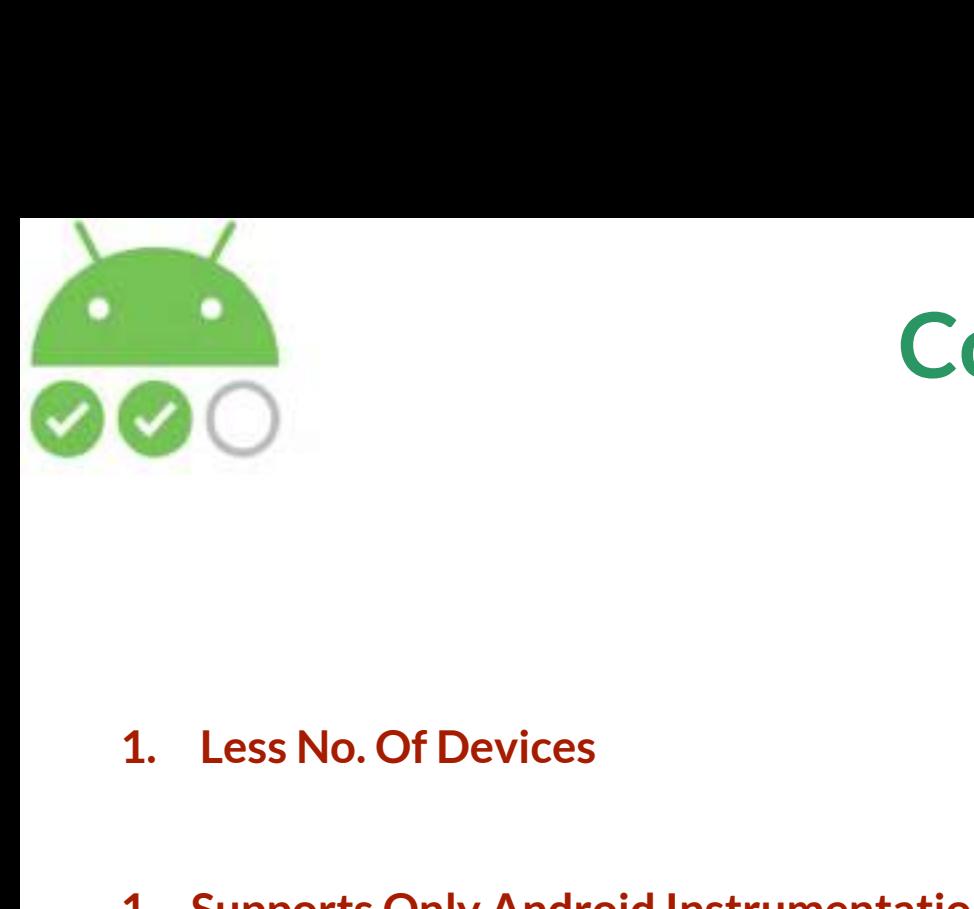

- 
- **1. Less No. Of Devices**<br>
1. Supports Only Android Instrumentation Tests<br>
And Robo Tests **And Robo Tests 1. Less No. Of Devices<br>1. Supports Only Android Instrumentation To<br>And Robo Tests<br>1. Network Speed Throttling Not Supported**

**Cons**

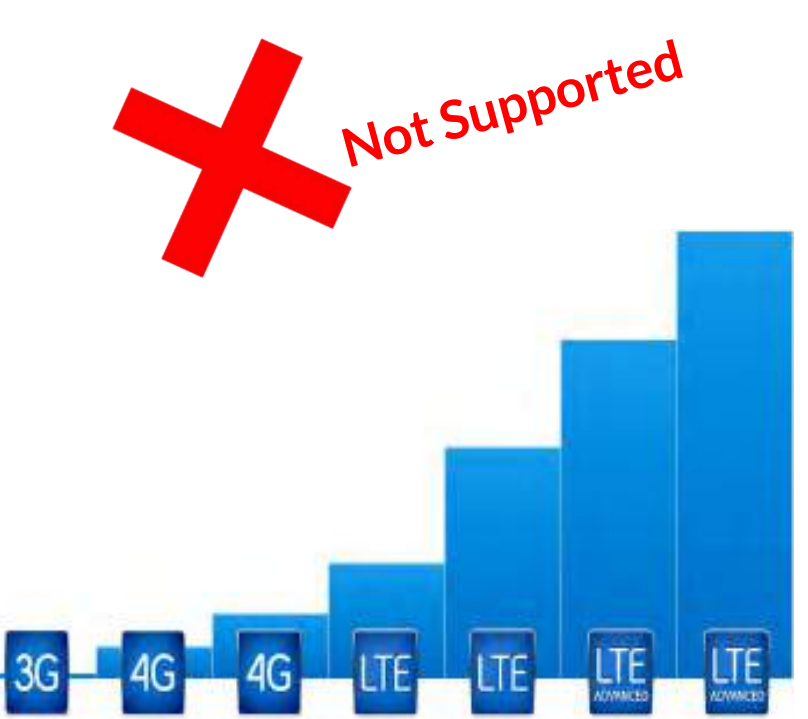

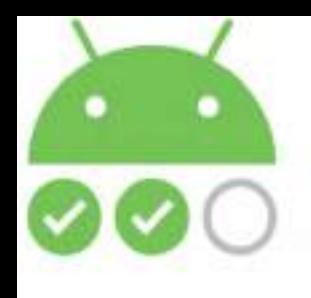

## **Supports Different** O Appium Java TestNG **Types Of Tests**

## **AWS Device Farm**

- O Built-in: Explorer
- O Built-in: Fuzz
- © Appium Java JUnit
- 
- O Appium Python
- O Calabash
- O Instrumentation
- O UI Automator

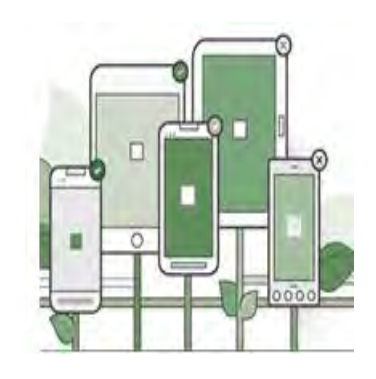

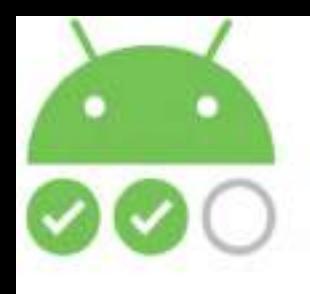

## **AWS Device Farm**

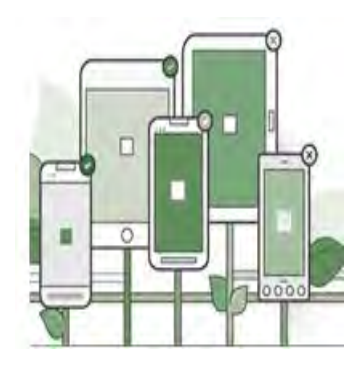

### Network profile <sup>O</sup>

### **Testing At Different Network Speeds**

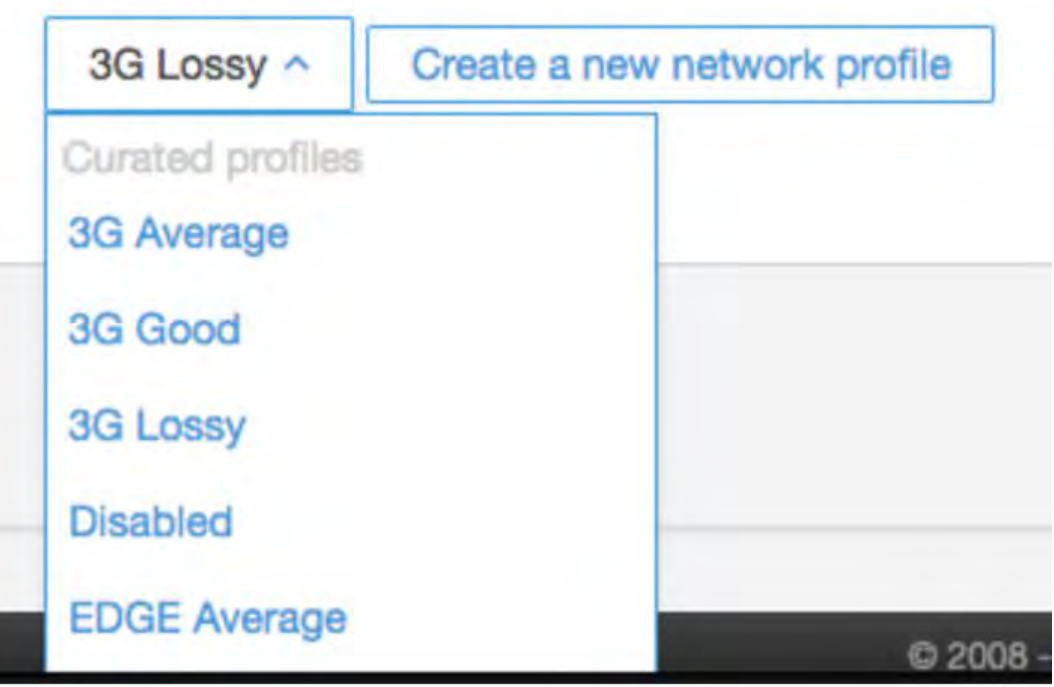

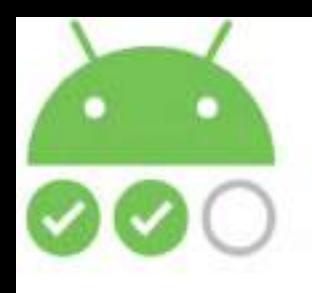

## **AWS Device Farm**

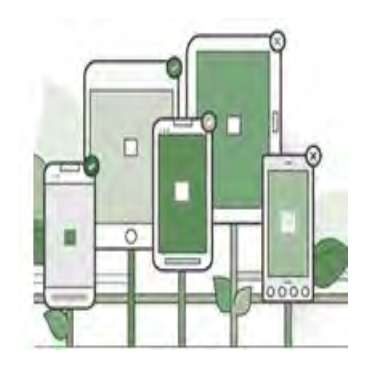

## **More Devices To Test On**

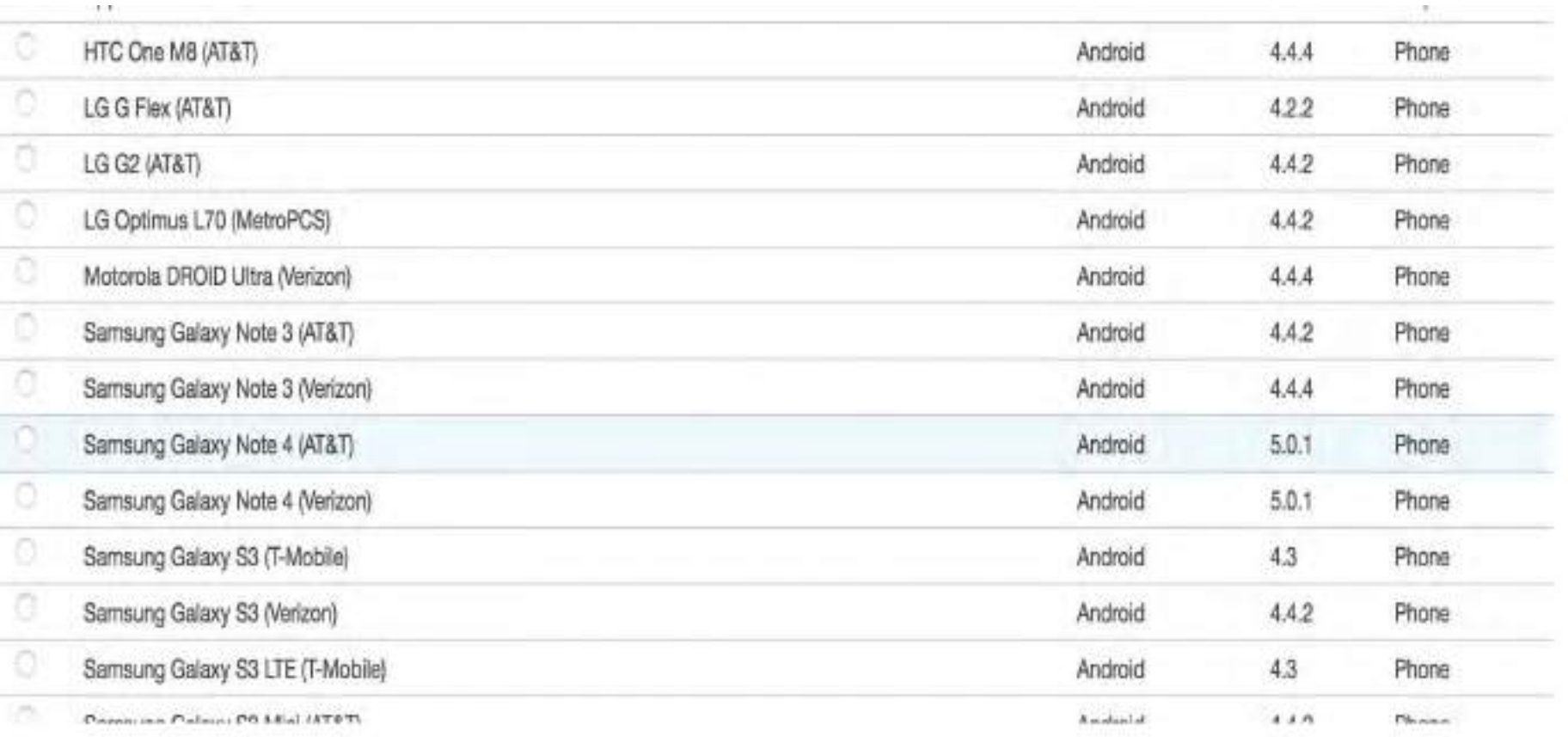

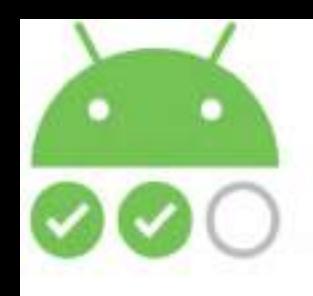

**The Only Con**

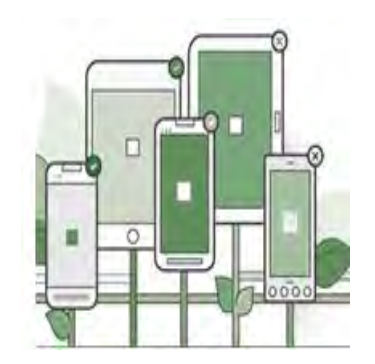

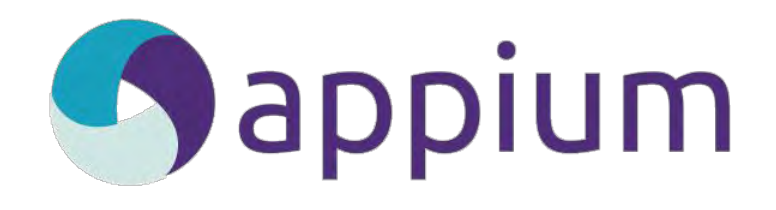

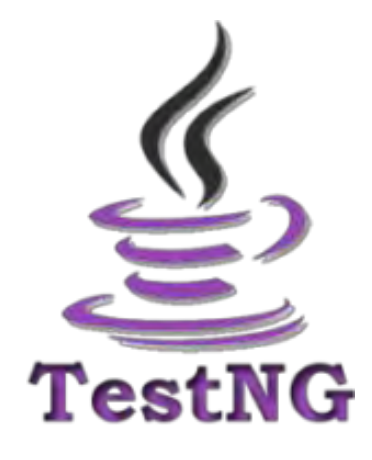

## **Not Able To Run Specific TestNG Test Suites**

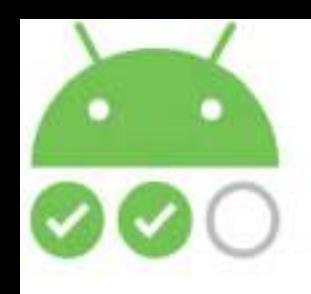

**Sauce Labs**

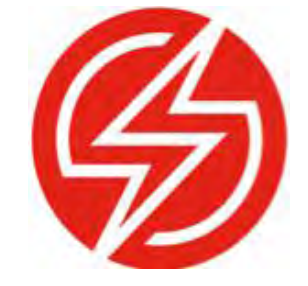

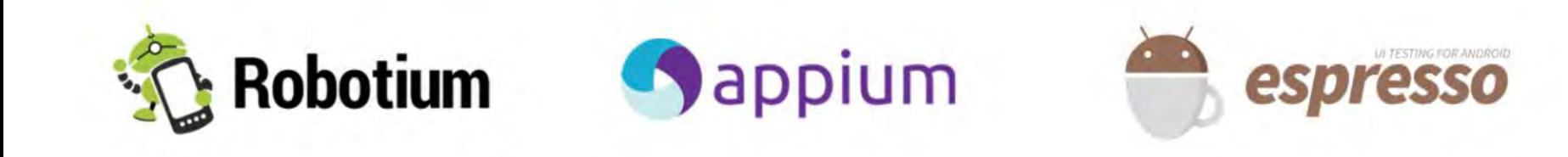

### **Supports Different Testing Frameworks**
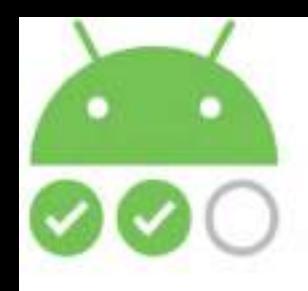

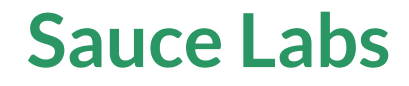

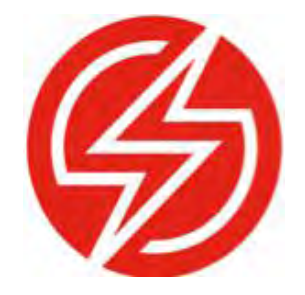

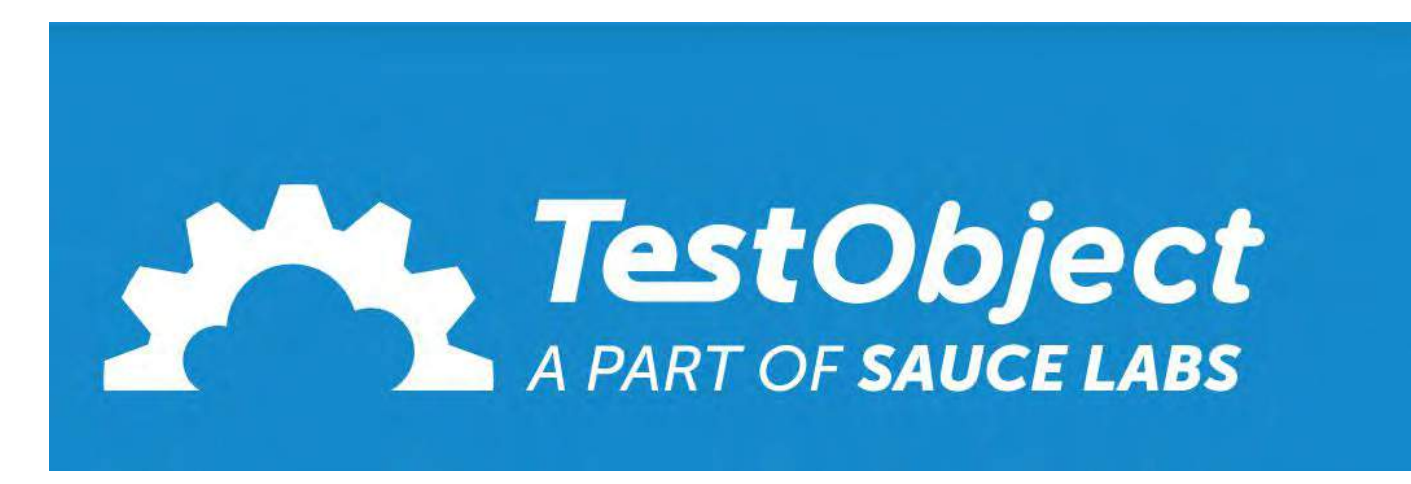

#### **Sauce Labs Acquired TestObject to enable testing on Real Devices**

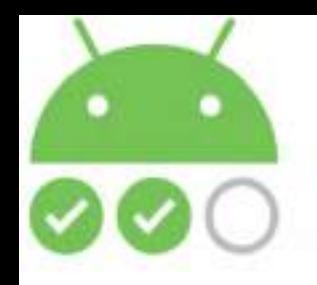

#### **Sauce Labs**

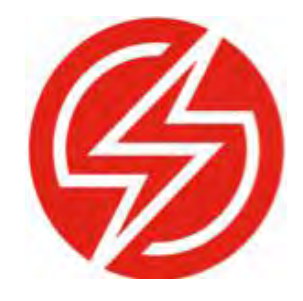

DesiredCapabilities capabilities = new DesiredCapabilities();

 capabilities.setCapability("deviceName", deviceName); capabilities.setCapability("platformName", AppConfig.INSTANCE.get("platformName")); capabilities.setCapability("platformVersion", androidVersion); capabilities.setCapability("appPackage", appPackage); capabilities.setCapability("resetKeyboard", true); capabilities.setCapability("testobject\_api\_key", "89HG598ZXSD6YH78BEF9E5796C108A0F");

**MobileDriver mobileDriver = new AndroidDriver(new URL("https://eu1.appium.testobject.com/wd/hub"), capabilities);**

#### **Just have to change The Url To Appium Hosted On TestObject**

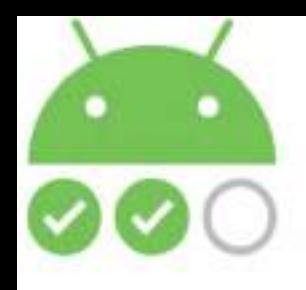

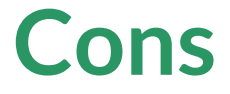

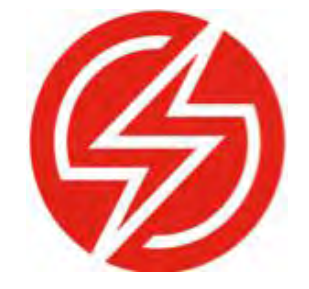

#### **Network Speed Throttling Is Not Supported**

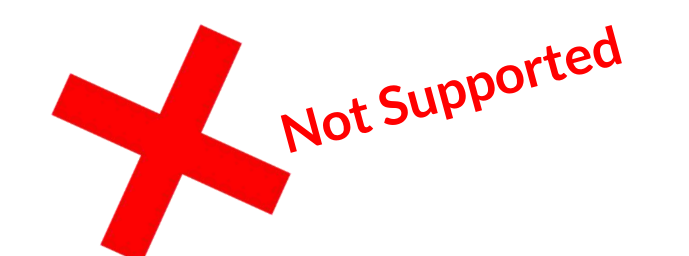

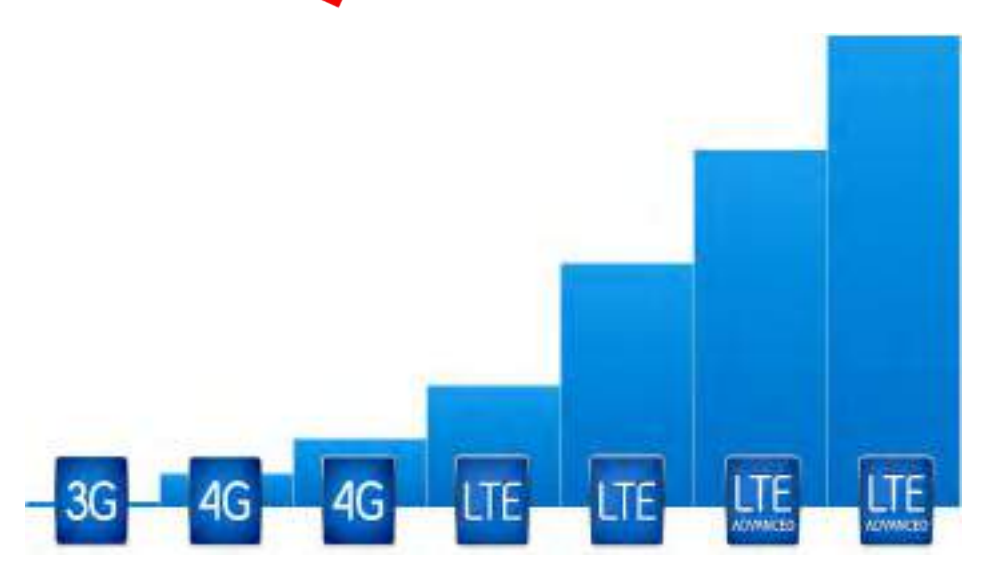

# **Oh Lord Of Test Driven Development**

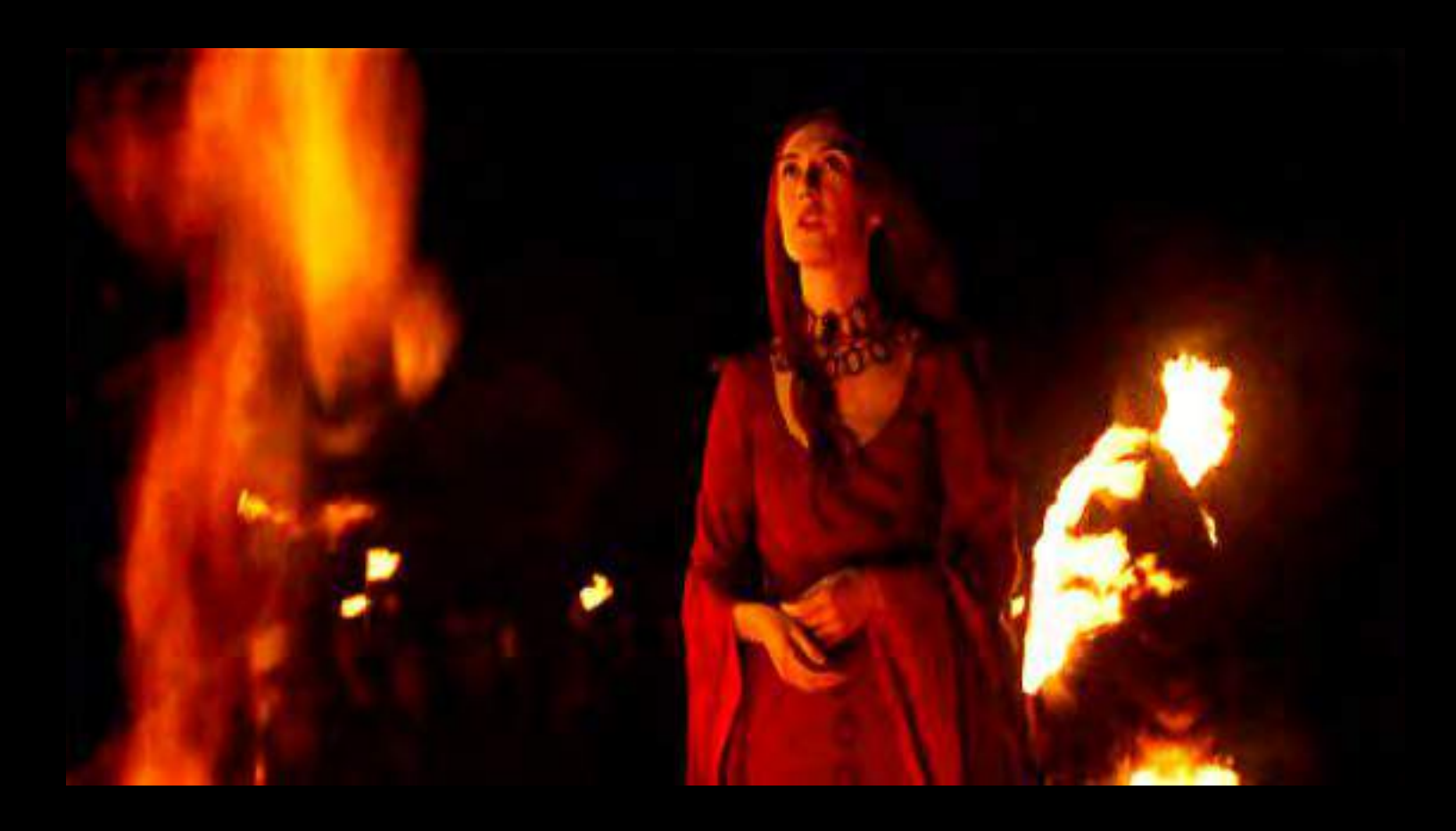

### **Cast Your Light Upon Us**

## **For The Release Is Critical**

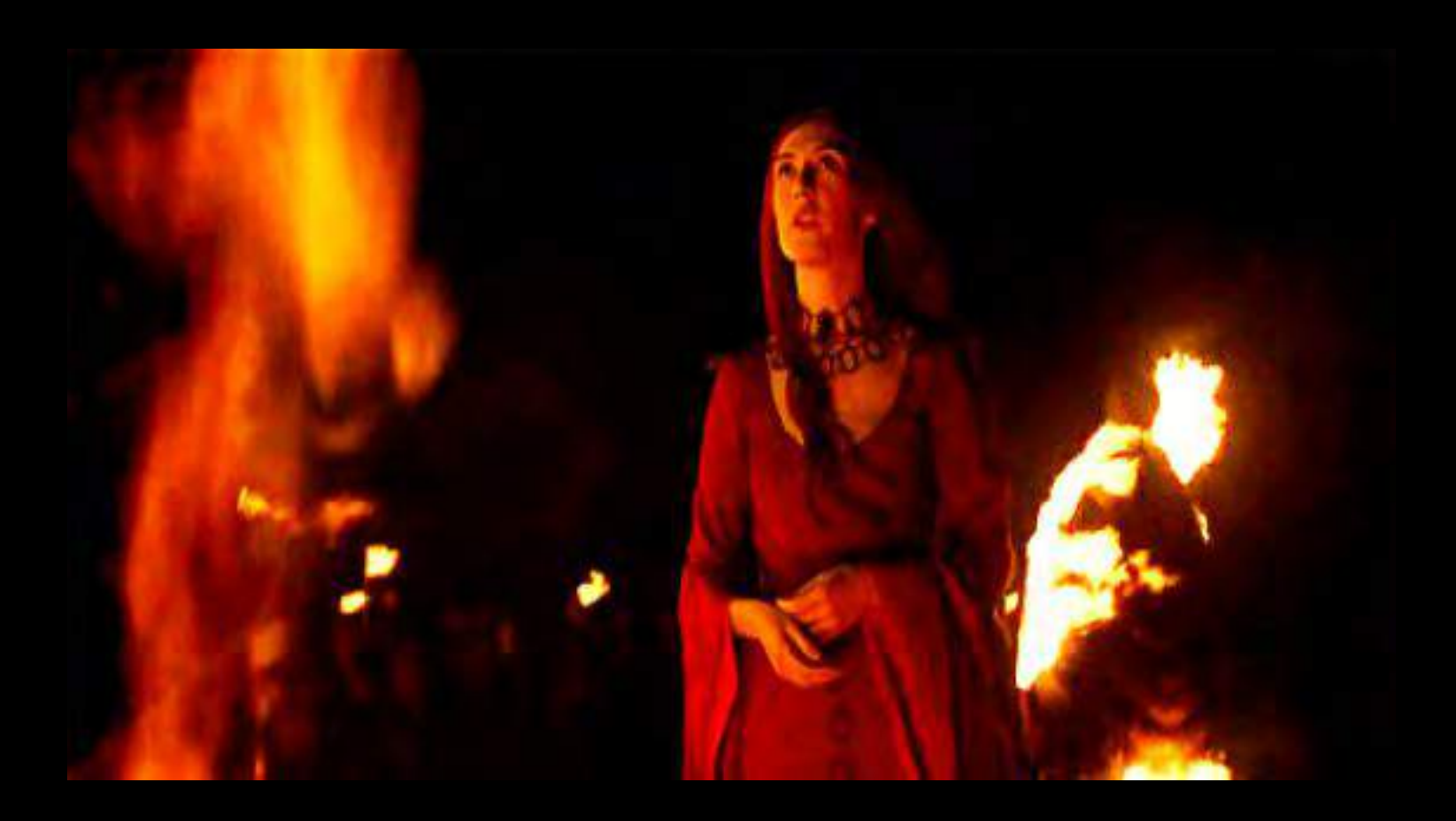

# **And Prone To Bugs**